#### **Oracle® Solaris 10 8/11설치설명서:설치 및업그레이드계획**

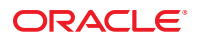

부품 번호: E24037 2011년 8월

#### Copyright © 2011, Oracle and/or its affiliates. All rights reserved.

본 소프트웨어와 관련 문서는 사용 제한 및 기밀 유지 규정을 포함하는 라이센스 계약서에 의거해 제공되며, 지적 재산법에 의해 보호됩니다. 라이센스<br>계약서 상에 명시적으로 허용되어 있는 경우나 법규에 의해 허용된 경우를 제외하고, 어떠한 부분도 복사, 재생, 번역, 방송, 수정, 라이센스, 전송, 배포,<br>진열, 실행, 발행, 또는 전시될 수 없습니다. 본 소프트웨어를 리버스 엔지니어링, 디스어셈 명시된 경우를 제외하고는 금지되어 있습니다.

이 안의 내용은 사전 공지 없이 변경될 수 있으며 오류가 존재하지 않음을 보증하지 않습니다. 만일 오류를 발견하면 서면으로 통지해 주기 바랍니다.

만일 본 소프트웨어나 관련 문서를 미국 정부나 또는 미국 정부를 대신하여 라이센스한 개인이나 법인에게 배송하는 경우, 다음 공지 사항이 적용됩니다.

#### U.S. GOVERNMENT RIGHTS

Programs, software, databases, and related documentation and technical data delivered to U.S. Government customers are "commercial computer software" or "commercial technical data" pursuant to the applicable Federal Acquisition Regulation and agency-specific supplemental regulations. As such, the use, duplication, disclosure, modification, and adaptation shall be subject to the restrictions and license terms set forth in the applicable Government contract, and, to the extent applicable by the terms of the Government contract, the additional rights set forth in FAR 52.227-19, Commercial Computer Software License (December 2007). Oracle America, Inc., 500 Oracle Parkway, Redwood City, CA 94065.

본 소프트웨어 혹은 하드웨어는 다양한 정보 관리 애플리케이션의 일반적인 사용을 목적으로 개발되었습니다. 본 소프트웨어 혹은 하드웨어는 개인적인<br>상해를 초래할 수 있는 애플리케이션을 포함한 본질적으로 위험한 애플리케이션에서 사용할 목적으로 개발되거나 그 용도로 사용될 수 없습니다. 만일<br>본 소프트웨어 혹은 하드웨어를 위험한 애플리케이션에서 사용할 경우, 라이센스 사용자는 해당 애플리케이션의 안전 비상-안전, 백업, 대비 및 기타 조치를 반드시 취해야 합니다. Oracle Corporation과 그 자회사는 본 소프트웨어 혹은 하드웨어를 위험한 애플리케이션에서의 사용으로 인해 발생하는 어떠한 손해에 대해서도 책임지지 않습니다.

Oracle과 Java는 Oracle Corporation 및/또는 그 자회사의 등록 상표입니다. 기타의 명칭들은 각 해당 명칭을 소유한 회사의 상표일 수 있습니다.

Intel 및 Intel Xeon은 Intel Corporation의 상표 내지는 등록 상표입니다. SPARC 상표 일체는 라이센스에 의거하여 사용되며SPARC International, Inc.의 상표 내지는 등록 상표입니다. AMD, Opteron, AMD 로고, 및 AMD Opteron 로고는 Advanced Micro Devices의 상표 내지는 등록 상표입니다. UNIX는 The Open Group의 등록상표입니다.

본 소프트웨어 혹은 하드웨어와 관련문서(설명서)는 제 3자로부터 제공되는 컨텐츠, 제품 및 서비스에 접속할 수 있거나 정보를 제공합니다. Oracle Corporation과 그 자회사는 제 3자의 컨텐츠, 제품 및 서비스와 관련하여 어떠한 책임도 지지 않으며 명시적으로 모든 보증에 대해서도 책임을 지지 . Y. Annua : https://www.marchestage.com/https://www.marchestage.com/https://www.marchestage.com/https://www.marchestage.com/https://www.marchestage.com/https://www.marchestage.com/https://www.marchestage.com/https://www 어떠한 책임도 지지 않습니다.

# 목차

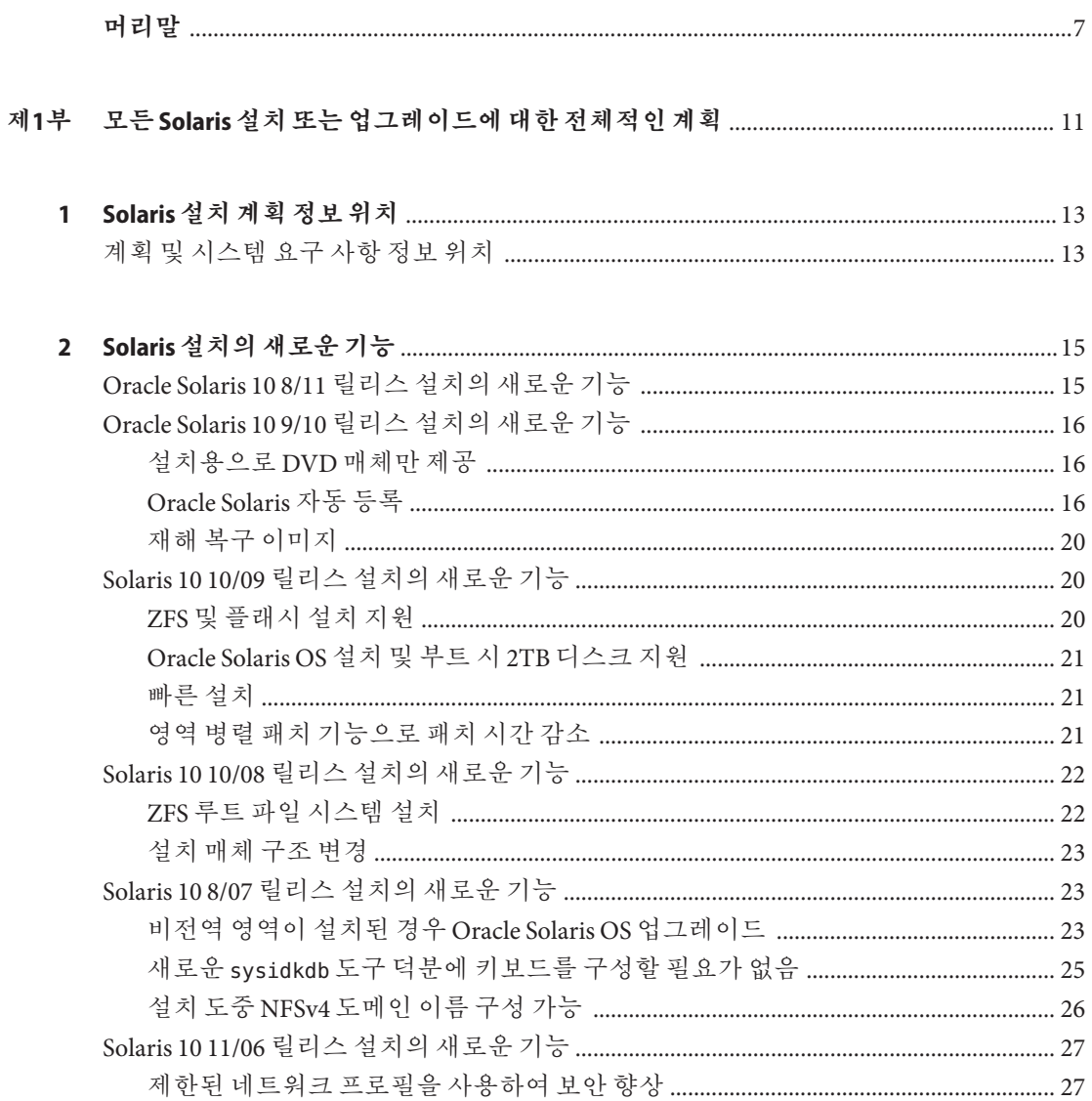

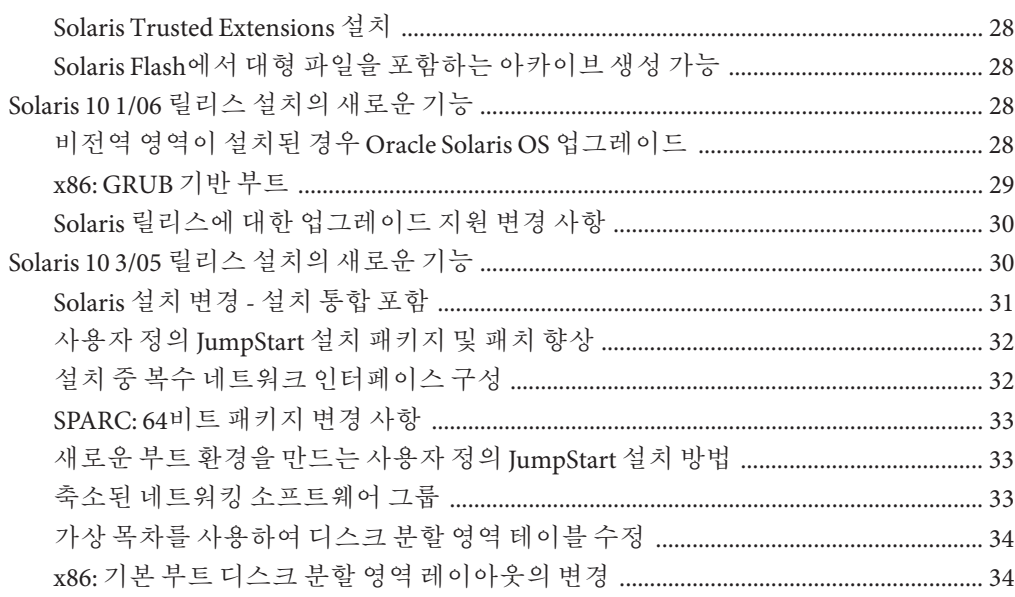

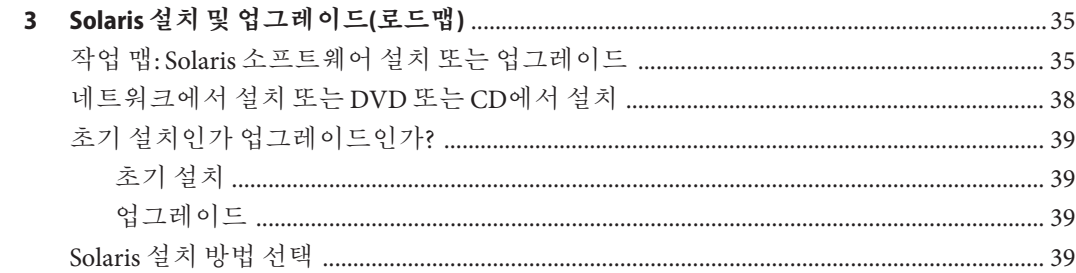

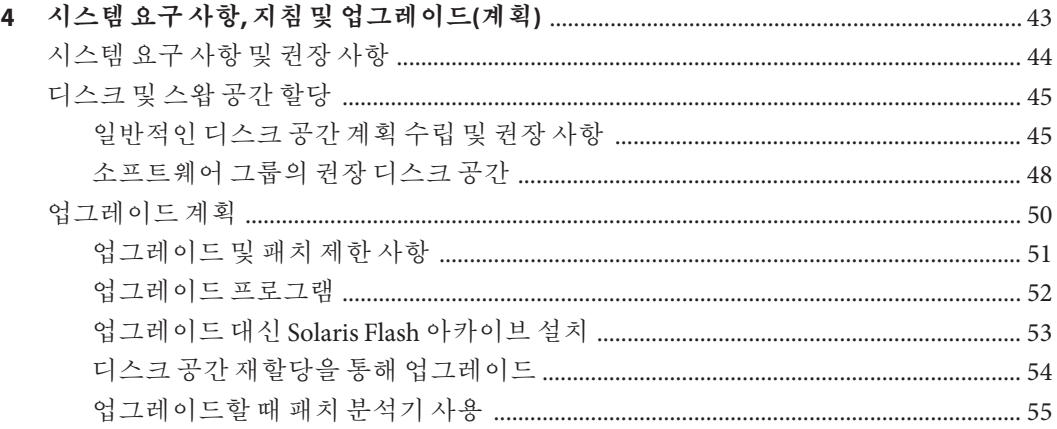

 $\overline{4}$ 

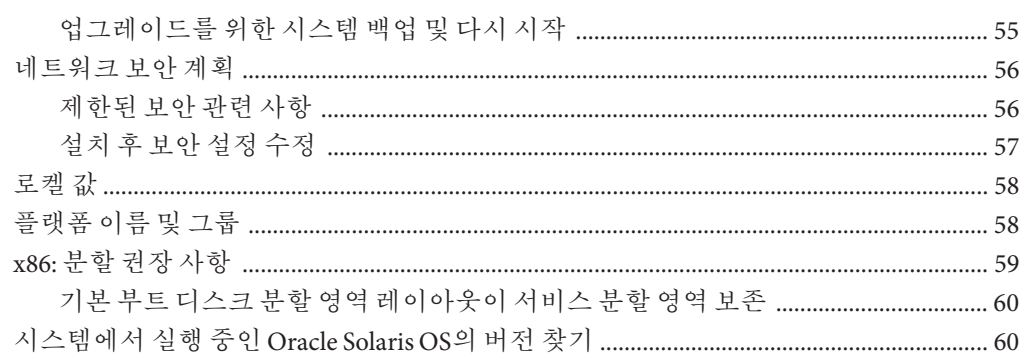

#### 

#### 

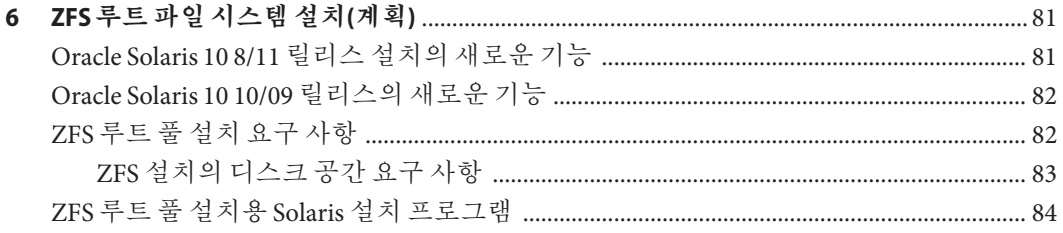

#### $0.1 + H = \text{(all 0)}$

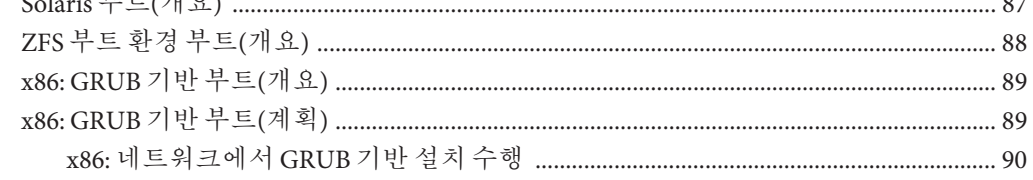

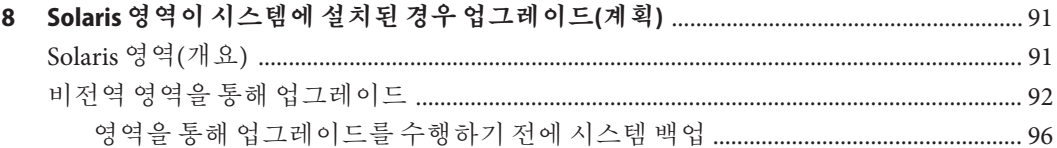

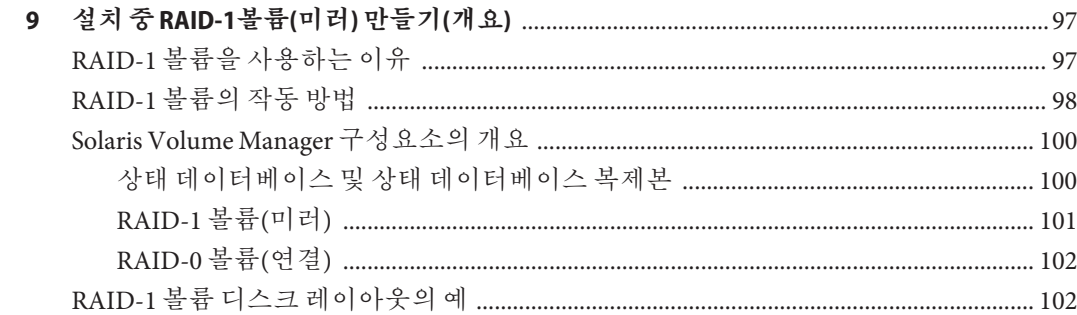

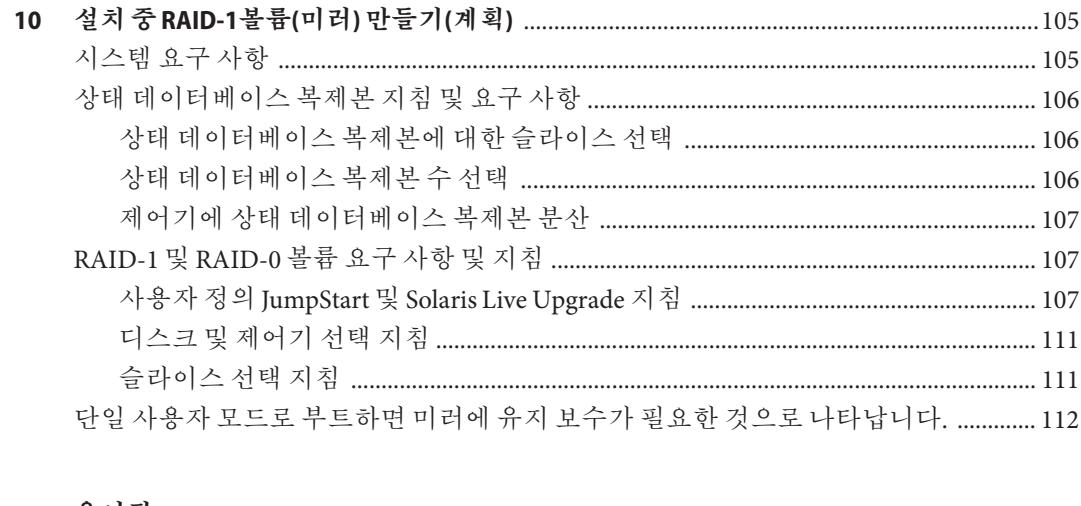

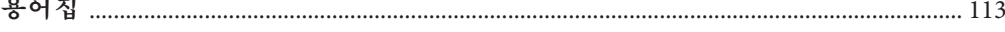

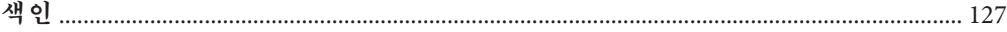

# <span id="page-6-0"></span>**머리말**

이 설명서에서는 네트워크로 연결되거나 연결되지 않은 SPARC 및 x86 아키텍처 기반 시스템에서 Oracle Solaris 운영 체제(OS) 설치 또는 업그레이드 계획을 수립하는 방법에 대해 설명합니다. 또한 이 설명서에서는 설치하는 동안 Solaris ZFS 설치, Solaris Zones 분할 기술, 부트 및 RAID-1 볼륨 만들기 등의 설치와 관련된 여러 기술에 대한 개요를 제공합니다.

본 설명서에서는 시스템 하드웨어 또는 기타 주변 기기를 설정하는 방법에 대해서는 설명하지 않습니다.

**주 –** 본 Oracle Solaris 릴리스는 프로세서 아키텍처의 SPARC 및 x86 제품군을 사용하는 시스템을 지원합니다. 지원되는 시스템은 **Oracle Solaris OS: Hardware Compatibility Lists**를 참조하십시오. 이 설명서에서는 플랫폼 유형에 따른 구현 차이가 있는 경우 이에 대하여 설명합니다.

이 문서에서 사용되는 x86 관련 용어의 의미는 다음과 같습니다.

- x86은 64비트 및 32비트 x86 호환 제품을 아우르는 큰 제품군을 의미합니다.
- x64는 특히 64비트 x86 호환 CPU와 관련됩니다.
- "32비트 x86"은 x86 기반 시스템에 대한 특정 32비트 정보를 나타냅니다.

지원되는 시스템은 **[Oracle Solaris OS: Hardware Compatibility Lists](http://www.oracle.com/webfolder/technetwork/hcl/index.html)**를 참조하십시오.

#### **본설명서의대상**

본 설명서는 Oracle Solaris OS 설치를 담당하는 시스템 관리자를 대상으로 합니다. 본 설명서는 다음 유형의 정보를 모두 제공합니다.

- 네트워크에 여결된 화경에서 복수 Solaris 시스템을 관리하는 기업 시스템 관리자를 위한 고급 Solaris 설치 계획 정보
- Solaris 설치 또는 업그레이드를 가끔 수행하는 시스템 관리자를 위한 기본 Solaris 설치 계획 정보

# **관련문서**

표 P–1에서는 시스템 관리자용 설명서를 나열합니다.

**표 P–1** Solaris를설치하는시스템관리자입니까?

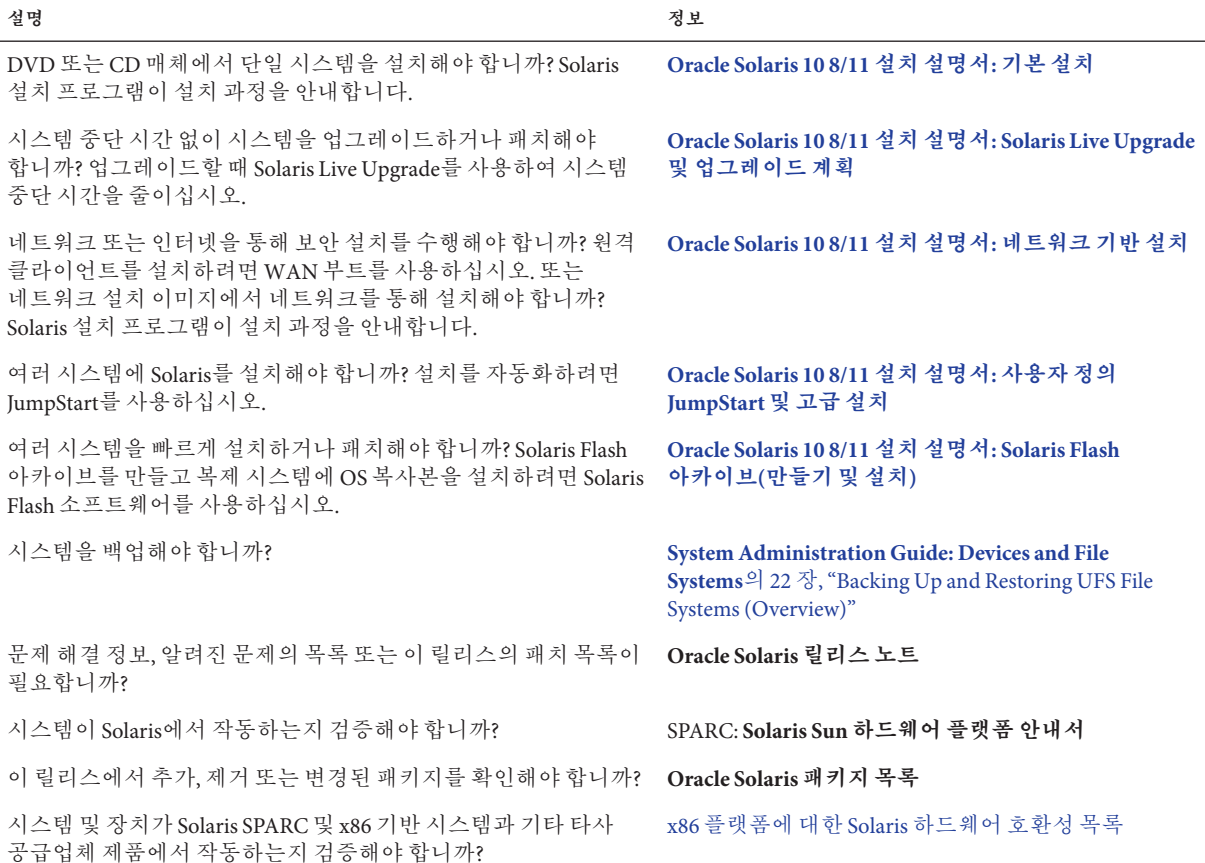

# **Oracle Support에액세스**

Oracle 고객은 My Oracle Support를 통해 전자 지원에 액세스할 수 있습니다. 자세한 내용은 <http://www.oracle.com/pls/topic/lookup?ctx=acc&id=info>를 참조하거나, 청각 장애가 있는 경우 <http://www.oracle.com/pls/topic/lookup?ctx=acc&id=trs>를 방문하십시오.

# **활자체규약**

다음 표는 이 설명서에서 사용되는 활자체 규약에 대해 설명합니다.

**표 P–2** 활자체규약

| 활자체 또는 기호 | 의미                                                        | 예제                                        |
|-----------|-----------------------------------------------------------|-------------------------------------------|
| AaBbCc123 | 명령 및 파일, 디렉토리 이름; 컴퓨터 화면에<br>출력되는 내용입니다.                  | .loqin 파일을 편집하십시오.                        |
|           |                                                           | 모든 파일 목록을 보려면 ls -a<br>명령을 사용하십시오.        |
|           |                                                           | machine name% you have mail.              |
| AaBbCc123 | 사용자가 입력하는 내용으로 컴퓨터 화면의<br>출력 내용과 대조됩니다.                   | machine name% su                          |
|           |                                                           | Password:                                 |
| AaBbCc123 | 새로 나오는 용어, 강조 표시할 용어입니다.<br>명령줄 변수를 실제 이름이나 값으로<br>바꾸십시오. | rm <i>filename</i> 명령을 사용하여<br>파일을 제거합니다. |
| AaBbCc123 | 설명서 제목, 장, 절                                              | 사용자 설명서의 6장을<br>읽으십시오.                    |
|           |                                                           | 캐시는 로컬로 저장된<br>복사본입니다.                    |
|           |                                                           | 파일을 저장하면 안 됩니다.                           |
|           |                                                           | 주: 일부 강조된 항목은<br>온라인에서 굵은체로<br>나타납니다.     |

# **명령예의셸프롬프트**

다음 표에는 Oracle Solaris OS에 포함된 셸의 기본 UNIX 시스템 프롬프트 및 수퍼유저 프롬프트가 나와 있습니다. 명령 예제에 표시된 기본 시스템 프롬프트는 Oracle Solaris 릴리스에 따라 다릅니다.

**표 P–3** 셸프롬프트

| 셸                               | 프롬프트          |
|---------------------------------|---------------|
| Bash 셸, Korn 셸 및 Bourne 셸       | \$            |
| 수퍼유저용 Bash 셸, Korn 셸 및 Bourne 셸 | #             |
| C셀                              | machine name% |
| 수퍼유저용C셸                         | machine name# |

#### <span id="page-10-0"></span>**제 1 부**

# **모든**Solaris**설치또는업그레이드에 대한전체적인계획**

이 부분에서는 설치 프로그램을 사용할 때의 Solaris 운영 체제 설치 또는 업그레이드 계획 수립 과정을 안내합니다.

<span id="page-12-0"></span>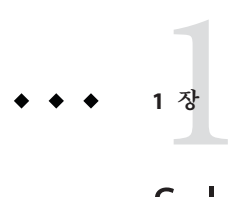

# Solaris**설치계획정보위치**

이 설명서는 설치 또는 업그레이드에 대한 높은 수준의 계획 부분과 설치와 관련된 여러 기술에 대한 개요 부분으로 구성되어 있습니다. 이 장에서는 이 설명서에 대한 로드맵을 제공합니다.

# **계획및시스템요구사항정보위치**

**Oracle Solaris 10 8/11 설치 설명서: 설치 및 업그레이드 계획**에서는 파일 시스템 계획 지침, 업그레이드 계획 등과 같은 높은 수준의 계획 정보 및 시스템 요구 사항을 제공합니다. 다음 목록은 계획 설명서에 있는 장을 설명하고 해당 장에 대한 링크를 제공합니다.

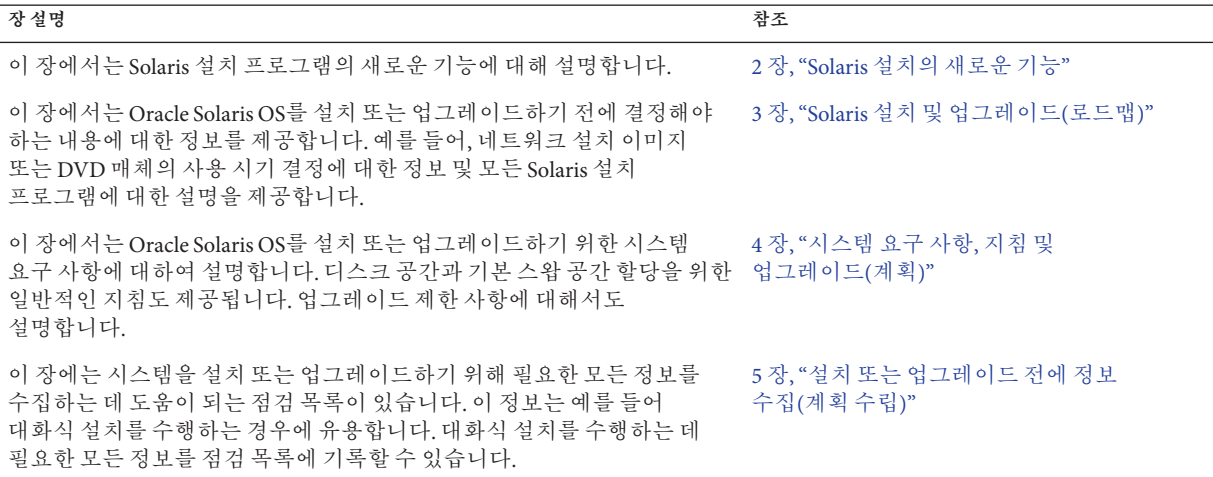

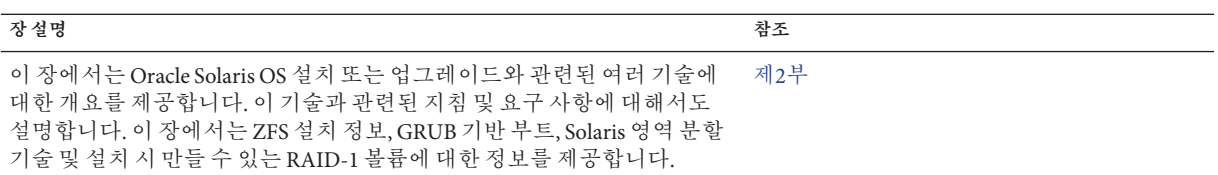

<span id="page-14-0"></span>**2 장**

# Solaris**설치의새로운기능** 2

이 장에서는 Solaris 설치 프로그램의 새로운 기능에 대해 설명합니다. 모든 Oracle Solaris OS의 기능을 보려면 **[Oracle Solaris 10 8/11](http://www.oracle.com/pls/topic/lookup?ctx=E24846&id=SOLWHATSNEW) 새로운 기능**을 참조하십시오. 이 장은 다음 절로 구성되어 있습니다.

- 15 페이지 "Oracle Solaris 10 8/11 릴리스 설치의 새로운 기능"
- 16 페이지 "Oracle Solaris 10 9/10 [릴리스 설치의 새로운 기능](#page-15-0)"
- 20 페이지 "Solaris 10 10/09 [릴리스 설치의 새로운 기능](#page-19-0)"
- 22 페이지 "Solaris 10 10/08 릴리스 설치의 새로유 기능"
- 23 페이지 "Solaris 10 8/07 [릴리스 설치의 새로운 기능](#page-22-0)"
- 27 페이지 "Solaris 10 11/06 [릴리스 설치의 새로운 기능](#page-26-0)"
- 28 페이지 "Solaris 10 1/06 [릴리스 설치의 새로운 기능](#page-27-0)"
- 30 페이지 "Solaris 10 3/05 [릴리스 설치의 새로운 기능](#page-29-0)"

# **Oracle Solaris 10 8/11릴리스설치의새로운기능**

**Oracle Solaris 10 8/11 릴리스부터** ZFS 파일 시스템에 다음과 같은 설치 향상이 제공됩니다.

- 텍스트 모드 설치 방법을 사용하여 ZFS 플래시 아카이브로 시스템을 설치할 수 있습니다.
- Oracle Solaris Live Upgrade luupgrade 명령을 사용하여 ZFS 루트 플래시 아카이브를 설치할 수 있습니다.
- Oracle Solaris Live Upgrade lucreate 명령을 사용하여 UFS 부트 환경 또는 ZFS 부트 환경을 별도의 /var 파일 시스템을 가진 ZFS 부트 환경으로 마이그레이션할 수 있습니다.

자세한 지시 사항과 제한 사항은 **[Oracle Solaris ZFS](http://www.oracle.com/pls/topic/lookup?ctx=E24846&id=ZFSADMINzfsboot-1) 관리 설명서**의 5 장, "Oracle Solaris ZFS [루트 파일 시스템 설치 및 부트](http://www.oracle.com/pls/topic/lookup?ctx=E24846&id=ZFSADMINzfsboot-1)"을 참조하십시오.

# <span id="page-15-0"></span>**Oracle Solaris 10 9/10릴리스설치의새로운기능**

#### **설치용으로DVD매체만제공**

**Oracle Solaris 10 9/10 릴리스부터는** 설치 DVD만 제공됩니다. Solaris Software CD는 더 이상 제공되지 않습니다.

### **Oracle Solaris자동등록**

#### **자동등록이란?**

Oracle Solaris 자동 등록은 Oracle Solaris 10 9/10 릴리스의 새로운 기능입니다. 시스템을 설치하거나 업그레이드하면 재부트 시 시스템 관련 구성 데이터가 기존 서비스 태그 기술을 통해 Oracle 제품 등록 시스템에 자동으로 전달됩니다. 이렇게 전달되는 시스템에 대한 서비스 태그 데이터는 Oracle에서 고객 지원 및 서비스를 향상하는 데 유용하게 사용됩니다. [http://www.oracle.com/](http://www.oracle.com/technetwork/server-storage/solaris/oracle-service-tag-faq-418684.html)

[technetwork/server-storage/solaris/oracle-service-tag-faq-418684.html](http://www.oracle.com/technetwork/server-storage/solaris/oracle-service-tag-faq-418684.html)에서 서비스 태그에 대해 알아볼 수 있습니다.

이러한 구성 데이터는 사용자 고유 시스템 인벤토리를 작성하고 관리하는 데 사용할 수 있습니다. 아래의 등록 옵션 중 하나를 이용하여 지원 자격 증명을 사용하여 등록하면 시스템 관련 서비스 태그를 기록하고 추적하는 방법으로 시스템에 설치된 소프트웨어 제품에 대한 인벤토리를 쉽게 작성할 수 있습니다. 등록된 제품 추적에 대한 지침은 <http://wikis.sun.com/display/SunInventory/Sun+Inventory>를 참조하십시오.

원할 경우 구성 데이터를 Oracle 제품 등록 시스템에 익명으로 보낼 수 있습니다. 익명 등록이란 고객 이름에 대한 링크가 Oracle에 전송되는 구성 데이터에 포함되지 않도록 한다는 의미입니다. 필요하면 자동 등록 기능을 해제할 수도 있습니다.

#### **자동등록을설정하거나수정하는방법**

자동 등록은 기본적으로 설정됩니다. 자동 등록에서는 x86이나 SPARC를 설치 또는 업그레이드하기 전후 또는 도중에 사용자가 제공하는 지원 자격 증명 및 프록시 정보를 다음과 같이 사용합니다.

#### **설치/업그레이드이전또는도중**

■ 네트워크 설치 또는 Solaris JumpStart 업그레이드와 같은 자동 설치 또는 업그레이드 이전에 새로운 auto\_reg 키워드를 sysidcfg 파일에 추가할 수 있습니다. 이 키워드 및 관련 키워드를 사용하여 자동 등록에 사용할 지원 자격 증명 및 프록시 정보를 제공할 수 있습니다. 또는, 이러한 키워드를 사용하여 익명 등록을 설정할 수도 있습니다. 서비스 태그 데이터가 Oracle에 전송되지 않도록 이 키워드를 사용하여 자동 등록을

해제할 수도 있습니다. sysidcfg 파일에 auto\_reg 키워드를 추가하지 않으면 설치 또는 업그레이드 동안 자격 증명을 제공할지 익명으로 등록할지를 묻는 메시지가 나타납니다. sysidcfg 파일에서 auto\_reg 키워드를 사용하는 방법에 대한 자세한 내용은 **[Oracle Solaris 10 8/11](http://www.oracle.com/pls/topic/lookup?ctx=E24846&id=OSTNIautoreg1) 설치 설명서: 네트워크 기반 설치**의 "auto\_reg 키워드"를 참조하십시오. 또한 sysidcfg(4) 매뉴얼 페이지도 참조하십시오.

- 대화식 설치 또는 업그레이드 동안 설치 프로그램에서는 지원 자격 증명을 제공할지 익명으로 등록할지를 묻습니다. 필요한 경우 프록시 정보를 제공하라는 메시지가 표시될 수도 있습니다. 대화식 설치에 대한 자세한 내용은 **[Oracle Solaris 10 8/11](http://www.oracle.com/pls/topic/lookup?ctx=E24846&id=OSTBI) 설치 설명서: [기본 설치](http://www.oracle.com/pls/topic/lookup?ctx=E24846&id=OSTBI)**를 참조하십시오.
- Live Upgrade 도중 지원 자격 증명 및 프록시 정보를 제공하거나 익명으로 등록하려면 새로운 Live Upgrade 명령 옵션을 사용합니다. 먼저, 등록 및 프록시 정보가 포함된 구성 파일을 만듭니다. 그런 다음 luupgrade 명령에서 이 파일을 다음과 같이 가리킵니다.

luupgrade -u -k /<path>/<filename>

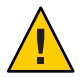

**주의 –** 이 -k 옵션을 사용하지 않으면 Live Upgrade가 실패합니다.

자세한 내용은 **Oracle Solaris 10 8/11 설치 설명서[: Solaris Live Upgrade](http://www.oracle.com/pls/topic/lookup?ctx=E24846&id=OSTLU) 및 업그레이드 [계획](http://www.oracle.com/pls/topic/lookup?ctx=E24846&id=OSTLU)**을 참조하십시오.

■ Oracle Solaris 10 9/10 릴리스 이상을 기반으로 하는 Solaris Flash 아카이브를 사용하는 경우 자동 등록이 기본적으로 설정됩니다. 자동 등록 자격 증명 및 프록시 정보를 제공하는 방법은 아카이브에 사용되는 설치 또는 업그레이드 방법에 따라 달라집니다. 자세한 내용은 **[Oracle Solaris 10 8/11](http://www.oracle.com/pls/topic/lookup?ctx=E24846&id=OSTFAgkbjo) 설치 설명서: Solaris Flash 아카이브(만들기 및 설치)**의 "자동 등록이 Solaris Flash [아카이브에 영향을 미치는](http://www.oracle.com/pls/topic/lookup?ctx=E24846&id=OSTFAgkbjo) [방식](http://www.oracle.com/pls/topic/lookup?ctx=E24846&id=OSTFAgkbjo)"을 참조하십시오.

#### **설치또는업그레이드이후**

설치 이후 권한 있는 시스템 관리자는 regadm 명령줄 유틸리티를 사용하여 자동 등록을 관리하고 서비스 태그 인벤토리를 관리할 수 있습니다. regadm 명령을 사용하면 다음 작업을 수행할 수 있습니다.

- 자동 등록 기능을 관리하는 SMF 서비스 관리
- 현재 자동 등록 구성 표시
- 자동 등록에 대한 등록 정보 구성
- 자동 등록에 대한 등록 정보 지우기
- 명명된 자격 증명을 지정하여 My Oracle Support로 인증
- 설치 프로세스와 별개로 새 제품 등록

이러한 모든 작업은 설치 또는 업그레이드를 수행하는 것과는 별개로 regadm 명령을 사용하여 수행할 수 있습니다. 자세한 내용은 **[시스템 관리 설명서](http://www.oracle.com/pls/topic/lookup?ctx=E24846&id=SYSADV1autoreg-1): 기본 관리**의 17 장, ["Oracle Solaris](http://www.oracle.com/pls/topic/lookup?ctx=E24846&id=SYSADV1autoreg-1) 자동 등록 regadm 명령 작업(작업)"를 참조하십시오.

#### **데이터가Oracle로전송되는시점**

설치 또는 업그레이드 이후 시스템을 재부트하면 SMF 서비스인 svc:/application/autoreg에서 새로운 또는 변경된 시스템 구성 및 등록 데이터를 Oracle 제품 등록 시스템에 전송합니다.

또는, regadm register 명령을 사용하여 시스템을 등록하거나 등록 정보를 변경하면 데이터가 즉시 Oracle 제품 등록 시스템으로 전송됩니다.

시스템이 일단 등록되면 시스템 구성이 변경될 때마다 수정된 구성 데이터가 변경 이후 다음 재부트 시 자동으로 Oracle 제품 등록 시스템으로 전송됩니다.

#### **지원되는구성**

Oracle Solaris 10 9/10 릴리스로 설치 또는 업그레이드할 수 있는 모든 x86 시스템 또는 SPARC 시스템 및 해당 구성 요소 제품에서는 자동 등록이 지원됩니다. 모든 Oracle Solaris 설치 기술에서 자동 등록을 지원합니다. 예를 들어, 자동 등록은 WAN 부트, Oracle VM Server for SPARC, VirtualBox 또는 영역에 지원됩니다.

**주 –** 영역의 경우 전역 영역에서만 자동 등록 데이터가 Oracle 제품 등록 시스템에 전송됩니다.

#### **인증**

Oracle에서는 Oracle 제품 등록 시스템 액세스에 안전한 단방향 전송 시스템을 사용합니다. 등록된 제품의 서비스 태그는 서비스 태그 레지스트리에서 추출된 다음 안전한 HTTPS(Hypertext Transfer Protocol Secure) 연결을 통해 My Oracle Support로 업로드됩니다. 통신은 송신으로만 이루어지며 고객 시스템에서만 시작됩니다. 클라이언트에서 생성된 정보는 암호화됩니다.

#### **자동등록을해제하는방법**

SPARC 시스템 또는 x86 시스템에서 자동 등록을 해제하여 Oracle 제품 등록 시스템에 데이터가 전송되지 않도록 하려는 경우 다음과 같은 옵션을 사용할 수 있습니다.

#### **자동설치**

자동 설치 또는 업그레이드를 수행하는 경우, 예를 들어 Solaris JumpStart 프로그램을 사용하는 경우 설치 또는 업그레이드 전에 다음과 같이 자동 등록을 해제할 수 있습니다.

1. 설치 또는 업그레이드를 시작하기 전에 sysidcfg 파일을 편집하여 다음과 같이 auto\_reg 키워드를 파일에 추가합니다.

#### auto\_reg=disable

- 2. 자동 설치 또는 업그레이드를 계속합니다.
- 3. 선택 사항: 설치가 완료되고 시스템이 재부트되면 다음과 같이 자동 등록 기능이 해제되어 있는지 확인합니다.

```
# regadm status
Solaris Auto-Registration is currently disabled
```
#### **수동설치**

- 1. 대화식 설치 또는 업그레이드를 시작합니다.
- 2. 대화식 설치 또는 업그레이드 도중에 설치 프로그램에서 자동 재부트를 선택할지 묻는 메시지를 표시합니다. 설치 또는 업그레이드 후 자동으로 재부트하는 옵션을 선택하지 **마십시오**. 시스템을 재부트하기 전에 자동 등록을 해제해야 합니다.
- 3. 설치가 완료되면 시스템을 재부트하기 전에 다음과 같이 터미널 창을 엽니다.
	- GUI 설치의 경우 마우스 오른쪽 버튼을 눌러 터미널 창을 엽니다.
	- 텍스트 설치의 경우 "!"를 눌러 터미널 창을 엽니다.
- 4. 명령줄에서 /a/var/tmp/autoreg\_config 파일을 제거합니다.
- 5. 시스템을 재부트합니다.

# reboot

#### **Live Upgrade의경우**

1. Live Upgrade를 수행하기 전에 텍스트 편집기를 열고 다음 자동 등록 정보가 포함된 파일을 만듭니다.

autoreg=disable

- 2. 이 파일을 저장합니다.
- 3. luupgrade 명령을 실행할 때 다음과 같이 이 파일을 가리킵니다.

luupgrade -k /<path>/<filename>

#### **기타정보**

자동 등록에 대한 자세한 내용은 다음 리소스를 참조하십시오.

**표 2–1** 자동등록설명서

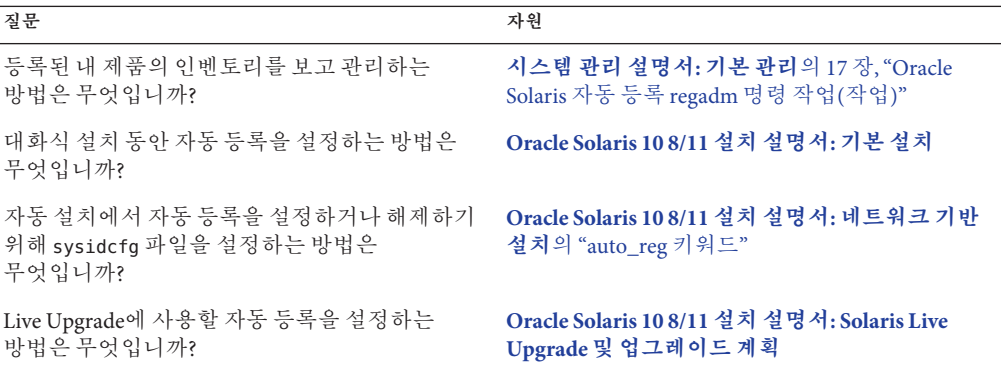

<span id="page-19-0"></span>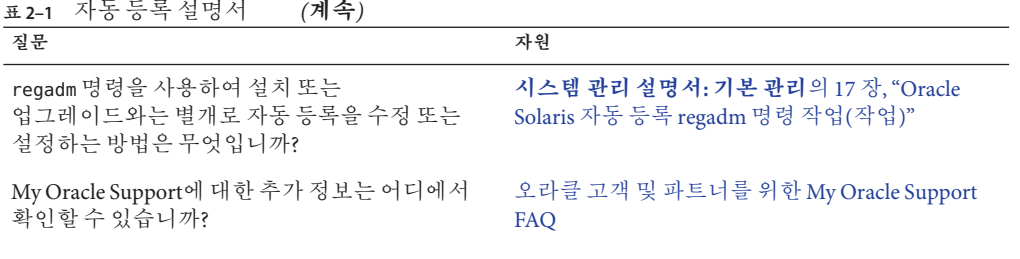

#### **재해복구이미지**

**Oracle·Solaris·10·9/10·릴리스부터는**·**Oracle·Solaris·10·9/10 설치 설명서: Solaris Flash 아카이브(만들기 및 설치)**에 시스템을 "출하 시" 상태로 복원하는 데 사용할 수 있는 플래시 아카이브 복구 이미지를 만드는 방법에 대한 설명이 포함되어 있습니다. **[Oracle](http://www.oracle.com/pls/topic/lookup?ctx=E24846&id=OSTFAflashrecover) Solaris 10 8/11 설치 설명서: Solaris Flash 아카이브([만들기 및 설치](http://www.oracle.com/pls/topic/lookup?ctx=E24846&id=OSTFAflashrecover))**의 5 장, "재해 복구 [이미지 만들기 및 사용](http://www.oracle.com/pls/topic/lookup?ctx=E24846&id=OSTFAflashrecover)"을 참조하십시오. 이 장에서는 장애가 발생한 디스크 드라이브를 복구하기 위해 대상 시스템에 로드할 수 있는 플래시 아카이브(FLAR) 이미지를 만드는 가장 간단한 방법을 제공합니다.

#### **Solaris 10 10/09릴리스설치의새로운기능**

#### **ZFS및플래시설치지원**

**Solaris 10 10/09 릴리스부터** JumpStart 프로필을 설정하여 ZFS 루트 풀의 플래시 아카이브를 식별할 수 있습니다.

플래시 아카이브는 UFS 루트 파일 시스템 또는 ZFS 루트 파일 시스템이 실행 중인 시스템에서 만들 수 있습니다. ZFS 루트 풀의 플래시 아카이브에는 제외된 모든 데이터 세트와 스왑 및 덤프 볼륨을 제외한 전체 풀 계층이 포함됩니다. 스왑 및 덤프 볼륨은 플래시 아카이브가 설치될 때 만들어 집니다.

다음과 같이 플래시 아카이브 설치 방법을 사용할 수 있습니다.

- ZFS 루트 파일 시스템이 있는 시스템을 설치하고 부트하는 데 사용할 수 있는 플래시 아카이브를 생성합니다.
- ZFS 플래시 아카이브를 사용하여 시스템의 JumpStart 설치를 수행합니다.

<span id="page-20-0"></span>**주 –** ZFS 플래시 아카이브를 만들면 개별 부트 환경이 아닌 전체 루트 풀을 백업합니다. 풀 내부의 개별 데이터 세트는 flarcreate 및 flar 명령의 -D 옵션을 사용하여 제외시킬 수 있습니다.

자세한 내용 및 제한 사항은 **[Oracle Solaris ZFS](http://www.oracle.com/pls/topic/lookup?ctx=E24846&id=ZFSADMINgithk) 관리 설명서**의 "ZFS 루트 파일 시스템 설치[\(Oracle Solaris Flash](http://www.oracle.com/pls/topic/lookup?ctx=E24846&id=ZFSADMINgithk) 아카이브 설치)"를 참조하십시오.

# **Oracle Solaris OS설치및부트시2TB디스크지원**

이전 Solaris 릴리스에서는 크기가 1TB보다 큰 디스크에서 Oracle Solaris OS를 설치 및 부트하지 못했습니다. **Solaris 10 10/09 릴리스부터는** 최대 2TB 크기의 디스크에서 Oracle Solaris OS를 설치 및 부트할 수 있습니다.

**Solaris 10 10/09 릴리스부터는** 모든 크기의 디스크에서 VTOC 레이블을 사용할 수 있지만 VTOC로 주소 지정이 가능한 공간은 2TB로 제한됩니다. 이 기능을 사용하면 2TB보다 큰 디스크를 부트 드라이브로 사용할 수 있지만 레이블에서 사용 가능한 공간은 2TB로 제한됩니다.

**주 –** 이 기능은 64비트 커널을 실행하는 시스템에서만 사용할 수 있습니다. x86 기반 시스템에는 최소 1GB의 메모리가 필요합니다.

자세한 내용은 **[System Administration Guide: Devices and File Systems](http://www.oracle.com/pls/topic/lookup?ctx=E23823&id=SAGDFSgdgsu)**의 "Two-Terabyte [Disk Support for Installing and Booting the Oracle Solaris OS"](http://www.oracle.com/pls/topic/lookup?ctx=E23823&id=SAGDFSgdgsu)를 참조하십시오.

#### **빠른설치**

**Solaris 10 10/09 릴리스부터** SVR4 패키지 명령이 보다 빠르게 실행됩니다. 이러한 향상된 기능을 통해 초기 설치, 업그레이드, Live Upgrades 및 영역 설치와 같은 Solaris 설치 기술이 상당히 빠르게 수행됩니다.

#### **영역병렬패치기능으로패치시간감소**

**Solaris 10 10/09 릴리스부터** 영역 병렬 패치 기능으로 표준 Solaris 10 패치 유틸리티가 향상됩니다. 이 기능은 비전역 영역을 병렬로 패치하여 영역 패치 기능의 성능을 개선합니다.

<span id="page-21-0"></span>**Solaris 10 10/09 이전 릴리스의 경우** 이 기능은 다음과 같은 패치 유틸리티 패치를 통해 제공됩니다.

- SPARC: 패치 119254-66 이상 버전
- x86: 패치 119255-66 이상 버전

**주 –** 전역 영역은 여전히 비전역 영역이 패치되기 전에 패치됩니다.

자세한 내용은 다음 설명서를 참조하십시오.

- **[System Administration Guide: Oracle Solaris Containers-Resource Management and](http://www.oracle.com/pls/topic/lookup?ctx=E22645&id=SYSADRMgixtb) Oracle Solaris Zones**의 ["Solaris 10 10/09: Zones Parallel Patching to Reduce Patching](http://www.oracle.com/pls/topic/lookup?ctx=E22645&id=SYSADRMgixtb) [Time"](http://www.oracle.com/pls/topic/lookup?ctx=E22645&id=SYSADRMgixtb)
- **[System Administration Guide: Oracle Solaris Containers-Resource Management and](http://www.oracle.com/pls/topic/lookup?ctx=E22645&id=SYSADRMgixwm) Oracle Solaris Zones**의 ["Solaris 10 10/09: How to Patch Non-Global Zones in Parallel"](http://www.oracle.com/pls/topic/lookup?ctx=E22645&id=SYSADRMgixwm)

# **Solaris 10 10/08릴리스설치의새로운기능**

#### **ZFS루트파일시스템설치**

**Solaris 10 10/08 릴리스부터** ZFS 루트 파일 시스템을 설치하고 부트할 수 있습니다.

다음 설치 프로그램은 ZFS 루트 풀의 초기 설치를 수행합니다.

■ Solaris 텍스트 설치 프로그램은 ZFS 루트 풀에 대한 초기 설치를 수행합니다. 설치하는 동안 UFS 파일 시스템이나 ZFS 루트 풀을 설치하도록 선택할 수 있습니다. 설치하는 동안 두 개의 디스크를 선택하여 미러된 ZFS 루트 풀을 설치할 수 있습니다. 또는 설치 후에 추가 디스크를 연결 또는 추가하여 미러된 ZFS 루트 풀을 만들 수 있습니다. ZFS 볼륨의 스왑 및 덤프 장치는 ZFS 루트 풀에 자동으로 만들어집니다.

단계별 지침은 **[Oracle Solaris 10 8/11](http://www.oracle.com/pls/topic/lookup?ctx=E24846&id=OSTBIzfs-1) 설치 설명서: 기본 설치**의 3 장, "ZFS 루트 풀용 Solaris [대화식 텍스트 설치 프로그램으로 설치](http://www.oracle.com/pls/topic/lookup?ctx=E24846&id=OSTBIzfs-1)(계획 및 작업)"을 참조하십시오.

■ 사용자 정의 JumpStart로 프로필을 만들어 ZFS 저장소 풀을 만들고 부트 가능 ZFS 파일 시스템을 지정할 수 있습니다. 새 ZFS 프로필 키워드는 초기 설치용 ZFS 루트 풀을 설치합니다. ZFS 프로필에는 제한된 키워드 집합이 포함되어 있습니다.

JumpStart 및 ZFS에 대한 자세한 내용은 **[Oracle Solaris 10 8/11](http://www.oracle.com/pls/topic/lookup?ctx=E24846&id=OSTJSjumpstartzfs-1) 설치 설명서: 사용자 정의 JumpStart [및 고급 설치](http://www.oracle.com/pls/topic/lookup?ctx=E24846&id=OSTJSjumpstartzfs-1)**의 9 장, "JumpStart로 ZFS 루트 풀 설치"를 참조하십시오. <span id="page-22-0"></span>Solaris Live Upgrade를 사용하여 다음 작업을 수행할 수 있습니다.

- UFS 루트(/) 파일 시스템을 ZFS 루트 풀로 마이그레이션
- 다음과 같은 방법으로 새 부트 환경을 만듭니다.
	- 기존 ZFS 루트 풀 내에서
	- 다른 ZFS 루트 풀 내에서
	- 현재 실행 중인 시스템이 아닌 소스에서
	- 비전역 영역이 설치된 시스템에서

lucreate 명령을 사용하여 ZFS 부트 환경을 만든 후에는 부트 환경에서 luupgrade 및 luactivate 명령 등의 다른 Solaris Live Upgrade 명령을 사용할 수 있습니다. ZFS에서 Solaris Live Upgrade 사용에 대한 자세한 내용은 **[Oracle Solaris 10 8/11](http://www.oracle.com/pls/topic/lookup?ctx=E24846&id=OSTLUggavn) 설치 설명서: Solaris Live Upgrade 및 업그레이드 계획**의 11 장[, "Solaris Live Upgrade](http://www.oracle.com/pls/topic/lookup?ctx=E24846&id=OSTLUggavn) 및 ZFS(개요)"를 참조하십시오.

## **설치매체구조변경**

**Solaris 10 10/08 릴리스부터** SPARC 플랫폼에 대해 Oracle Solaris Operating System DVD 및 Solaris Software - 1 CD의 구조가 변경되었습니다. 슬라이스 0은 더 이상 이 디렉토리 구조의 맨 위에 있지 않습니다. 따라서 x86 및 SPARC DVD와 Solaris Software - 1 CD의 구조가 동일합니다. 이렇게 구조를 변경하면 SPARC 설치 서버와 x86 매체 등의 플랫폼이 혼합된 경우 보다 쉽게 설치 서버를 설정할 수 있습니다. 설치 서버 설정 절차는 다음을 참조하십시오.

- **[Oracle Solaris 10 8/11](http://www.oracle.com/pls/topic/lookup?ctx=E24846&id=OSTNInetinstalldvd-28995) 설치 설명서: 네트워크 기반 설치**의 5 장, "DVD 매체를 사용하여 [네트워크에서 설치](http://www.oracle.com/pls/topic/lookup?ctx=E24846&id=OSTNInetinstalldvd-28995)(작업)"
- **[Oracle Solaris 10 8/11](http://www.oracle.com/pls/topic/lookup?ctx=E24846&id=OSTNInetinstall-28995) 설치 설명서: 네트워크 기반 설치**의 6 장, "CD 매체를 사용하여 [네트워크에서 설치](http://www.oracle.com/pls/topic/lookup?ctx=E24846&id=OSTNInetinstall-28995)(작업)"

### **Solaris 10 8/07릴리스설치의새로운기능**

## **비전역영역이설치된경우Oracle Solaris OS 업그레이드**

**Solaris 10 8/07 릴리스부터** 비전역 영역이 이전 릴리스에서 발견된 대부분의 제한 사항 없이 설치된 경우 Oracle Solaris OS를 업그레이드할 수 있습니다.

**주 –** 업그레이드에 대한 유일한 제한은 Solaris Flash 아카이브와 관련됩니다. Solaris Flash 아카이브를 사용하여 설치하는 경우 비전역 영역을 포함하는 아카이브가 시스템에 제대로 설치되지 않습니다.

비전역 영역이 설치된 시스템을 수용하기 위한 변경 사항에 대해서는 아래에 요약되어 있습니다.

- Solaris 대화식 설치 프로그램의 경우 CD 및 DVD를 사용하여 비전역 영역이 설치되면 시스템을 업그레이드하거나 패치할 수 있습니다. 또는 CD나 DVD용으로 네트워크 설치 이미지를 사용할 수도 있습니다. 이전에는 DVD만을 사용하여 업그레이드할 수 있었습니다. 업그레이드 또는 패치에 소요되는 시간은 설치된 비전역 영역의 수에 따라 크게 늘어날 수 있습니다.
- 자동 JumpStart 설치의 경우, 업그레이드 또는 패치에 적용되는 모든 키워드를 사용하여 업그레이드하거나 패치할 수 있습니다. 이전 릴리스에서는 제한된 수의 키워드가 사용되었습니다. 업그레이드 또는 패치에 소요되는 시간은 설치된 비전역 영역의 수에 따라 크게 늘어날 수 있습니다.
- Solaris Live Upgrade를 사용하여 비전역 영역이 포함된 시스템을 업그레이드하거나 패치할 수 있습니다. 비전역 영역이 포함된 시스템을 사용하는 경우 업그레이드 또는 패치 추가 프로그램으로 Solaris Live Upgrade를 사용하는 것이 좋습니다. 다른 업그레이드 프로그램은 업그레이드를 완료하는 데 필요한 시간이 설치된 비전역 영역의 수에 따라 연속적으로 증가하므로 업그레이드에 상당한 시간이 걸릴 수 있습니다. Solaris Live Upgrade를 사용하여 시스템을 패치하면 단일 사용자 모드로 전환할 필요가 없으므로 시스템 가동 시간을 최대화할 수 있습니다.

Solaris Live Upgrade는 비활성 부트 환경에서 OS의 복사본을 만듭니다. 비전역 영역이 설치되어 있는 경우 비활성 부트 환경을 업그레이드하거나 패치할 수 있습니다. 그런 다음 비활성 부트 환경을 부트하여 새 부트 환경이 되도록 할 수 있습니다. 비전역 영역이 설치된 시스템을 수용하기 위한 변경 사항은 다음과 같습니다.

■ 새로운 패키지인 SUNWlucfq를 다른 Solaris Live Upgrade 패키지인 SUNWlur 및 SUNWluu와 함께 설치해야 합니다. 이 패키지는 비전역 영역이 설치된 시스템뿐만 아니라 모든 시스템에 필요합니다.

이 세 가지 패키지는 Solaris Live Upgrade를 사용하여 업그레이드하는 데 필요한 소프트웨어를 구성합니다. 이들 패키지는 기존 소프트웨어, 새 기능, 버그 수정 등을 포함합니다. Solaris Live Upgrade를 사용하기 전에 이러한 패키지를 시스템에 설치하지 않으면 대상 릴리스로 업그레이드할 수 없습니다.

■ 현재 실행 중인 부트 환경에서 새 부트 환경을 만드는 방법은 한 가지 예외를 제외하고 이전 릴리스와 같습니다. 비전역 영역의 공유 파일 시스템에 대한 대상 디스크 슬라이스를 지정할 수 있습니다.

-m 옵션의 인수에 새 옵션 필드인 *zonename*이 제공됩니다. 이 새로운 필드는 새로운 부트 환경을 만들고 개별 파일 시스템을 포함하는 영역을 지정하는 데 사용됩니다. 이 인수는 새로운 부트 환경에서 개별 슬라이스에 해당 영역의 파일 시스템을 배치합니다.

- <span id="page-24-0"></span>■ lumount 명령을 사용하면 비전역 영역에서 비활성 부트 환경에 존재하는 해당 파일 시스템에 액세스할 수 있습니다. 전역 영역 관리자가 lumount 명령을 사용하여 비활성 부트 환경을 마운트하는 경우 부트 환경이 비전역 영역에 대해서도 마운트됩니다.
- 부트 환경 비교 기능이 향상되었습니다. lucompare 명령은 이제 비전역 영역의 내용을 포함하는 부트 환경 비교를 생성합니다.
- lufslist 명령으로 파일 시스템을 나열하는 기능이 전역 영역 및 비전역 영역 모두에 대한 파일 시스템 목록을 표시하도록 개선되었습니다.

비전역 영역이 설치된 시스템을 업그레이드하는 단계별 절차 또는 Solaris Zones 영역 분할 기술에 대한 자세한 내용은 다음 항목을 참조하십시오.

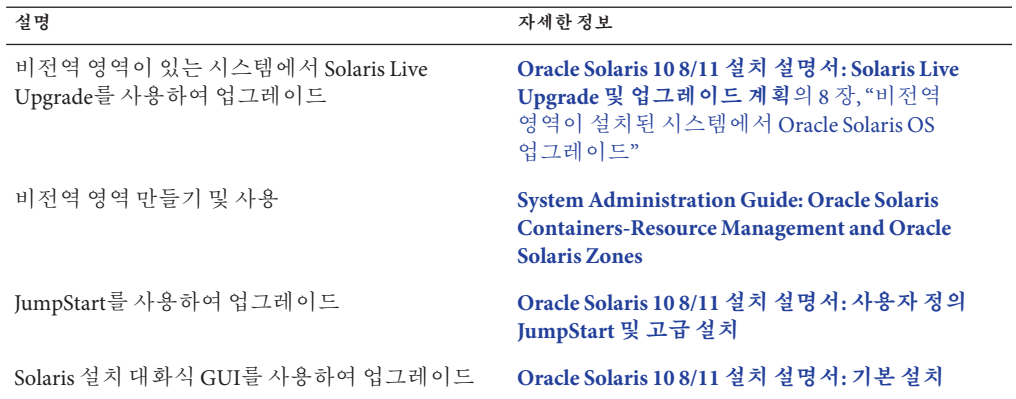

# **새로운sysidkdb도구덕분에키보드를구성할 필요가없음**

이 기능은 다음 릴리스의 새로운 기능입니다.

- SPARC의 경우, **Solaris 10 10/06 릴리스부터**
- x86의 경우, **Solaris 10 8/07 릴리스부터**

sysidkdb 도구는 USB 언어와 해당 키보드 레이아웃을 구성합니다.

절차는 다음과 같습니다.

- 키보드가 자동으로 식별되는 경우 설치하는 동안 키보드 언어 및 레이아웃이 자동으로 구성됩니다.
- 키보드가 자동 식별되지 않는 경우 설치 중에 svsidkdb 도구가 지원되는 키보드 레이아웃 목록을 제공하므로 키보드 구성에 대한 레이아웃을 선택할 수 있습니다.

<span id="page-25-0"></span>**SPARC**: 이전에는 설치 중에 USB 키보드의 자동 식별 값이 1인 것으로 간주되었습니다. 따라서 자동 식별되지 않는 모든 키보드는 설치 중에 항상 영어(미국) 키보드 레이아웃으로 구성되었습니다.

**주 –** PS/2 키보드는 자동으로 식별되지 않으므로 설치 중에 키보드 레이아웃을 선택하라는 메시지가 표시됩니다.

#### **JumpStart프로그램을사용할때메시지표시안함**

키보드가 자동 식별되지 않는 경우 JumpStart 설치 중에 메시지를 표시하지 않으려면 sysidcfg 파일에서 키보드 언어를 선택합니다. JumpStart 설치의 기본 언어는 영어(미국)입니다. 다른 언어와 해당 키보드 레이아웃을 선택하려면 sysidcfg 파일에서 키보드 키워드를 설정합니다.

자세한 내용은 다음 중 하나를 참조하십시오.

- **[Oracle Solaris 10 8/11](http://www.oracle.com/pls/topic/lookup?ctx=E24846&id=OSTNIpreconsysid-55534) 설치 설명서: 네트워크 기반 설치**의 "sysidcfg 파일를 사용하여 [미리 구성](http://www.oracle.com/pls/topic/lookup?ctx=E24846&id=OSTNIpreconsysid-55534)"
- [sysidtool](http://www.oracle.com/pls/topic/lookup?ctx=E23823&id=REFMAN1Msysidtool-1m)(1M) 매뉴얼 페이지
- sysidcfa(4) 매뉴얼 페이지

#### **설치도중NFSv4도메인이름구성가능**

**Solaris 10 8/07 릴리스부터는** Oracle Solaris OS 설치 중에 NFS 버전 4 도메인을 정의할 수 있습니다. 이전에는 설치 후 시스템을 처음으로 재부트할 때 NFS 도메인 이름이 정의되었습니다.

이 새로운 기능은 설치에 다음과 같은 영향을 미칩니다.

■ sysidtool 명령은 향상된 sysidnfs4 프로그램을 포함합니다. sysidnfs4 프로그램은 이제 설치 과정 도중에 실행되어 NFSv4 도메인이 네트워크에 대해 구성되었는지 여부를 확인합니다.

자세한 내용은 [sysidtool](http://www.oracle.com/pls/topic/lookup?ctx=E23823&id=REFMAN1Msysidtool-1m)(1M) 및 [sysidnfs4](http://www.oracle.com/pls/topic/lookup?ctx=E23823&id=REFMAN1Msysidnfs4-1m)(1M) 매뉴얼 페이지를 참조하십시오.

대화식 설치 도중 OS에서 자동으로 가져온 기본 NFSv4 도메인 이름이 사용자에게 제공되며, 사용자는 이 기본 이름을 허용할 수 있습니다. 또는 사용자가 다른 NFSv4 도메인을 지정할 수도 있습니다.

- Solaris IumpStart 설치 중에 sysidcfg 파일에서 새 키워드를 사용할 수 있습니다. 이제 새 키워드 nfs4 domain을 사용하여 NFSv4 도메인에 대한 값을 할당할 수 있습니다.
	- 이 새 키워드에 대한 자세한 내용은 [sysidnfs4](http://www.oracle.com/pls/topic/lookup?ctx=E23823&id=REFMAN1Msysidnfs4-1m)(1M) 매뉴얼 페이지를 참조하십시오. 또한 이 매뉴얼 페이지에서는 새 키워드를 사용하는 방법에 대한 예를 제공합니다.
	- NFSv4 도메인 이름 구성에 대한 자세한 내용은 **[System Administration Guide:](http://www.oracle.com/pls/topic/lookup?ctx=E23823&id=SYSADV4) [Network Services](http://www.oracle.com/pls/topic/lookup?ctx=E23823&id=SYSADV4)**를 참조하십시오.

# <span id="page-26-0"></span>**Solaris 10 11/06릴리스설치의새로운기능**

#### **제한된네트워크프로필을사용하여보안향상**

**Solaris 10 11/06 릴리스**부터는 네트워크 서비스가 보다 안전하게 실행되도록 설치 중에 네트워크 서비스에 대한 기본 동작을 설정할 수 있습니다. 대화식 설치(직접 설치) 중에는 이 새로운 보안 옵션이 설치 구성 선택 화면에서 제공됩니다. 자동화된 JumpStart 설치에서는 sysidcfa 파일에서 새 service\_profile 키워드를 사용하여 제한된 네트워크 프로필을 선택할 수 있습니다. 이 보안 옵션은 초기 설치에서만 사용할 수 있습니다. 업그레이드를 하면 이전에 설정된 모든 서비스가 유지 보수됩니다. 필요한 경우 업그레이드한 후 netservices 명령을 사용하여 네트워크 서비스를 제한할 수 있습니다.

네트워크 보안을 제한하도록 선택한 경우 여러 서비스를 완전히 사용할 수 없게 됩니다. 그 외의 서비스는 계속 활성화되지만 로컬 연결로만 제한됩니다. 보안 쉘(Secure Shell)은 시스템에 대한 원격 관리 액세스에 사용 가능한 상태로 유지됩니다.

이 제한된 네트워크 프로필을 사용하면 인터넷 또는 LAN에서 노출 위험을 줄일 수 있습니다. 시스템이 전체 그래픽 데스크탑 사용 및 송신 네트워크 액세스를 유지합니다. 예를 들어, 계속해서 그래픽 인터페이스에 액세스하고 브라우저 또는 전자 메일 클라이언트를 사용하고 NFSv4 파일 공유를 마운트할 수 있습니다.

설치 후 netservices open 명령을 사용하거나 SMF 명령을 사용하여 개별 서비스를 활성화하여 네트워크 서비스를 사용하도록 지정할 수 있습니다. 57 페이지 "[설치 후](#page-56-0) [보안 설정 수정](#page-56-0)"을 참조하십시오.

이 보안 옵션에 대한 추가 정보는 다음 참조를 참조하십시오.

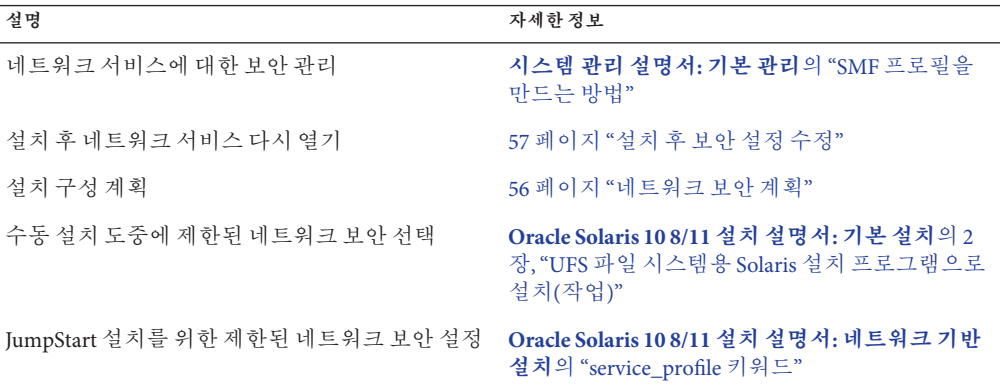

**표 2–2** 제한된네트워크프로필에대한추가정보

#### <span id="page-27-0"></span>**Solaris Trusted Extensions설치**

**Solaris 10 11/06 릴리스부터** Solaris Trusted Extensions가 Oracle Solaris OS에 다중 레벨 보안을 제공합니다. 이 기능을 사용하면 유연하면서도 매우 안전한 방식으로 정보를 제어할 수 있습니다. 이제 단순히 데이터 소유권 기반이 아닌, 데이터 민감도를 기반으로 데이터에 대한 액세스를 엄격하게 제어할 수 있습니다.

Solaris Trusted Extensions에 액세스하는 설치는 표준 설치와 다릅니다. 이러한 설치 간의 차이점 목록과 Solaris Trusted Extensions에 대한 자세한 내용은 **[Solaris 10 11/06](http://www.oracle.com/pls/topic/lookup?ctx=dsc&id=/app/docs/doc/819-7610startinst-4) 및 Solaris 10 8/07 릴리스용 [Solaris Trusted Extensions](http://www.oracle.com/pls/topic/lookup?ctx=dsc&id=/app/docs/doc/819-7610startinst-4) 설치 및 구성**의 "Trusted Extensions용 Solaris OS [설치 또는 업그레이드](http://www.oracle.com/pls/topic/lookup?ctx=dsc&id=/app/docs/doc/819-7610startinst-4)"를 참조하십시오.

# **Solaris Flash에서대형파일을포함하는아카이브 생성가능**

flarcreate 명령은 이제 개별 파일에 대한 크기 제한이 없습니다. 파일 크기가 4GB를 초과하는 개별 파일을 포함하는 Solaris Flash 아카이브를 만들 수 있습니다. 다음과 같은 두 아카이브 유틸리티를 사용할 수 있습니다.

- cpio 아카이브 유틸리티가 기본값입니다. 개별 파일은 2GB 또는 4GB를 초과할 수 없습니다. 크기 제한은 사용된 cpio의 버전에 따라 다릅니다.
- 이식 가능 아카이브 교환 유틸리티인 pax는 -L pax 옵션을 사용하여 호출합니다. -L pax 옵션을 지정한 경우 개별 파일에 대한 크기 제한 없이 아카이브를 만들 수 있습니다.

자세한 내용은 **[Oracle Solaris 10 8/11](http://www.oracle.com/pls/topic/lookup?ctx=E24846&id=OSTFAgbwbm) 설치 설명서: Solaris Flash 아카이브(만들기 및 설치)**의 "[대형 파일을 포함하는 아카이브 만들기](http://www.oracle.com/pls/topic/lookup?ctx=E24846&id=OSTFAgbwbm)"를 참조하십시오.

# **Solaris 10 1/06릴리스설치의새로운기능**

이 절에서는 Solaris 10 1/06 릴리스의 다음과 같은 새로운 설치 기능에 대해 설명합니다.

### **비전역영역이설치된경우Oracle Solaris OS 업그레이드**

Solaris 영역 분할 기술을 사용하여 전역 영역인 Solaris의 단일 인스턴스에서 비전역 영역을 구성할 수 있습니다. 비전역 영역은 프로세스가 다른 영역에서 고립되는 응용 프로그램 실행 환경입니다. **Solaris 10 1/06 릴리스부터** 비전역 영역이 설치된 시스템을 실행하는 경우에는 표준 Solaris 업그레이드 프로그램을 사용하여 업그레이드할 수 있습니다. Solaris 대화식 설치 프로그램이나 사용자 정의 JumpStart를 사용하여 업그레이드할 수 있습니다. 비전역 영역이 설치되어 있으면 업그레이드에 몇 가지 제한이 있습니다.

- <span id="page-28-0"></span>■ 지원되는 사용자 정의 JumpStart 키워드의 수가 제한됩니다. 지원되는 사용자 정의 JumpStart 키워드 목록은 **[Oracle Solaris 10 8/11](http://www.oracle.com/pls/topic/lookup?ctx=E24846&id=OSTJS) 설치 설명서: 사용자 정의 JumpStart 및 [고급 설치](http://www.oracle.com/pls/topic/lookup?ctx=E24846&id=OSTJS)**를 참조하십시오.
- Oracle Solaris Operating System DVD 또는 DVD에서 만든 네트워크 설치 이미지를 사용해야 합니다. Solaris Software CD를 사용하여 시스템을 업그레이드할 수 없습니다. 이 프로그램을 통한 설치에 대한 자세한 내용은**[Oracle Solaris 10 8/11](http://www.oracle.com/pls/topic/lookup?ctx=E24846&id=OSTBIwebstart-91) 설치 설명서: 기본 설치**의 2 장, "UFS 파일 시스템용 Solaris [설치 프로그램으로](http://www.oracle.com/pls/topic/lookup?ctx=E24846&id=OSTBIwebstart-91) [설치](http://www.oracle.com/pls/topic/lookup?ctx=E24846&id=OSTBIwebstart-91)(작업)"을 참조하십시오.
- 비전역 영역이 설치된 시스템에서는 Solaris Live Upgrade를 사용하여 시스템을 업그레이드하지 마십시오. lucreate 명령을 사용하여 부트 환경을 만들 수 있지만 luupgrade 명령을 사용하여 비전역 영역이 설치된 부트 환경을 업그레이드할 수 없습니다. 이 경우 업그레이드가 실패하고 오류 메시지가 표시됩니다.

Solaris 대화식 설치 프로그램 사용에 대한 자세한 내용은 **[Oracle Solaris 10 8/11](http://www.oracle.com/pls/topic/lookup?ctx=E24846&id=OSTBI) 설치 설명서: [기본 설치](http://www.oracle.com/pls/topic/lookup?ctx=E24846&id=OSTBI)**를 참조하십시오.

#### **x86: GRUB기반부트**

**Solaris 10 1/06 릴리스부터** 오픈 소스 GNU GRUB(GRand Unified Boot Loader)가 x86용 Oracle Solaris OS 기반 시스템에 채택되었습니다. GRUB는 시스템의 메모리에 부트 아카이브를 로드합니다. 부트 아카이브는 루트(/) 파일 시스템이 마운트되기 전에 시스템 시작 시 필요한 중요한 파일 모음입니다. 부트 아카이브는 Oracle Solaris OS를 부트하는 데 사용됩니다.

가장 주목할 만한 변경 사항은 Solaris Device Configuration Assistant가 GRUB 메뉴로 대체된 것입니다. GRUB 메뉴는 사용자 시스템에 설치되어 있는 다른 운영 체제를 쉽게 부트할 수 있게 합니다. GRUB 메뉴는 x86 기반 시스템을 부트할 때 표시됩니다. GRUB 메뉴에서 화살표 키를 사용하여 설치할 OS 인스턴스를 선택할 수 있습니다. 선택하지 않으면 기본 OS 인스턴스가 부트됩니다.

GRUB 기반 부트 기능은 다음과 같이 개선되었습니다.

- 더 빠른 부트 시간
- USB CD 또는 DVD 드라이브에서 설치
- USB 저장 장치에서 부트하는 기능
- PXE 부트를 위해 간단해진 DHCP 설정(공급업체별 옵션 아님)
- 모든 realmode 드라이버의 제거
- 빠르게 활성화하고 부트 환경으로 폴백하기 위해 Solaris Live Upgrade 및 GRUB 메뉴를 사용하는 기능

GRUB에 대한 자세한 내용은 다음 절을 참조하십시오.

2**장** • Solaris**설치의새로운기능** 29

<span id="page-29-0"></span>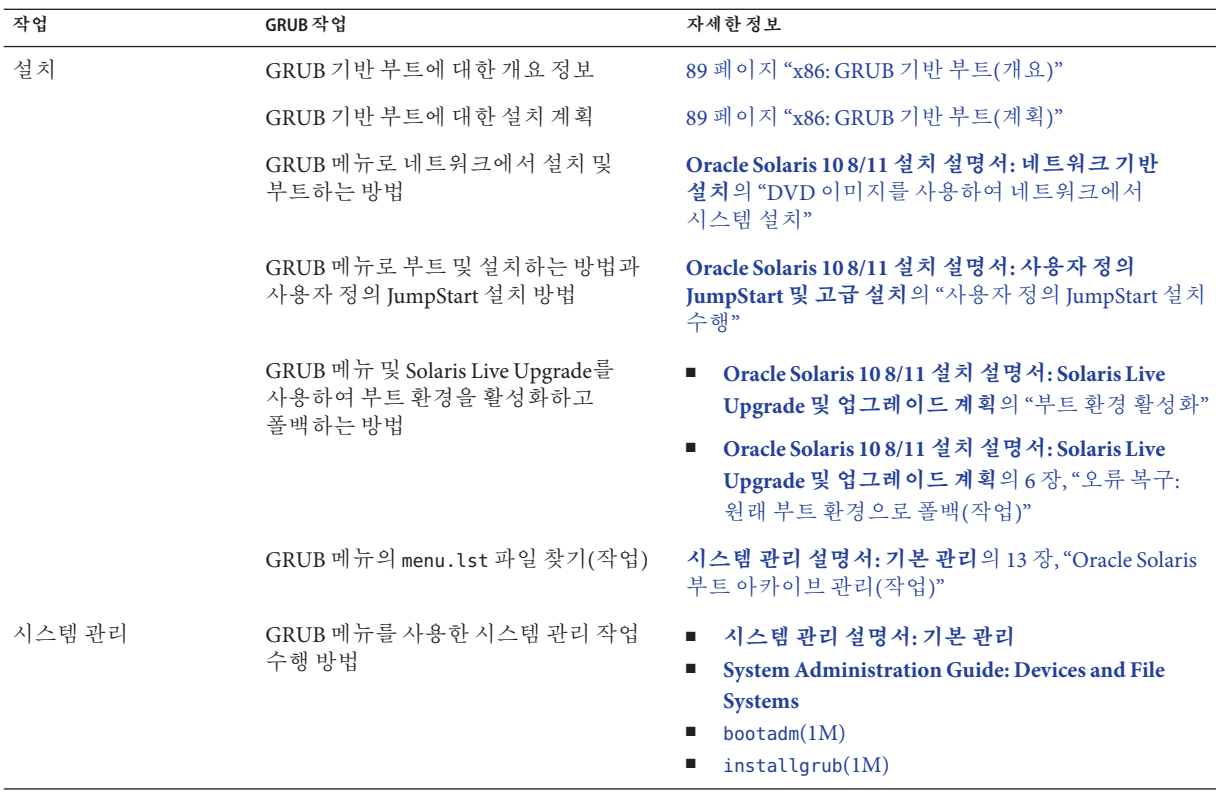

**주 –** GNU는 "GNU's Not UNIX"의 재귀적 머리글자입니다. 자세한 정보는 <http://www.gnu.org>를 참조하십시오.

## **Solaris릴리스에대한업그레이드지원변경사항**

**Solaris 10 1/06 릴리스부터** Solaris 8, 9 또는 10 릴리스에서 Oracle Solaris OS를 업그레이드할 수 있습니다. Solaris 7 릴리스에서 업그레이드는 지원되지 않습니다.

# **Solaris 10 3/05릴리스설치의새로운기능**

이 절에서는 Solaris 10 3/05 릴리스의 다음과 같은 새로운 설치 기능에 대해 설명합니다.

# <span id="page-30-0"></span>**Solaris설치변경-설치통합포함**

**Solaris 10 3/05 릴리스부터** Oracle Solaris OS 설치의 여러 변경 사항으로 인해 설치가 보다 단순화되고 통합되었습니다.

변경 사항은 다음과 같습니다.

- 이 릴리스에는 설치 DVD 한 장과 설치 CD 여러 장이 있습니다. Solaris Operating System DVD에는 모든 설치 CD의 내용이 포함되어 있습니다.
	- **Solaris Software 1** 이 CD는 부트용 CD입니다. 이 CD에서 Solaris 설치 그래픽 사용자 인터페이스(GUI) 및 콘솔 기반 설치에 액세스할 수 있습니다. 또한 이 CD를 사용하여 GUI 및 콘솔 기반 설치에서 선택한 소프트웨어를 설치할 수 있습니다.
	- **기타 Solaris 운영 체제 CD** 이 CD의 내용은 다음과 같습니다.
		- 필요한 경우 소프트웨어가 설치 요구 프롬프트를 표시하는 Solaris 패키지
		- 지원 및 비지원 소프트웨어를 포함하는 ExtraValue 소프트웨어
		- 설치 프로그램
		- 지역화된 인터페이스 소프트웨어 및 설명서
- Solaris Installation CD는 더 이상 제공되지 않습니다.
- CD 및 DVD 매체의 경우 GUI 설치가 기본(시스템의 메모리가 충분한 경우)입니다. 그러나 text 부트 옵션을 사용하여 콘솔 기반 설치를 지정할 수 있습니다.
- 설치 프로세스가 단순화 되었으며, 설치 프로세스는 부트할 때 언어 지원을 선택하고 로켈을 나중에 선택할 수 있게 되었습니다.

**주 –** (비대화식) Solaris 사용자 정의 JumpStart 설치 방법은 변경되지 않았습니다.

OS를 설치하려면 간단히 Solaris Software - 1 CD 또는 Solaris Operating System DVD를 넣고 다음 명령 중 한 가지를 입력합니다.

- 기본 GUI 설치(시스템 메모리가 충분한 경우)의 경우 **boot cdrom**을 입력하십시오.
- 콘솔 기반 설치의 경우 **boot cdrom text**를 입력합니다.

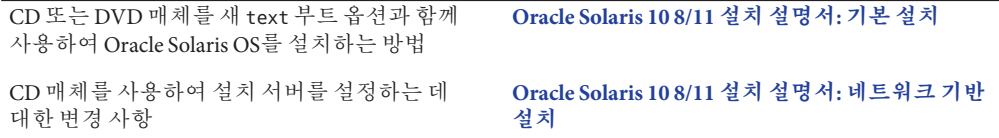

#### **GUI또는콘솔기반설치액세스**

**Solaris 10 3/05 릴리스부터** GUI를 사용하거나 윈도우화 환경을 사용 혹은 사용하지 않고 소프트웨어를 설치하도록 선택할 수 있습니다. 메모리가 충분한 경우 GUI가 기본적으로 표시됩니다. GUI용 메모리가 부족한 경우 다른 환경이 기본으로 표시됩니다. nowin 또는

<span id="page-31-0"></span>text 부트 옵션을 사용하여 기본값을 대체할 수 있습니다. 그러나 시스템에 있는 메모리의 양 또는 원격 설치로 인하여 제한될 수 있습니다. 또한 Solaris 설치 프로그램이 비디오 어댑터를 찾을 수 없는 경우 프로그램이 자동으로 콘솔 기반 환경에서 표시됩니다.

특정 메모리 요구 사항은 44 페이지 "[시스템 요구 사항 및 권장 사항](#page-43-0)"을 참조하십시오.

# **사용자정의JumpStart설치패키지및패치향상**

**Solaris 10 3/05 릴리스부터** 사용자 정의 JumpStart 설치 방법을 사용하여 Oracle Solaris OS를 설치하고 업그레이드할 때 새 사용자 정의를 통해 다음을 수행할 수 있습니다.

■ 추가 패키지를 포함하는 Solaris Flash 설치

사용자 정의 JumpStart 프로필 package 키워드가 추가 패키지를 포함하여 Solaris Flash 아카이브를 설치할 수 있도록 개선되었습니다. 예를 들어 동일한 기본 아카이브를 두 대의 컴퓨터에 설치할 수 있으나 각 컴퓨터에 서로 다른 패키지 집합을 추가할 수 있습니다. 이들 패키지가 Oracle Solaris OS 배포의 일부분일 필요는 없습니다.

■ Solaris 배포의 일부부이 아닐 수 있는 추가 패키지 포함 설치

package 키워드 또한 Solaris 배포의 일부분이 아닌 패키지를 포함하여 설치할 수 있도록 개선되었습니다. 더 이상 여분의 패키지를 추가하기 위하여 설치 후 스크립트를 작성하지 않아도 됩니다.

■ Oracle Solaris OS 패치 설치 기능이 있는 설치

새 사용자 정의 JumpStart 프로필 patch 키워드를 사용하면 Oracle Solaris OS 패치를 설치할 수 있습니다. 이 기능을 사용하면 패치 파일에 지정된 목록의 패치를 설치할 수 있습니다.

자세한 내용은 **[Oracle Solaris 10 8/11](http://www.oracle.com/pls/topic/lookup?ctx=E24846&id=OSTJS) 설치 설명서: 사용자 정의 JumpStart 및 고급 설치**를 참조하십시오.

#### **설치중복수네트워크인터페이스구성**

**Solaris 10 3/05 릴리스부터** Solaris 설치 프로그램을 사용하여 설치중에 여러 개의 인터페이스를 구성할 수 있습니다. 이들 인터페이스는 시스템에 맞추어 sysidcfg 파일에서 미리 구성할 수 있습니다. 또는 설치 중에 여러 개의 인터페이스를 구성할 수 있습니다. 자세한 내용은 다음 설명서를 참조하십시오.

- **[Oracle Solaris 10 8/11](http://www.oracle.com/pls/topic/lookup?ctx=E24846&id=OSTNI) 설치 설명서: 네트워크 기반 설치**
- $\blacksquare$  [sysidtool](http://www.oracle.com/pls/topic/lookup?ctx=E23823&id=REFMAN1Msysidtool-1m)(1M)
- $\blacksquare$  [sysidcfg](http://www.oracle.com/pls/topic/lookup?ctx=E23823&id=REFMAN4sysidcfg-4) $(4)$

#### <span id="page-32-0"></span>**SPARC: 64비트패키지변경사항**

이전의 Solaris 릴리스에서 Solaris 소프트웨어는 32비트 구성 요소용과 64비트 구성 요소용으로 별도로 제공되었습니다. **Solaris 10 3/05 릴리스부터** 대부분의 32비트 구성 요소와 64비트 구성 요소를 단일 패키지로 제공하여 패키징이 단순해졌습니다. 조합된 패키지에는 원본 32비트 패키지 이름이 유지되며 64비트 패키지는 더 이상 제공되지 않습니다.

64비트 패키지를 제거하여 다음과 같이 설치를 단순화하고 성능을 향상시켰습니다.

- 패키지의 수를 감소시켜 패키지 목록을 포함하는 사용자 정의 IumpStart 스크립트 단순화
- 소프트웨어 기능을 그룹화하는 하나의 패키지로 시스템 패키징 단순화
- 설치되는 패키지의 수가 적으므로 설치 시간 감소

64비트 패키지는 다음의 형식으로 이름이 변경되었습니다.

- 64비트 패키지에 동등한 32비트 패키지가 있는 경우 64비트 패키지의 이름이 32비트 패키지 이름으로 지정됩니다. 예를 들어 /usr/lib/sparcv9/libc.so.1 등의 64비트 라이브러리는 이전에 SUNWcslx에 포함되어 제공되었으나, 이제는 SUNWcsl에 포함되어 제공됩니다. 64비트 SUNWcslx 패키지는 더 이상 제공되지 않습니다.
- 패키지에 32비트 대응 항목이 없으면 "x" 접미어가 이름에서 제거됩니다. 예를 들어 SUNW1394x는 SUNW1394로 변경되었습니다.

이러한 변경으로 인하여 사용자 정의 JumpStart 스크립트 또는 기타 패키지 설치 스크립트를 수정하여 64비트 패키지에 대한 참조를 제거해야 할 수 있습니다.

## **새로운부트환경을만드는사용자정의JumpStart 설치방법**

**Solaris 10 3/05 릴리스부터** Solaris 운영 체제를 설치할 때 JumpStart 설치 방법을 사용하여 빈 부트 환경을 만들 수 있습니다. 그런 다음 이후 사용을 위해 빈 부트 환경을 Solaris Flash 아카이브로 채울 수 있습니다.

자세한 내용은 **[Oracle Solaris 10 8/11](http://www.oracle.com/pls/topic/lookup?ctx=E24846&id=OSTJSjumpstartreference-1) 설치 설명서: 사용자 정의 JumpStart 및 고급 설치**의 8 장, "[사용자 정의](http://www.oracle.com/pls/topic/lookup?ctx=E24846&id=OSTJSjumpstartreference-1) JumpStart(참조)"를 참조하십시오.

#### **축소된네트워킹소프트웨어그룹**

**Solaris 10 3/05 릴리스부터** 설치 중에 축소 네트워크 소프트웨어 그룹(SUNWCrnet)을 선택하거나 지정하면 더 적은 수의 네트워크 서비스를 사용하여 보다 안전한 시스템을 만들 수 있습니다. 시스템 관리자는 축소된 네트워킹 소프트웨어 그룹을 사용하여 유틸리티와 복수 사용자 텍스트 기반 콘솔을 사용할 수 있습니다. 시스템은

<span id="page-33-0"></span>SUNWCrnet을 사용하여 네트워크 인터페이스를 인식합니다. 설치하는 동안 소프트웨어 패키지를 추가하고 필요한 네트워크 서비스를 활성화하여 시스템의 구성을 사용자 정의할 수 있습니다.

자세한 내용은 **[Oracle Solaris 10 8/11](http://www.oracle.com/pls/topic/lookup?ctx=E24846&id=OSTJS) 설치 설명서: 사용자 정의 JumpStart 및 고급 설치**를 참조하십시오.

#### **가상목차를사용하여디스크분할영역테이블수정**

**Solaris 10 3/05 릴리스부터** Solaris 설치 프로그램을 사용하여 가상 목차(VTOC)에서 기존 슬라이스를 로드할 수 있습니다.) 이제 설치 프로그램의 기본 디스크 레이아웃을 사용하지 않고 설치 중에 시스템의 기존 디스크 슬라이스 테이블을 보존하고 사용할 수 있습니다.

#### **x86:기본부트디스크분할영역레이아웃의변경**

**Solaris 10 3/05 릴리스부터** 부트 디스크 분할 영역 레이아웃은 Solaris 설치 프로그램의 새 기능입니다. 기본적으로 이 레이아웃은 x86 기반 시스템에서 서비스 분할 영역을 수용합니다. 이 설치 프로그램을 사용하여 기존 서비스 분할 영역을 보존할 수 있습니다.

새로운 기본값은 다음 분할 영역을 포함합니다.

- 첫 번째 분할 영역 서비스 분할 영역(시스템 기본 크기)
- 두 번째 분할 영역 x86 부트 분할 영역(약 11MB)
- 세 번째 분할 영역 Oracle Solaris 운영 체제 분할 영역(부트 디스크의 나머지 공간)

이 기본 레이아웃을 사용하려면 Solaris 설치 프로그램에서 부트 디스크 레이아웃을 선택하라는 메시지를 표시할 때 기본값을 선택합니다.

**주 –** 현재 서비스 분할 영역이 없는 시스템에 x86 기반 시스템의 Oracle Solaris OS를 설치하는 경우 Solaris 설치 프로그램은 새 서비스 분할 영역을 만들지 않습니다. 시스템에 서비스 분할 영역을 만들려는 경우 우선 사용하는 시스템의 진단 CD를 사용하여 서비스 분할 영역을 만듭니다. 서비스 분할 영역을 만든 후, Oracle Solaris 운영 체제를 설치합니다.

서비스 분할 영역을 만드는 방법은 하드웨어 설명서를 참조하십시오.

자세한 내용은 **[Oracle Solaris 10 8/11](http://www.oracle.com/pls/topic/lookup?ctx=E24846&id=OSTJS) 설치 설명서: 사용자 정의 JumpStart 및 고급 설치**를 참조하십시오.

<span id="page-34-0"></span>**3 장**

# Solaris**설치및업그레이드**(**로드맵**) **3**

이 장에서는 Oracle Solaris OS를 설치 또는 업그레이드하기 전에 결정해야 하는 내용에 대한 정보를 제공합니다. 이 장은 다음 절로 구성되어 있습니다.

- 35 페이지 "작업 맴· Solaris 소프트웨어 설치 또는 업그레이드"
- 38 페이지 "[네트워크에서 설치 또는](#page-37-0) DVD 또는 CD에서 설치"

**주 – Oracle Solaris 10 9/10 릴리스부터는** DVD만 제공됩니다. Solaris Software CD는 더 이상 제공되지 않습니다.

- 39 페이지 "[초기 설치인가 업그레이드인가](#page-38-0)?"
- 39 페이지 "Solaris [설치 방법 선택](#page-38-0)"
- 56 페이지 "[네트워크 보안 계획](#page-55-0)"

**주 –** 이 설명서에서는 **슬라이스**라는 용어를 사용하지만 일부 Solaris 설명서와 프로그램에서는 슬라이스를 분할 영역이라고 부르기도 합니다.

x86: 혼란을 피하기 위해 이 설명서는 x86 fdisk 분할 영역과 Solaris fdisk 분할 영역 내의 부분을 구분합니다. x86 fdisk 구획은 분할 영역이라고 합니다. Solaris fdisk 분할 영역 내 구획은 슬라이스라고 합니다.

# **작업맵: Solaris소프트웨어설치또는업그레이드**

다음 작업 맵은 설치 프로그램을 사용하여 Oracle Solaris OS를 설치 또는 업그레이드하는 데 필요한 단계에 대한 개요입니다. 이 작업 맵을 사용하여 운영 환경을 가장 효율적으로 설치하기 위해 필요한 모든 의사 결정을 확인합니다.

**표 3–1** 작업맵: Solaris소프트웨어설치또는업그레이드

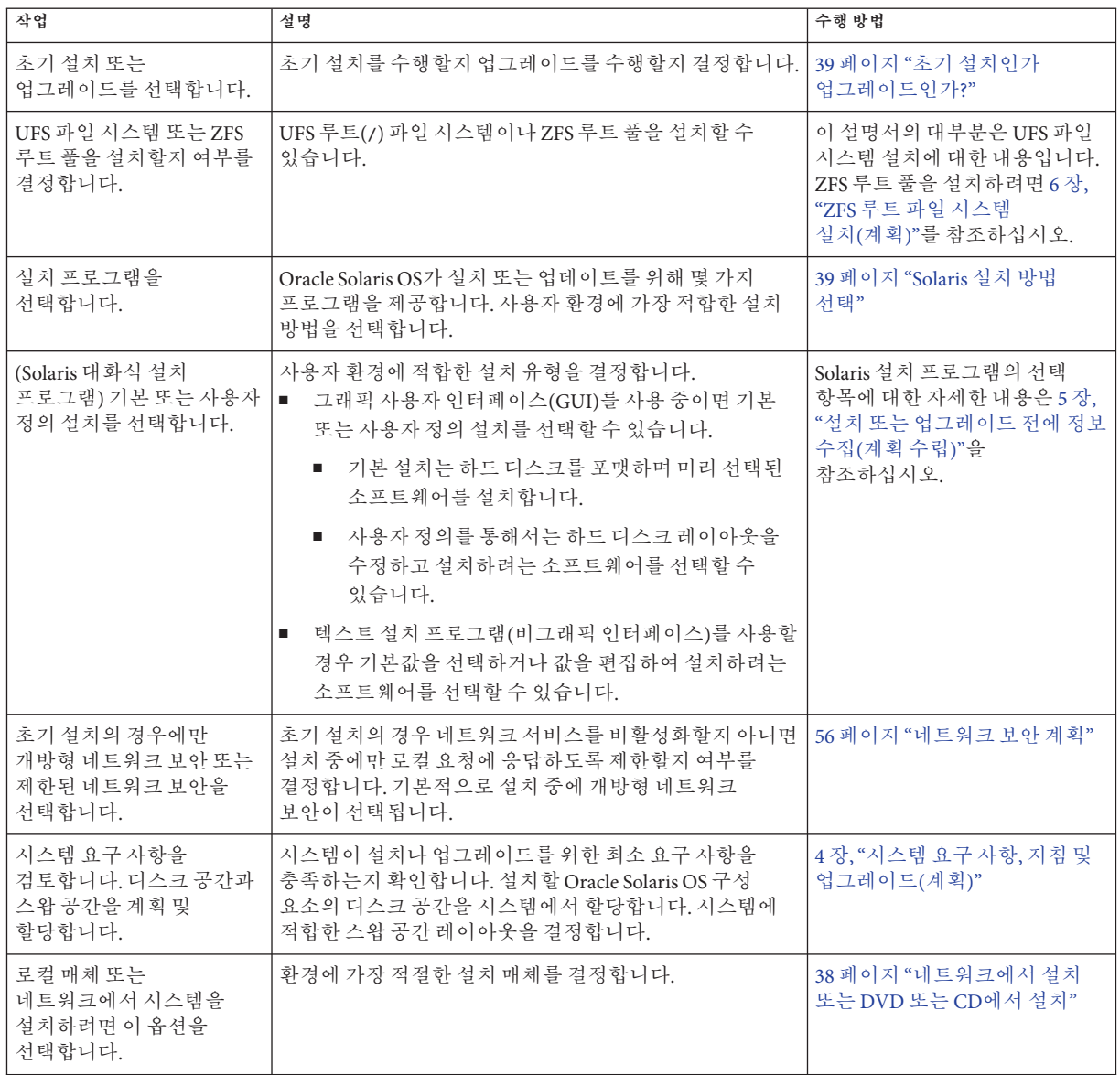
| 작업                                              | 설명                                                                                                    | 수행 방법                                                                                                    |
|-------------------------------------------------|----------------------------------------------------------------------------------------------------|----------------------------------------------------------------------------------------------------|
| 시스템 관련 정보를<br>수집합니다.                            | Solaris 설치 프로그램에 대하여 워크시트를 작성하여<br>π.<br>설치 또는 업그레이드에 필요한 모든 정보를<br>수집합니다.                                                                                                    | Solaris 설치 프로그램에<br>$\mathbf{r}$<br>대하여 다음 문서 중 한<br>가지를 확인합니다.                                                                                                    |
|                                                 | 사용자 정의 JumpStart 설치 방법에 대하여 프로필에서<br>$\blacksquare$<br>사용할 프로필 키워드를 결정합니다. 그런 후 키워드<br>설명을 검토하여 필요한 시스템에 대한 정보를<br>찾습니다.                                                                                                    | ■ 초기 설치의 경우:<br>61 페이지 "설치 점검<br>목록"                                                                                                    |
|                                                 |                                                                                                    | ■ 업그레이드의 경우: 5장,<br>"설치 또는 업그레이드<br>전에 정보 수집(계획<br>수립)"                                                                                                    |
|                                                 |                                                                                                    | ■ 사용자 정의 JumpStart 설치<br>방법은 Oracle Solaris 10 8/11<br>설치 설명서: 사용자 정의<br>JumpStart 및 고급 설치의 8<br>장, "사용자 정의<br>JumpStart(참조)"를<br>참조하십시오.                                                                                                    |
| (선택 사항) 시스템 매개<br>변수를 설정합니다.                    | 시스템 정보를 사전 구성함으로써 설치나 업그레이드 중에<br>정보 입력을 요청받게 되는 일을 방지할 수 있습니다.                                                                                                    | Oracle Solaris 10 8/11 설치<br>설명서: 네트워크 기반 설치의 2<br>장, "시스템 구성 정보 미리<br>구성(작업)"                                                                                                    |
| (선택 사항) 네트워크를<br>통한 Solaris 소프트웨어<br>설치를 준비합니다. | 네트워크에서 Solaris 소프트웨어를 설치하도록 선택한<br>경우 다음 작업을 완료합니다.<br>■ (x86 기반 시스템) 시스템이 PXE를 지원하는지<br>확인합니다.<br>설치 서버를 만듭니다.<br>$\blacksquare$<br>부트 서버를 만듭니다(필요한 경우).<br>$\blacksquare$<br>DHCP 서버를 구성합니다(필요한 경우).<br>네트워크에서 설치할 시스템을 설정합니다. | LAN(Local Area Network)을 통해<br>설치하려면 Oracle Solaris 10 8/11<br>설치 설명서: 네트워크 기반<br>설치의 6장, "CD 매체를<br>사용하여 네트워크에서<br>설치(작업)"을 참조하십시오.<br>WAN(Wide Area Network)을<br>통해 설치하려면 Oracle<br>Solaris 10 8/11 설치 설명서:<br>네트워크 기반 설치의 12장,<br>"WAN 부트를 사용하여<br>설치(작업) "을 참조하십시오. |
| (업그레이드 전용)<br>업그레이드하기 전에<br>작업을 수행합니다.          | 시스템을 백업하고 디스크 공간 재할당을 통해<br>업그레이드할 수 있는지 결정합니다.                                                                                                    | 50 페이지 "업그레이드 계획"                                                                                                    |
| 설치 또는 업그레이드를<br>수행합니다.                          | 선택한 Solaris 설치 방법을 사용하여 Solaris 소프트웨어를<br>설치 또는 업그레이드합니다.                                                                                                    | 설치 프로그램에 대한 자세한<br>지침을 제공하는 장.                                                                                                    |

**표 3–1** 작업 맵: Solaris 소프트웨어 설치 또는 업그레이드 *(***계속***)*

| 작업       | 설명                            | 수행 방법                                                                                  |
|----------|-------------------------------|----------------------------------------------------------------------------------------|
| 설치 문제 해결 | 설치에 문제가 발생하면 문제 해결 정보를 검토합니다. | Oracle Solaris 10 8/11 설치<br>설명서: 사용자 정의 JumpStart<br>│ 및 고급 설치의 부록 A. "문제<br>┃해결(작업)" |

**표 3–1** 작업 맵: Solaris 소프트웨어 설치 또는 업그레이드 *(***계속***)*

### **네트워크에서설치또는DVD또는CD에서설치**

**주 – Oracle Solaris 10 9/10 릴리스부터는** DVD만 제공됩니다. Solaris Software CD는 더 이상 제공되지 않습니다.

Solaris 소프트웨어는 DVD나 CD 매체를 통해 유통되므로 DVD-ROM이나 CD-ROM 드라이브에 액세스할 수 있는 시스템에 설치하거나 업그레이드할 수 있습니다.

원격 DVD 또는 CD 이미지가 있는 네트워크에서 설치하도록 시스템을 설정할 수 있습니다. 다음과 같은 이유로 이런 방식으로 시스템을 설정할 수 있습니다.

- 로컬 DVD-ROM 또는 CD-ROM 드라이브가 없는 경우
- 다중 시스템을 설치하며 Solaris 소프트웨어를 설치하기 위하여 모든 로컬 드라이브에 디스크를 삽입하지 않으려는 경우

모든 Solaris 설치 방법을 이용해 네트워크를 통해 시스템을 설치할 수 있습니다. 하지만 Solaris Flash 설치 기능이나 사용자 정의 JumpStart 설치를 이용하여 네트워크에서 시스템을 설치하여 대기업에서의 설치 프로세스를 중앙 집중화 및 자동화할 수 있습니다. 서로 다른 설치 방법에 대한 자세한 내용은 39 페이지 "Solaris [설치 방법](#page-38-0) [선택](#page-38-0)"을 참조합니다.

Solaris 소프트웨어를 네트워크를 통해 설치하려면 초기 설정이 필요합니다. 네트워크를 통한 설치 준비에 대한 자세한 내용은 다음 옵션 중 하나를 선택하십시오.

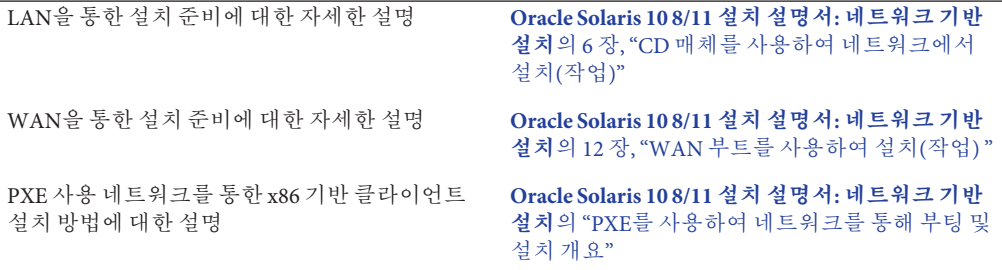

#### <span id="page-38-0"></span>**초기설치인가업그레이드인가?**

초기 설치 수행을 선택하거나 시스템에 이미 Oracle Solaris OS가 실행되고 있다면 시스템 업그레이드를 선택할 수 있습니다.

### **초기설치**

초기 설치는 새로운 버전의 Oracle Solaris OS로 시스템의 디스크를 덮어씁니다. 시스템에서 Oracle Solaris OS가 실행되지 않는 경우 반드시 초기 설치를 수행해야 합니다.

시스템에 이미 Oracle Solaris OS가 실행되고 있는 경우에도 초기 설치를 수행할 수 있습니다. 로컬 수정 사항을 보존하려면 설치하기 전에 로컬 수정 사항을 백업합니다. 설치를 완료한 후 로컬 수정 사항을 복원할 수 있습니다.

Solaris 설치 방법 중 하나를 사용하여 초기 설치를 수행할 수 있습니다. 서로 다른 Solaris 설치 방법에 대한 자세한 내용은 39 페이지 "Solaris 설치 방법 선택"을 참조하십시오.

### **업그레이드**

두 가지 업그레이드 방법을 사용하여 Oracle Solaris OS를 업그레이드할 수 있습니다. 표준 및 Solaris Live Upgrade. 표준 업그레이드는 현재 Oracle Solaris OS의 가능한 한 많은 기존 구성 매개변수를 유지합니다. Solaris Live Upgrade는 현재 시스템의 복사본을 만듭니다. 이 사본은 표준 업그레이드를 통해 업그레이드할 수 있습니다. 업그레이드된 Oracle Solaris OS는 다음에 간단한 재부트만으로 현재 시스템이 되도록 전환될 수 있습니다. 오류가 발생하면 재부트로 원래 Oracle Solaris OS로 다시 전환할 수 있습니다. Solaris Live Upgrade를 사용하여 업그레이드하는 동안 시스템을 계속 실행할 수 있고 Oracle Solaris OS 릴리스 사이를 전환할 수 있습니다.

업그레이드에 대한 자세한 내용과 업그레이드 방법 목록은 50 페이지 "[업그레이드](#page-49-0) [계획](#page-49-0)"을 참조하십시오.

### **Solaris설치방법선택**

Oracle Solaris OS는 다양한 설치 또는 업그레이드 프로그램을 제공합니다. 각각의 설치 기술은 특정 설치 요구 사항 및 환경을 위해 설계된 다양한 기능을 제공합니다. 사용할 설치 방법을 선택할 때 다음 표가 도움이 됩니다.

#### **표 3–2** 설치방법선택

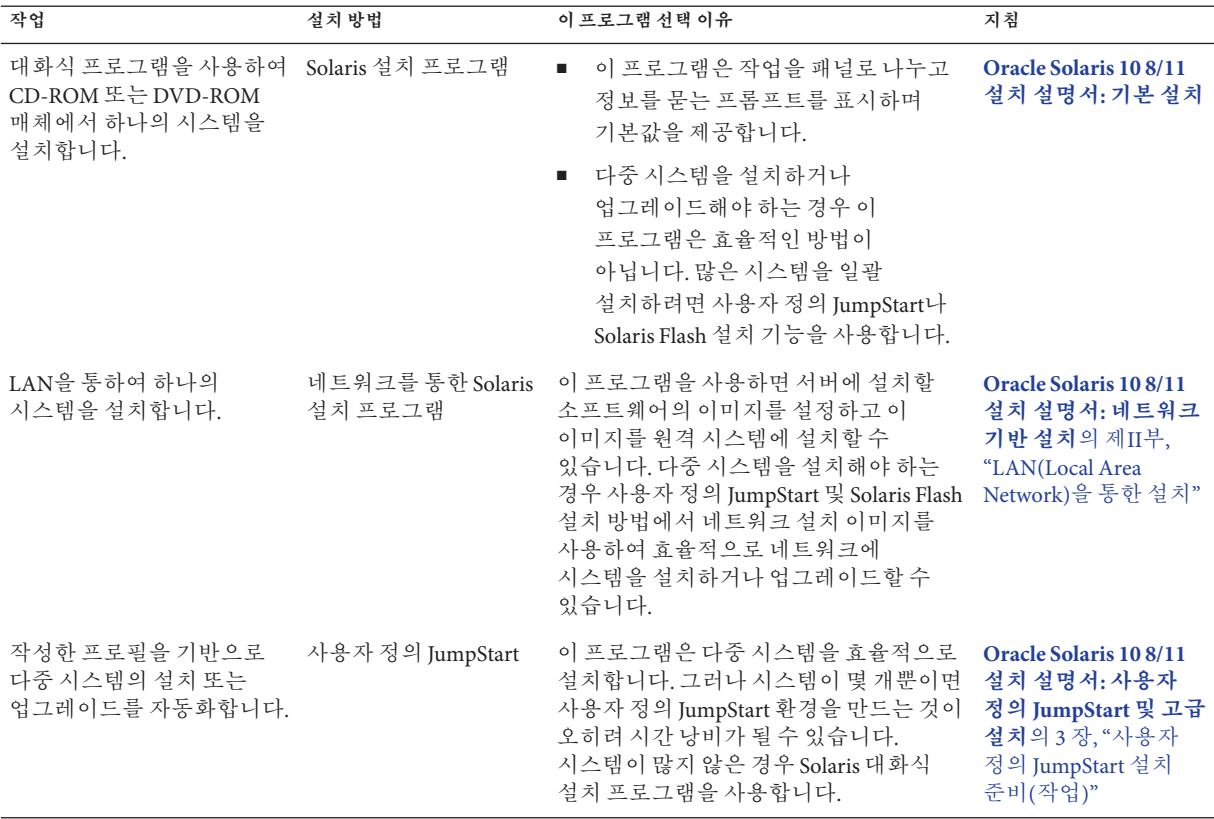

**표 3–2** 설치방법선택 *(***계속***)*

| 작업                                                   | 설치 방법                | 이 프로그램 선택 이유                                                                                                    | 지침                                                                                                    |
|------------------------------------------------------|----------------------|----------------------------------------------------------------------------------------------------|----------------------------------------------------------------------------------------------------|
| 다중 시스템에서 동일한<br>소프트웨어 및 구성을<br>복제합니다.                | Solaris Flash 아카이브   | 이 프로그램은 시스템에 모든 Solaris<br>$\blacksquare$<br>패키지를 동시에 설치하여 설치<br>시간을 절약합니다. 다른 프로그램은<br>각 Solaris 패키지를 개별적으로<br>설치하고 각 패키지의 패키지 맵을<br>업데이트합니다.                                                                                 | Oracle Solaris 108/11<br>설치 설명서: Solaris<br>Flash 아카이브(만들기<br>및 설치)의 1장,<br>"Solaris Flash(개요)"                                                                                               |
|                                                      |                      | Solaris Flash 아카이브는 대형<br>파일로서 상당한 양의 디스크 공간을<br>필요로 합니다. 여러 개의 설치 구성을<br>관리하거나 설치 구성을 변경하려면<br>사용자 정의 JumpStart 설치 방법을<br>고려할 수 있습니다. 또는 JumpStart<br>종료 스크립트나 내장된 Solaris Flash<br>배치후스크립트를 사용하여<br>시스템별로 사용자 정의할 수<br>있습니다. |                                                                                                    |
| WAN 또는 인터넷을 통하여<br>시스템을 설치합니다.                       | WAN 부트               | 네트워크를 통해 Solaris Flash 아카이브를<br>설치하려는 경우 이 프로그램은 보안<br>설치를 가능하게 합니다.                                                                                                    | Oracle Solaris 108/11<br>설치 설명서: 네트워크<br>기반설치의 10장,<br>"WAN 부트(개요)"                                                                                                    |
| 시스템이 실행되는 동안<br>업그레이드합니다.                            | Solaris Live Upgrade | ■ 이 프로그램을 사용하면 표준<br>업그레이드와 관련된 시스템 중단<br>시간 없이 업그레이드하거나 패치를<br>추가할 수 있습니다.                                                                                                    | Oracle Solaris 108/11<br>설치 설명서: Solaris<br>Live Upgrade 및<br>업그레이드 계획의 2<br>장, "Solaris Live<br>Upgrade(개요)"                                                                                 |
|                                                      |                      | 이 프로그램을 통해 현재 OS에 영향을<br>$\blacksquare$<br>주지 않고 업그레이드나 새 패치를<br>테스트할 수 있습니다.                                                                                                    |                                                                                                    |
| Oracle Solaris OS를 설치한 후<br>격리된 응용 프로그램<br>환경을 만듭니다. | Solaris 영역 분할 기술     | 이 프로그램은 보안 응용 프로그램 환경을<br>제공하는 격리된 비전역 영역을 만듭니다.<br>이렇게 분리하면 하나의 영역에서<br>실행되는 프로세스가 다른 영역에서<br>실행되는 프로세스를 모니터하거나<br>영향을 미치지 않도록 방지합니다.                                                                                         | <b>System Administration</b><br><b>Guide: Oracle Solaris</b><br><b>Containers-Resource</b><br>Management and<br>Oracle Solaris Zones <sup>9</sup><br>16 장, "Introduction to<br>Solaris Zones" |

<span id="page-42-0"></span>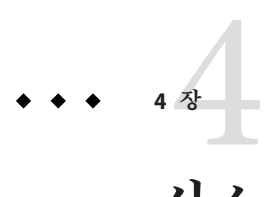

# **시스템요구사항**,**지침및 업그레이드**(**계획**)

이 장에서는 Oracle Solaris OS를 설치 또는 업그레이드하기 위한 시스템 요구 사항에 대하여 설명합니다. 디스크 공간과 기본 스왑 공간 할당을 위한 일반적인 지침도 제공됩니다. 이 장은 다음 절로 구성되어 있습니다.

- $44$  페이지 "[시스템 요구 사항 및 권장 사항](#page-43-0)"
- 45 페이지 "[디스크 및 스왑 공간 할당](#page-44-0)"
- 50 페이지 "[업그레이드 계획](#page-49-0)"
- 58 페이지 "[로켈 값](#page-57-0)"
- 58 페이지 "[플랫폼 이름 및 그룹](#page-57-0)"
- 59 페이지 "x86: [분할 권장 사항](#page-58-0)"
- 60 페이지 "[시스템에서 실행 중인](#page-59-0) Oracle Solaris OS의 버전 찾기"

## <span id="page-43-0"></span>**시스템요구사항및권장사항**

**표 4–1** 메모리,스왑및프로세서권장사항

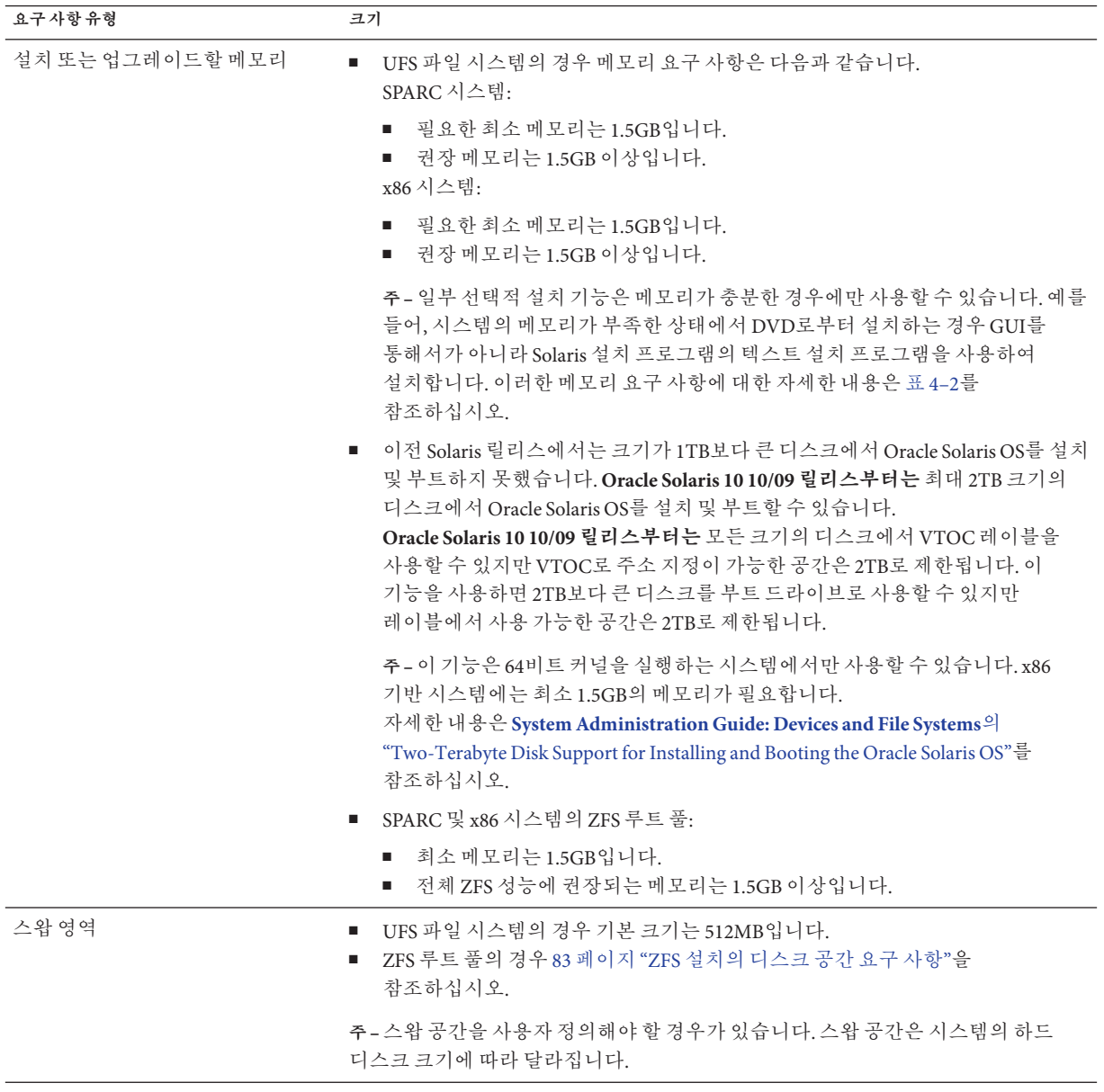

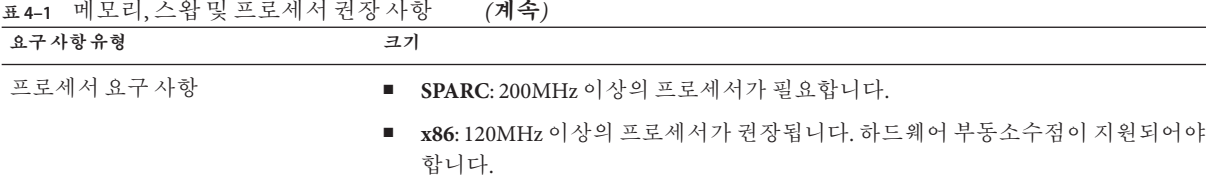

<span id="page-44-0"></span>

GUI를 사용하거나 윈도우화 환경을 포함하여 소프트웨어를 설치하도록 선택할 수 있습니다. 메모리가 충분한 경우 GUI가 기본적으로 표시됩니다. GUI용 메모리가 부족한 경우 다른 환경이 기본으로 표시됩니다. nowin 또는 text 부트 옵션을 사용하여 기본값을 대체할 수 있습니다. 그러나 시스템에 있는 메모리의 양 또는 원격 설치로 인하여 제한될 수 있습니다. 또한 Solaris 설치 프로그램이 비디오 어댑터를 찾을 수 없는 경우 자동으로 콘솔 기반 환경이 표시됩니다. 표 4–2는 이러한 환경에 대해 설명하고 환경 표시에 대한 최소 메모리 요구사항을 나열합니다.

**표 4–2** 표시옵션용메모리요구사항

| 메모리      | 설치 유형  | 설명                                                                                                    |
|----------|--------|----------------------------------------------------------------------------------------------------|
| 1.5GB 이상 | 텍스트 기반 | 그래픽이 포함되지 않으나 윈도우화 및 다른 창을 열 수<br>있는 기능이 제공됩니다.                                                                               |
|          |        | text 부트 옵션을 사용하여 설치하고 시스템 메모리가<br>충분한 경우 윈도우화 환경에서 설치하게 됩니다. tip<br>라인 또는 nowin 부트 옵션을 사용하여 원격으로<br>설치하는 경우 콘솔 기반 설치로만 제한됩니다. |
| 1.5GB 이상 | GUI 기반 | 창, 풀다운 메뉴, 버튼, 스크롤바 및 아이콘 이미지가<br>제공됩니다.                                                                                      |

### **디스크및스왑공간할당**

Solaris 소프트웨어를 설치하기 전에 몇 가지 높은 수준의 계획을 수립하여 시스템에 충분한 디스크 공간이 있는지 확인할 수 있습니다.

### **일반적인디스크공간계획수립및권장사항**

디스크 공간 계획은 개인에 따라 다릅니다. 필요에 따라 다음 조건에 대한 공간을 할당할 수 있습니다.

**주 –** ZFS 루트 풀 설치에 필요한 디스크 공간에 대한 정보는 83 [페이지](#page-82-0) "ZFS 설치의 [디스크 공간 요구 사항](#page-82-0)"을 참조하십시오.

4**장** • **시스템요구사항**,**지침및업그레이드**(**계획**) 45

**표 4–3** 일반디스크공간및스왑공간계획

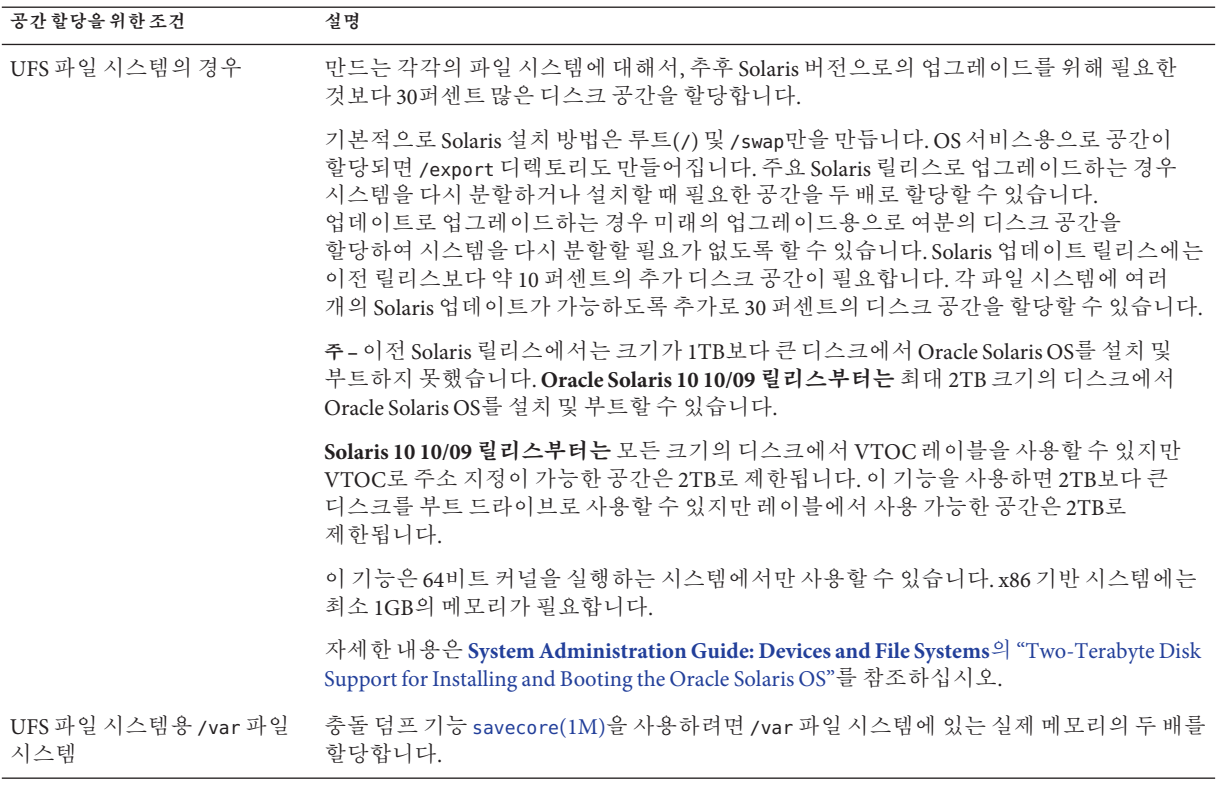

**표 4–3** 일반 디스크 공간 및 스왑 공간 계획 *(***계속***)*

| 공간 할당을 위한 조건             | 설명                                                                                                    |  |
|--------------------------|----------------------------------------------------------------------------------------------------|--|
| 스왑                       | 주-ZFS 루트 풀의 스왑 할당은 83 페이지 "ZFS 설치의 디스크 공간 요구 사항"을<br>참조하십시오.                                                                                                    |  |
|                          | UFS 파일 시스템의 경우 Solaris 설치 프로그램은 다음 조건에서 512MB의 기본 스왑 공간을<br>할당합니다.                                                                                                    |  |
|                          | ■ 설치 프로그램의 디스크 슬라이스 자동 레이아웃을 사용할 경우<br>■ 스왑 공간 크기의 수동 변경을 방지할 경우                                                                                                    |  |
|                          | 기본적으로 Solaris 설치 프로그램에서는 첫 번째 사용 가능한 디스크 실린더(일반적으로<br>SPARC 기반 시스템의 실린더 0)에서 시작하도록 스왑을 배치하여 스왑 공간을 할당합니다.<br>이렇게 배치하면 기본 디스크 레이아웃 동안 루트(/) 파일 시스템에 최대 공간이 제공되고<br>업그레이드하는 동안 루트(/) 파일 시스템의 크기가 커질 수 있습니다. |  |
|                          | 향후 스왑 영역을 확장할 경우를 대비하여 다음 방법 중 하나를 통해 스왑 슬라이스가 다른<br>디스크 실린더에서 시작하도록 스왑 슬라이스를 배치할 수 있습니다.<br>■ Solaris 설치 프로그램의 경우 실린더 모드에서 디스크 레이아웃을 사용자 정의하고<br>스왑 슬라이스를 원하는 위치로 직접 지정할 수 있습니다.                         |  |
|                          | 사용자 정의 JumpStart 설치 프로그램의 경우 프로필 파일에 스왑 슬라이스를 할당할 수<br>a.<br>있습니다. JumpStart 프로필 파일에 대한 자세한 내용은 Oracle Solaris 10 8/11 설치<br>설명서: 사용자 정의 JumpStart 및 고급 설치의 "프로필 작성"를 참조하십시오.                             |  |
|                          | 스왑 공간에 대한 개요는 System Administration Guide: Devices and File Systems의 19장,<br>"Configuring Additional Swap Space (Tasks)"를 참조하십시오.                                                                         |  |
| 홈 디렉토리 파일 시스템을<br>제공하는서버 | 기본적으로 홈 디렉토리는 /export 파일 시스템에 있습니다.                                                                                                    |  |
| 설치하는 Solaris 소프트웨어<br>그룹 | 소프트웨어 그룹은 소프트웨어 패키지를 그룹으로 묶은 것입니다. 디스크 공간 계획을<br>세우는 동안 선택한 소프트웨어 그룹에서 개별 소프트웨어 패키지를 추가 또는 제거할 수<br>있습니다. 소프트웨어 그룹에 대한 내용은 48 페이지 "소프트웨어 그룹의 권장 디스크<br>공간"을 참조하십시오.                                       |  |
| 업그레이드                    | Solaris Live Upgrade를 사용하여 비활성 부트 환경을 업그레이드하는 경우 디스크 공간<br>계획에 대한 정보가 필요하면 Oracle Solaris 10 8/11 설치 설명서: Solaris Live Upgrade 및<br>업그레이드 계획의 "Solaris Live Upgrade 디스크 공간 요구 사항"을 참조하십시오.                |  |
|                          | Solaris 설치 프로그램 또는 사용자 정의 Jumpstart를 사용하여 디스크 공간을 계획할<br>٠<br>경우 54 페이지 "디스크 공간 재할당을 통해 업그레이드"를 참조하십시오.                                                                                                   |  |
|                          | 시스템에 비전역 영역을 설치한 경우 96 페이지 "비전역 영역에 대한 디스크 공간 요구<br>$\blacksquare$<br>사항"을 참조하십시오.                                                                                                    |  |
|                          | Solaris Live Upgrade를 사용하여 ZFS 루트 풀을 업그레이드하려면 Oracle Solaris 10 8/11<br>٠<br>설치 설명서: Solaris Live Upgrade 및 업그레이드 계획의 12장, "ZFS용 Solaris Live<br>Upgrade(계획)"을 참조하십시오.                                    |  |

| 공간 할당을 위한 조건               | 설명                                                                                                    |
|----------------------------|----------------------------------------------------------------------------------------------------|
| 언어 지원                      | 예: 중국어, 일본어 또는 한국어, 단일 언어를 설치할 예정이면 대략 0.7GB의 추가 디스크<br>공간을 해당 어어를 위해 할당합니다. 전체 어어 지원을 설치할 예정이면 설치하는<br>소프트웨어 그룹에 따라 다르지만 대략 2.5GB의 추가 디스크 공간을 언어 지워을 위해<br>할당해야 합니다. |
| 인쇄 또는 메일 지원                | 추가 공가 할당.                                                                                                    |
| 추가 소프트웨어 또는 다른<br>업체 소프트웨어 | 추가 공가 할당.                                                                                                    |

<span id="page-47-0"></span>**표 4–3** 일반 디스크 공간 및 스왑 공간 계획 *(***계속***)*

#### **소프트웨어그룹의권장디스크공간**

Solaris 소프트웨어 그룹은 Solaris 패키지들을 모은 것입니다. 각각의 소프트웨어 그룹은 서로 다른 기능과 하드웨어 드라이버를 지원합니다.

- 초기 설치의 경우 시스템에서 수행하려는 기능에 따라 설치할 소프트웨어 그룹을 선택합니다.
- 업그레이드의 경우 반드시 시스템에 설치된 소프트웨어 그룹으로 업그레이드해야 합니다. 예를 들어, 이전에 시스템에 최종 사용자 Solaris 소프트웨어 그룹을 설치한 경우, 업그레이드 옵션을 사용하여 개발자 Solaris 소프트웨어 그룹으로 업그레이드할 수 없습니다. 하지만 업그레이드 중에 현재 설치되어 있는 소프트웨어 그룹의 일부가 아닌 소프트웨어를 추가할 수 있습니다.

Solaris 소프트웨어를 설치할 때, 선택한 Solaris 소프트웨어 그룹에서 패키지를 추가하거나 제거할 수 있습니다. 추가 또는 제거할 패키지를 선택하면 소프트웨어 종속성과 Solaris 소프트웨어 패키지를 만드는 방법에 대하여 알아야 합니다.

소프트웨어 패키지의 그룹화는 다음 그림과 같습니다. 축소된 네트워크 지원에는 최소 수의 패키지가 있으며 전체 Solaris 소프트웨어 그룹 및 OEM 지원에는 모든 패키지가 포함됩니다.

**그림 4–1** Solaris소프트웨어그룹

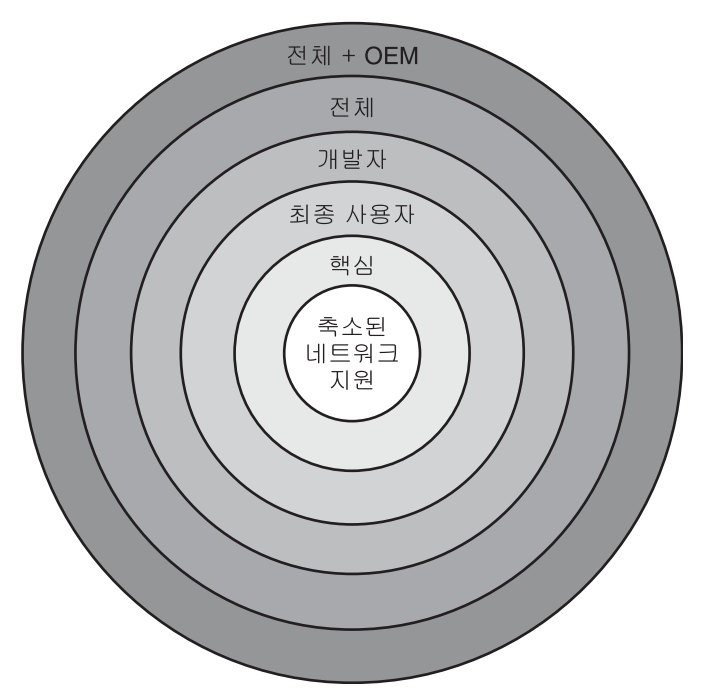

표 4–4에는 Solaris 소프트웨어 그룹과 각 그룹을 설치하는 데 필요한 권장 디스크 공간 크기가 나열되어 있습니다.

**주 –** 표 4–4에서 권장되는 디스크 공간은 다음 항목을 위한 공간을 포함합니다.

- 스왑 공간
- 패치
- 추가 소프트웨어 패키지

소프트웨어 그룹에는 이 표에 나열된 공간보다 적은 디스크 공간이 필요합니다.

**표 4–4** 소프트웨어그룹의권장디스크공간

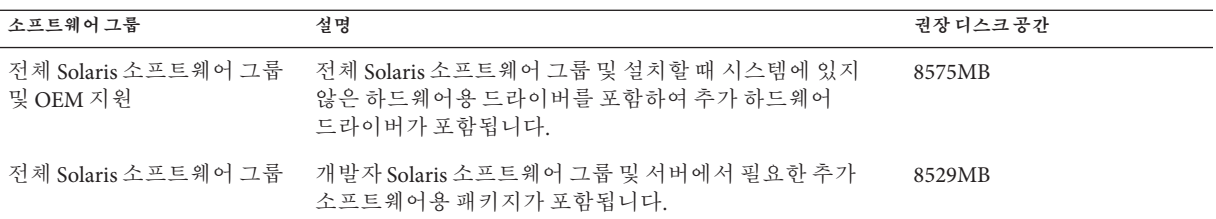

| 소프트웨어 그룹                   | 설명                                                                                                    | 권장디스크공간 |
|----------------------------|----------------------------------------------------------------------------------------------------|---------|
| 개발자 Solaris 소프트웨어<br>그룹    | 최종 사용자 Solaris 소프트웨어 그룹 및 소프트웨어 개발을<br>위한 추가 지원용 패키지가 포함됩니다. 추가 소프트웨어<br>개발 지원에는 라이브러리, 파일, 매뉴얼 페이지,<br>프로그래밍 도구가 포함되어 있습니다. 컴파일러는<br>포함되어 임지 않습니다.                                                                                | 8336MB  |
| 최종 사용자 Solaris<br>소프트웨어 그룹 | 네트워크에 연결된 Solaris 시스템 및 공통 데스크탑 환경을<br>부트하고 실행하는 데 필요한 최소 코드를 제공하는<br>패키지가 포함됩니다.                                                                                                    | 7074MB  |
| 코어 시스템 지원 소프트웨어<br>그룹      | 네트워크에 여결된 Solaris 시스템을 부트하고 실행하는 데<br>필요한 최소 코드를 제공하는 패키지가 포함됩니다.                                                                                                    | 3093MB  |
| 축소된 네트워크 지원<br>소프트웨어 그룹    | 제하적인 네트워크 서비스 지원이 있는 Solaris 시스템을<br>부트하고 실행하는 데 필요한 최소 코드를 제공하는<br>패키지가 포함됩니다. 축소된 네트워크 지원 소프트웨어<br>그룹은 복수 사용자 텍스트 기반 콘솔 및 시스템 관리<br>유틸리티를 제공합니다. 이 소프트웨어 그룹을 사용하면<br>또한 시스템이 네트워크 인터페이스를 인식하지만<br>네트워크 서비스를 활성화하지는 않도록 할 수 있습니다. | 3035MB  |

<span id="page-49-0"></span>**표 4–4** 소프트웨어그룹의권장디스크공간 *(***계속***)*

### **업그레이드계획**

- UFS 파일 시스템의 경우 Solaris Live Upgrade, Solaris 설치 프로그램 및 사용자 정의 JumpStart의 세 가지 업그레이드 중 한 가지를 사용하여 시스템을 업그레이드할 수 있습니다.
- ZFS 루트 풀의 경우 Solaris Live Upgrade를 사용하여 업그레이드해야 합니다. ZFS 업그레이드의 경우 **Oracle Solaris 10 8/11 설치 설명서[: Solaris Live Upgrade](http://www.oracle.com/pls/topic/lookup?ctx=E24846&id=OSTLUggeew) 및 업그레이드 계획**의 12 장, "ZFS용 [Solaris Live Upgrade\(](http://www.oracle.com/pls/topic/lookup?ctx=E24846&id=OSTLUggeew)계획)"을 참조하십시오.

**표 4–5** Solaris업그레이드방법

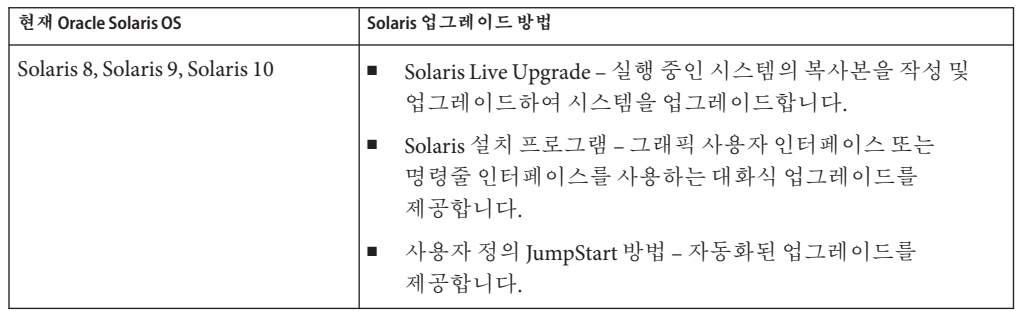

### **업그레이드및패치제한사항**

다음 표에는 특정 조건에서 시스템을 업그레이드할 때의 제한 사항이 나열되어 있습니다.

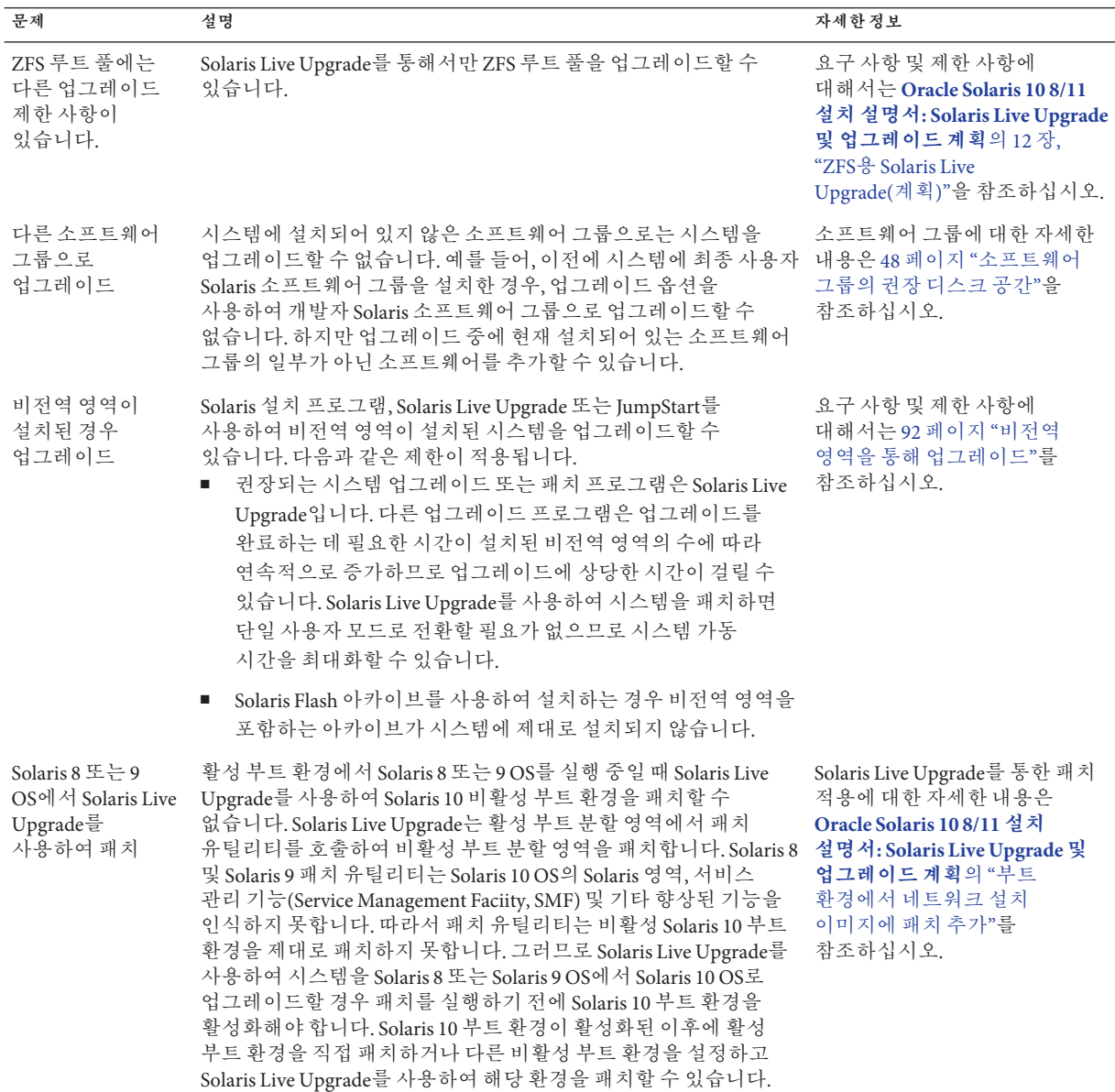

4**장** • **시스템요구사항**,**지침및업그레이드**(**계획**) 51

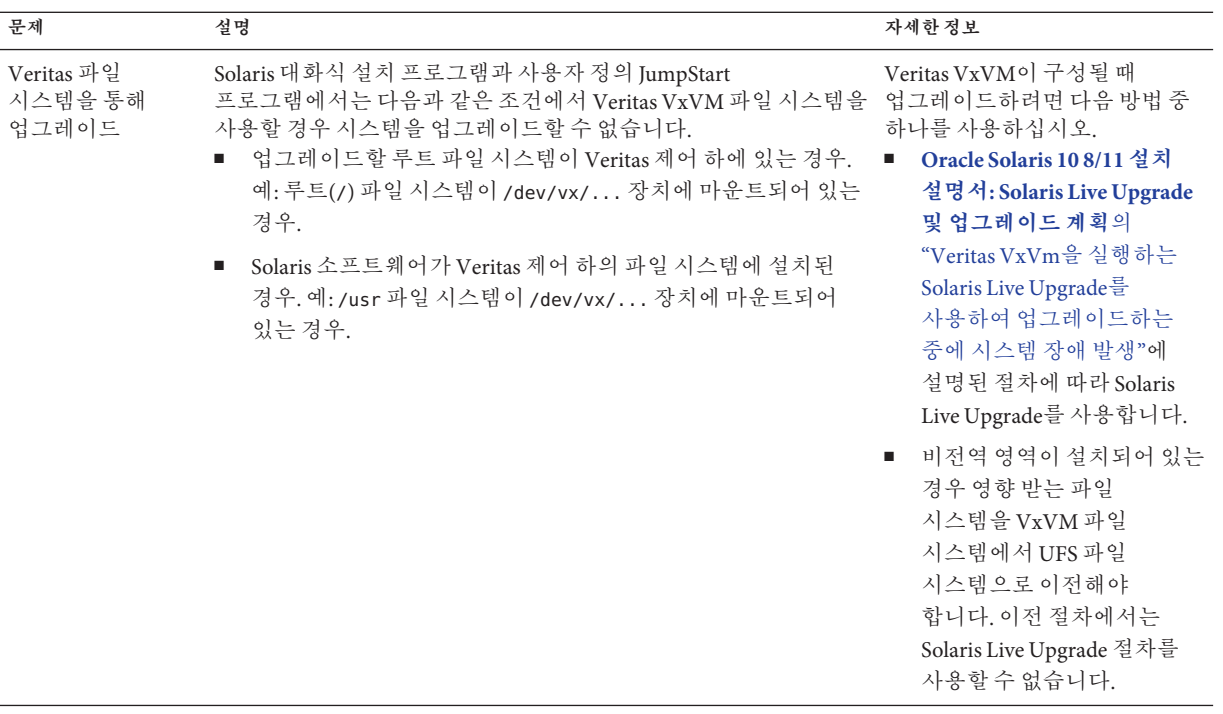

### **업그레이드프로그램**

Solaris 설치 프로그램을 사용하여 표준 대화식 업그레이드를 수행하거나 사용자 정의 JumpStart 방법을 사용하여 무인 업그레이드를 수행할 수 있습니다. Solaris Live Upgrade를 사용하여 실행 중인 시스템을 업그레이드할 수 있습니다.

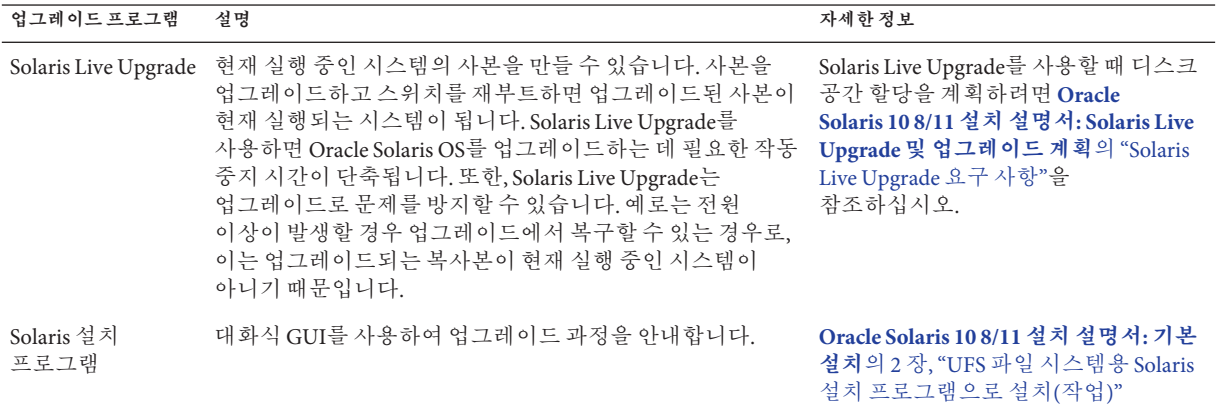

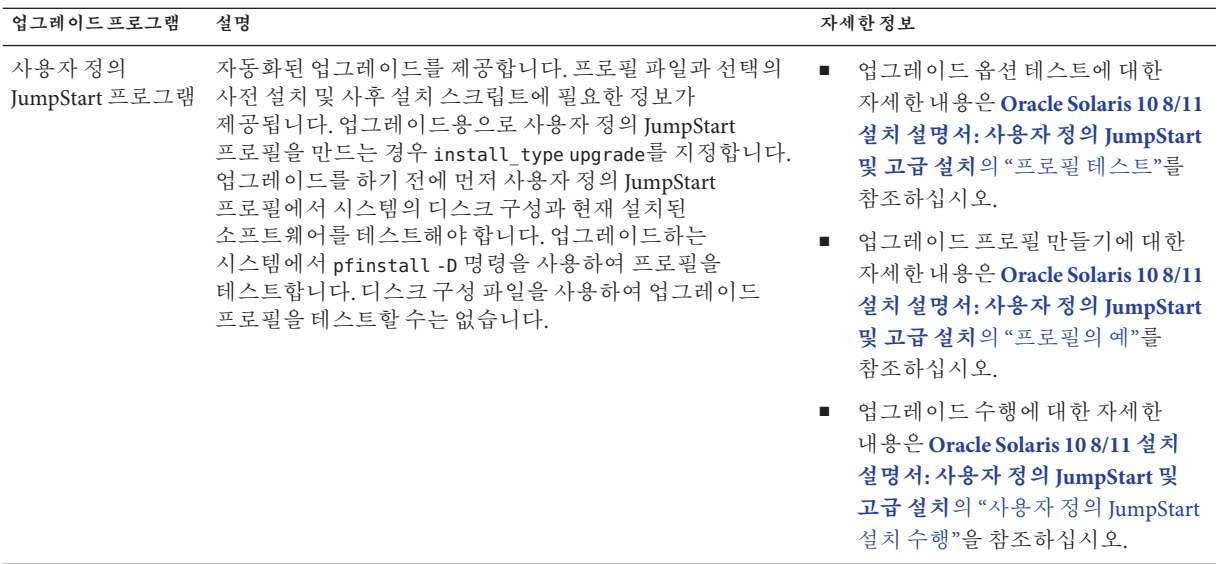

### **업그레이드대신Solaris Flash아카이브설치**

Solaris Flash 설치 기능을 사용하면 다양한 복제 시스템에 복제될 수 있는 마스터 시스템에서 전체 설치 복사본을 만들 수 있습니다. 이 사본은 Solaris Flash 아카이브라고 합니다. 설치 프로그램을 사용하여 아카이브를 설치할 수 있습니다.

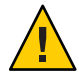

**주의 –** 비전역 영역이 설치된 경우 Solaris Flash 아카이브를 적절하게 만들 수 없습니다. Solaris Flash 기능은 Solaris 영역 분할 기술과 호환되지 않습니다. Solaris Flash 아카이브를 만들면 다음과 같은 경우 아카이브를 배포할 때 결과 아카이브가 적절하게 설치되지 않습니다.

- 비전역 영역에서 아카이브가 작성된 경우
- 비전역 영역이 설치된 전역 영역에서 아카이브가 작성된 경우

#### **대형파일을포함하는아카이브만들기**

Solaris Flash 아카이브를 만들 때 사용되는 기본 복사 방법은 cpio 유틸리티입니다. 개별 파일 크기는 4GB를 초과할 수 없습니다. 개별 파일이 대형인 경우 -L pax 옵션을 적용한 flarcreate 명령을 실행하면 pax 유틸리티가 개별 파일 크기 제한이 없는 아카이브를 생성합니다. 개별 파일 크기는 4GB보다 클 수 있습니다.

아카이브 설치에 대한 내용은 다음 표를 참조하십시오.

<span id="page-53-0"></span>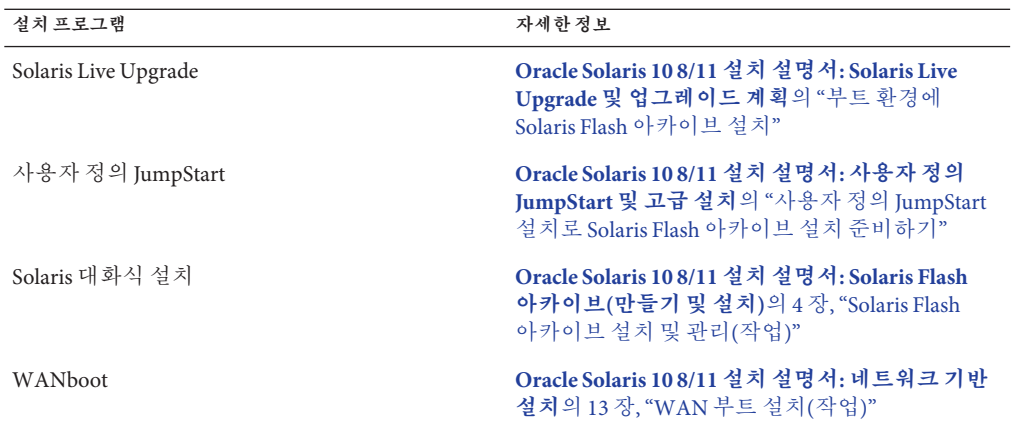

### **디스크공간재할당을통해업그레이드**

Solaris 설치 프로그램의 업그레이드 옵션과 사용자 정의 JumpStart 프로그램의 upgrade 키워드를 사용하면 디스크 공간을 재할당할 수 있습니다. 이 재할당을 사용하면 디스크 슬라이스의 크기가 자동으로 변경됩니다. 기존 파일 시스템에 업그레이드를 위한 충분한 공간이 없으면 디스크 공간을 재할당할 수 없습니다. 예를 들어 다음과 같은 이유로 시스템에 더 많은 업그레이드 공간이 필요할 수 있습니다.

- 시스템에 현재 설치되어 있는 Solaris 소프트웨어 그룹에 새 릴리스의 새로운 소프트웨어가 포함되어 있습니다. 소프트웨어 그룹에 포함되어 있는 새로운 소프트웨어는 모두 업그레이드 중에 설치되도록 자동 선택됩니다.
- 시스템의 기존 소프트웨어 크기가 새 릴리스에서 증가했습니다.

자동 레이아웃 기능이 디스크 공간을 재할당하여 파일 시스템의 새로운 크기 요구 사항을 충족시키려 시도합니다. 처음에 자동 레이아웃이 일련의 기본 제약 조건을 바탕으로 공간을 재할당하려 시도합니다. 자동 레이아웃이 공간을 재할당할 수 없다면 파일 시스템에 대한 제약 조건을 변경해야 합니다.

**주 –** 자동 레이아웃은 파일 시스템을 "증가"시킬 수 없습니다. 자동 레이아웃은 다음 프로세스로 공간을 재할당합니다.

- 1. 백업을 위해서는 변경해야 하는 파일 시스템의 파일이 필요합니다.
- 2. 파일 시스템 기준 디스크 재할당이 변경됩니다.
- 3. 업그레이드가 시작하기 전에 백업 파일을 복원합니다.
- Solaris 설치 프로그램을 사용하며 자동 레이아웃이 디스크 공가의 재할당 방법을 결정할 수 없는 경우 반드시 사용자 정의 JumpStart 프로그램을 사용하여 업그레이드해야 합니다.

■ 업그레이드를 위해 사용자 정의 IumpStart 방법을 사용하고 있고 업그레이드 프로필을 만드는 경우 디스크 공간이 문제가 될 수 있습니다. 현재 파일 시스템의 디스크 공간이 업그레이드용으로 부족한 경우 backup\_media 및 lavout\_constraint 키워드를 사용하여 디스크 공간을 재할당할 수 있습니다. 프로필에서 backup\_media 및 layout\_constraint 키워드를 사용하는 방법의 예는 **[Oracle Solaris 10 8/11](http://www.oracle.com/pls/topic/lookup?ctx=E24846&id=OSTJSpreparecustom-45277) 설치 설명서: 사용자 정의 JumpStart [및 고급 설치](http://www.oracle.com/pls/topic/lookup?ctx=E24846&id=OSTJSpreparecustom-45277)**의 "프로필의 예"를 참조하십시오.

#### **업그레이드할때패치분석기사용**

초기 Solaris 10 3/05 릴리스 이후 출시된 다음 릴리스 중 하나로 업그레이드할 경우 패치 분석기가 사용자 시스템에 대한 분석을 수행합니다.

- Solaris 10 1/06 릴리스
- Solaris 10.6/06 릴리스

Oracle Solaris OS를 이미 실행하는 중이고 개별 패치를 설치한 후 후속 Solaris 10 릴리스로 업그레이드하면 다음과 같은 문제가 발생할 수 있습니다.

- 위에 명시한 릴리스 중 하나의 일부로 제공된 모든 패치가 시스템에 다시 적용됩니다. 이 패치들은 제거할 수 없습니다.
- 이전에 시스템에 설치된 패치 중에서 위에 명시된 릴리스 중 하나에 포함되지 않는 패치는 모두 제거됩니다.

패치 분석기를 사용하여 제거할 패치(있는 경우)를 결정할 수 있습니다. 패치 분석기 사용에 대한 자세한 내용은 **Oracle Solaris 10 8/11 설치 설명서[: Solaris Live Upgrade](http://www.oracle.com/pls/topic/lookup?ctx=E24846&id=OSTLUupdatepatch-1) 및 업그레이드 계획**의 부록 C, "[업그레이드할 때 패치 분석기 사용](http://www.oracle.com/pls/topic/lookup?ctx=E24846&id=OSTLUupdatepatch-1)(작업)"을 참조하십시오.

### **업그레이드를위한시스템백업및다시시작**

Solaris OS로 업그레이드하기 전에 반드시 기존 파일 시스템을 백업하는 것이 좋습니다. 파일 시스템을 테이프와 같은 이동식 매체에 복사하면 데이터 손실 또는 손상을 방지할 수 있습니다.

- 시스템을 백업하는 방법에 대한 자세한 내용은 **[System Administration Guide: Devices](http://www.oracle.com/pls/topic/lookup?ctx=E23823&id=SAGDFSbkupconcepts-57422) and File Systems**의 22 장[, "Backing Up and Restoring UFS File Systems \(Overview\)"](http://www.oracle.com/pls/topic/lookup?ctx=E23823&id=SAGDFSbkupconcepts-57422)를 참조하십시오.
- 비전역 영역이 설치된 경우 시스템을 백업하려면 **[System Administration Guide:](http://www.oracle.com/pls/topic/lookup?ctx=E22645&id=SYSADRMz.admin.ov-1) [Oracle Solaris Containers-Resource Management and Oracle Solaris Zones](http://www.oracle.com/pls/topic/lookup?ctx=E22645&id=SYSADRMz.admin.ov-1)**의 27 장, ["Solaris Zones Administration \(Overview\)"](http://www.oracle.com/pls/topic/lookup?ctx=E22645&id=SYSADRMz.admin.ov-1)을 참조하십시오.

이전 릴리스에서는 정전 또는 기타 유사한 문제가 발생한 이후에 다시 시작 메커니즘을 사용하여 업그레이드를 계속했습니다. Solaris 10 10/08 릴리스부터는 다시 시작 메커니즘이 안정적이지 않습니다. 따라서 문제가 발생한 경우 업그레이드를 다시 시작하지 못할 수도 있습니다.

#### <span id="page-55-0"></span>**네트워크보안계획**

**Solaris 10 11/06 릴리스부터** 초기 설치 중에 Secure Shell을 제외한 모든 네트워크 서비스가 비활성화되게 하거나 로컬 요청에만 응답하도록 네트워크 보안 설정을 변경할 수 있는 옵션이 있습니다. 이 옵션은 원격 공격자가 악용할 수 있는 잠재적 위험성을 최소화합니다. 또한 고객이 원하는 서비스만 사용할 수 있도록 기초를 제공합니다. 이 보안 옵션은 초기 설치 중에만 사용 가능하고 업그레이드 중에는 사용할 수 없습니다. 업그레이드를 하면 이전에 설정된 모든 서비스가 유지 보수됩니다. 필요한 경우 업그레이드한 후 netservices 명령을 사용하여 네트워크 서비스를 제한할 수 있습니다.

사용 중인 설치 프로그램에 따라 네트워크 서비스를 제한하거나 서비스를 기본적으로 사용하도록 선택할 수 있습니다.

- Solaris 대화식 설치에서는 이전 Solaris 릴리스와 마찬가지로 네트워크 서비스를 기본적으로 사용하도록 옵션을 선택할 수 있습니다. 네트워크 서비스를 제한하는 옵션을 선택할 수도 있습니다. 수동 설치에 대한 자세한 내용은 **[Oracle Solaris 10 8/11](http://www.oracle.com/pls/topic/lookup?ctx=E24846&id=OSTBIwebstart-91) 설치 설명서: 기본 설치**의 2 장, "UFS 파일 시스템용 Solaris [설치 프로그램으로](http://www.oracle.com/pls/topic/lookup?ctx=E24846&id=OSTBIwebstart-91) [설치](http://www.oracle.com/pls/topic/lookup?ctx=E24846&id=OSTBIwebstart-91)(작업)"을 참조하십시오.
- 자동화된 JumpStart 설치의 경우 sysidcfg 파일에서 새 키워드 service profile을 사용하여 이 보안 제한을 설정할 수 있습니다. 이 키워드에 대한 자세한 내용은 **[Oracle](http://www.oracle.com/pls/topic/lookup?ctx=E24846&id=OSTNIgdojo) Solaris 10 8/11 설치 설명서: [네트워크 기반 설치](http://www.oracle.com/pls/topic/lookup?ctx=E24846&id=OSTNIgdojo)**의 "service\_profile 키워드"를 참조하십시오.

#### **제한된보안관련사항**

네트워크 보안을 제한하도록 선택한 경우 여러 서비스를 완전히 사용할 수 없게 됩니다. 그 외의 서비스는 계속 활성화되지만 로컬 연결로만 제한됩니다. Secure Shell은 완전히 활성화된 상태로 유지됩니다.

예를 들어, 다음 표에서는 Solaris 10 11/06 릴리스에서 로컬 연결로 제한되는 네트워크 서비스를 나열합니다.

| 서비스          | <b>FMRI</b>                                        | 등록정보                   |
|--------------|----------------------------------------------------|------------------------|
| rpcbind      | svc:/network/rpc/bind                              | config/local only      |
| syslogd      | svc:/system/system-log                             | config/log from remote |
| sendmail     | svc:/network/smtp:sendmail                         | config/local only      |
| smcwebserver | svc:/system/webconsole:console options/tcp listen  |                        |
| <b>WBEM</b>  | svc:/application/management/wbeomptions/tcp listen |                        |
| X server     | svc:/application/x11/x11-serveroptions/tcp listen  |                        |

**표 4–6** Solaris 10 11/06 SMF제한된서비스

<span id="page-56-0"></span>**표 4–6** Solaris 10 11/06 SMF제한된서비스 *(***계속***)*

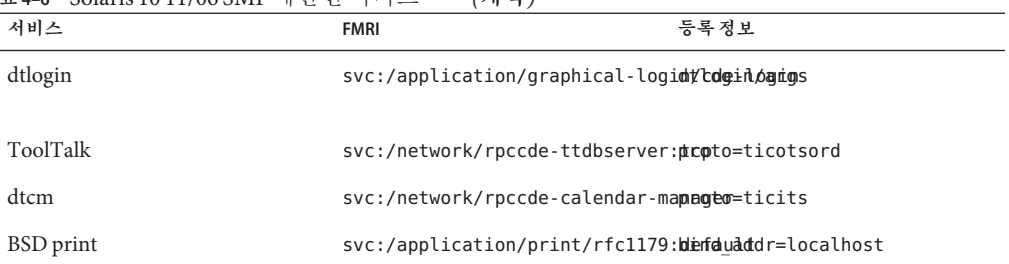

### **설치후보안설정수정**

제한된 네트워크 보안 기능을 사용하면 영향받는 모든 서비스는 SMF(Service Management Framework)에 의해 제어됩니다. 초기 설치 후에는 svcadm 및 svccfg 명령을 사용하여 개별 네트워크 서비스를 활성화할 수 있습니다.

/var/svc/profile에 있는 SMF 업그레이드 파일에서 netservices 명령을 호출하여 제한된 네트워크에 액세스할 수 있습니다. netservices 명령을 사용하여 서비스 시작 동작을 전환할 수 있습니다.

네트워크 서비스를 수동으로 비활성화하려면 다음 명령을 실행합니다.

#### # **netservices limited**

이 명령은 업그레이드된 시스템에서 사용 가능하며 기본적으로 아무것도 변경되지 않습니다. 이 명령을 사용하여 개별 서비스를 활성화한 후 제한된 상태를 재설정할 수도 있습니다.

이전 Solaris 릴리스에서와 마찬가지로 다음 명령을 실행하여 기본 서비스를 활성화할 수 있습니다.

#### # **netservices open**

보안 설정 수정에 대한 자세한 내용은 **[시스템 관리 설명서](http://www.oracle.com/pls/topic/lookup?ctx=E24846&id=SYSADV1gdavi): 기본 관리**의 "SMF 프로필을 [만드는 방법](http://www.oracle.com/pls/topic/lookup?ctx=E24846&id=SYSADV1gdavi)"을 참조하십시오 . 또한 다음 매뉴얼 페이지를 참조하십시오.

- netservices(1M)
- $\blacksquare$  svcadm $(1M)$
- svccfa(1M) 명령

### <span id="page-57-0"></span>**로켈값**

설치의 일부분으로 시스템이 사용할 로켈을 사전 구성할 수 있습니다. **로켈**에 따라 온라인 정보를 특정 언어 및 지역에 맞게 표시하는 방법이 결정됩니다. 언어에는 날짜 및 시간 형식, 숫자 및 통화 체계, 맞춤법 등의 차이와 같은 지역적 편차를 반영하여 둘 이상의 로켈을 포함할 수 있습니다.

사용자 정의 JumpStart 프로필 또는 sysidcfg 파일에서 시스템 로켈을 미리 구성할 수 있습니다.

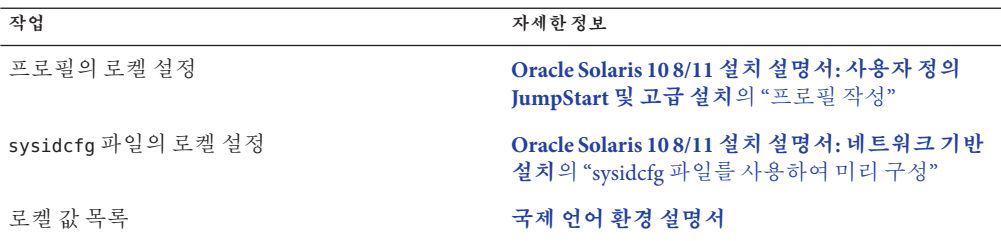

### **플랫폼이름및그룹**

네트워크 설치에 대하여 클라이언트를 추가하는 경우 시스템 아키텍처(플랫폼 그룹)를 알아야 합니다. 사용자 정의 JumpStart 설치 규칙 파일을 쓰는 경우 플랫폼 이름을 알아야 합니다.

다음은 플랫폼 이름과 그룹의 일부 예입니다. SPARC 기반 시스템의 전체 목록은 <http://www.oracle.com/technetwork/indexes/documentation/index.html>에서 **Solaris Sun 하드웨어 플랫폼 안내서**를 참조하십시오.

**표 4–7** 플랫폼이름및그룹의예

| 시스템       | 플랫폼이름               | 플랫폼그룹 |
|-----------|---------------------|-------|
| Sun Fire  | T <sub>2000</sub>   | sun4v |
| Sun Blade | SUNW, Sun-Blade-100 | sun4u |
| x86 기반    | i86pc               | i86pc |

**주 –** 실행 중인 시스템에서 uname -i 명령을 사용하여 시스템의 **플랫폼 이름**을 확인하거나 uname -m 명령을 사용하여 시스템의 **플랫폼 그룹**을 확인할 수도 있습니다.

#### <span id="page-58-0"></span>**x86:분할권장사항**

x86 기반 시스템에서 Oracle Solaris OS를 사용하는 경우 시스템 분할에 대하여 다음 지침을 따르십시오.

Solaris 설치 프로그램은 기본 부트 디스크 분할 영역 레이아웃을 사용합니다. 이들 분할 영역은 fdisk 분할 영역이라고 합니다. fdisk 분할 영역은 x86 기반 시스템의 특정 운영 체제 전용인 디스크 드라이브의 논리적 분할 영역입니다. Solaris 소프트웨어를 설치하려면 x86 기반 시스템에 하나 이상의 Solaris fdisk 분할 영역을 설정해야 합니다. x86 기반 시스템은 디스크에서 최고 4개의 fdisk 분할 영역을 허용합니다. 개별 운영 체제를 보유하기 위해 이러한 분할 영역을 사용할 수 있습니다. 각 운영 체제는 고유한 fdisk 분할 영역에 위치해야 합니다. 시스템은 디스크당 하나의 Solaris fdisk 분할 영역만 가질 수 있습니다.

**표 4–8** x86:기본분할영역

| 분할영역                     | 분할 영역 이름                    | 분할 영역 크기                                                                                |
|--------------------------|-----------------------------|-----------------------------------------------------------------------------------------|
| 첫 번째 분할<br>영역(일부<br>시스템) | 진단 또는 서비스 분할<br>영역          | 시스템의 기존 크기                                                                              |
| 두 번째 분할<br>영역(일부         | x86 부트 분할 영역                | 처음 설치하는 경우 이 분할 영역이 작성되지<br>п.<br>않습니다.                                                 |
| 시스템)                     |                             | 업그레이드하는 경우 시스템에 기존 x86 부트<br>п.<br>분할 영역이 없으면 이 분할 영역이 작성되지<br>않습니다.                    |
|                          |                             | ■ 업그레이드하는 경우 시스템에 기존 x86 부트<br>분할 영역이 있으면 다음 작업이 수행됩니다.                                 |
|                          |                             | ■ 한 부트 장치에서 다른 부트 장치로 분할<br>영역을 부트스트랩해야 하는 경우 x86 부트<br>분할 영역이 시스템에 보존됩니다.              |
|                          |                             | ■ 분할 영역에서 추가 부트 장치를 부트할<br>필요가 없으면 x86 부트 분할 영역이<br>제거됩니다. 분할 영역의 내용이 루트<br>영역으로 이동됩니다. |
|                          | 세 번째 분할 영역 Solaris OS 분할 영역 | 부트 디스크의 나머지 공간                                                                          |

### <span id="page-59-0"></span>**기본부트디스크분할영역레이아웃이서비스분할 영역보존**

Solaris 설치 프로그램은 기본 부트 디스크 분할 영역 레이아웃을 사용하여 진단 또는 서비스 분할 영역을 수용합니다. 시스템에 현재 진단 또는 서비스 분할 영역이 포함된 경우 기본 부트 디스크 분할 영역 레이아웃으로 이 분할 영역을 보존할 수 있습니다.

**주 –** 현재 진단 또는 서비스 분할 영역을 포함하지 않는 x86 기반 시스템에 Oracle Solaris OS를 설치하는 경우 설치 프로그램은 기본적으로 새 진단 또는 서비스 분할 영역을 만들지 않습니다. 시스템에 진단 또는 서비스 분할 영역을 만들려면 하드웨어 설명서를 참조하십시오.

### **시스템에서실행중인Oracle Solaris OS의버전찾기**

시스템에서 실행되는 Solaris 소프트웨어의 버전을 보려면 다음 명령 중 한 가지를 입력합니다.

#### \$ **uname -a**

cat 명령에 더 자세한 내용이 제공됩니다.

\$ **cat /etc/release**

<span id="page-60-0"></span>**5 장**

# **설치또는업그레이드전에정보 수집**(**계획수립**)  $\begin{matrix} \frac{1}{2} \\ \frac{1}{2} \end{matrix}$

이 장에는 시스템을 설치 또는 업그레이드하기 위해 필요한 모든 정보를 수집하는 데 도움이 되는 점검 목록이 있습니다.

- 61 페이지 "설치 점검 목록"
- $69$  페이지 "[업그레이드 점검 목록](#page-68-0)"

### **설치점검목록**

다음 검사 목록을 사용하여 Oracle Solaris OS를 설치하는 데 필요한 정보를 수집합니다. 워크시트에서 요구하는 정보를 모두 수집해야 하는 것은 아닙니다. 사용자의 시스템에 적용되는 정보만 모으면 됩니다.

**표 5–1** 설치점검목록

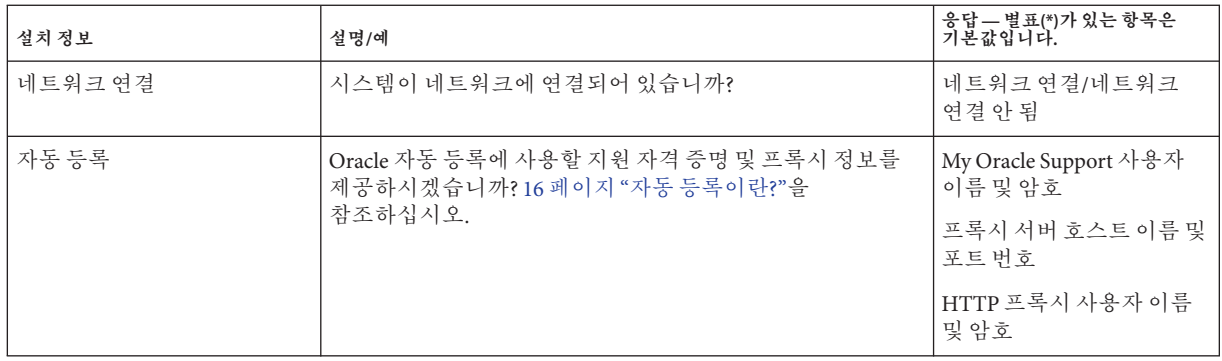

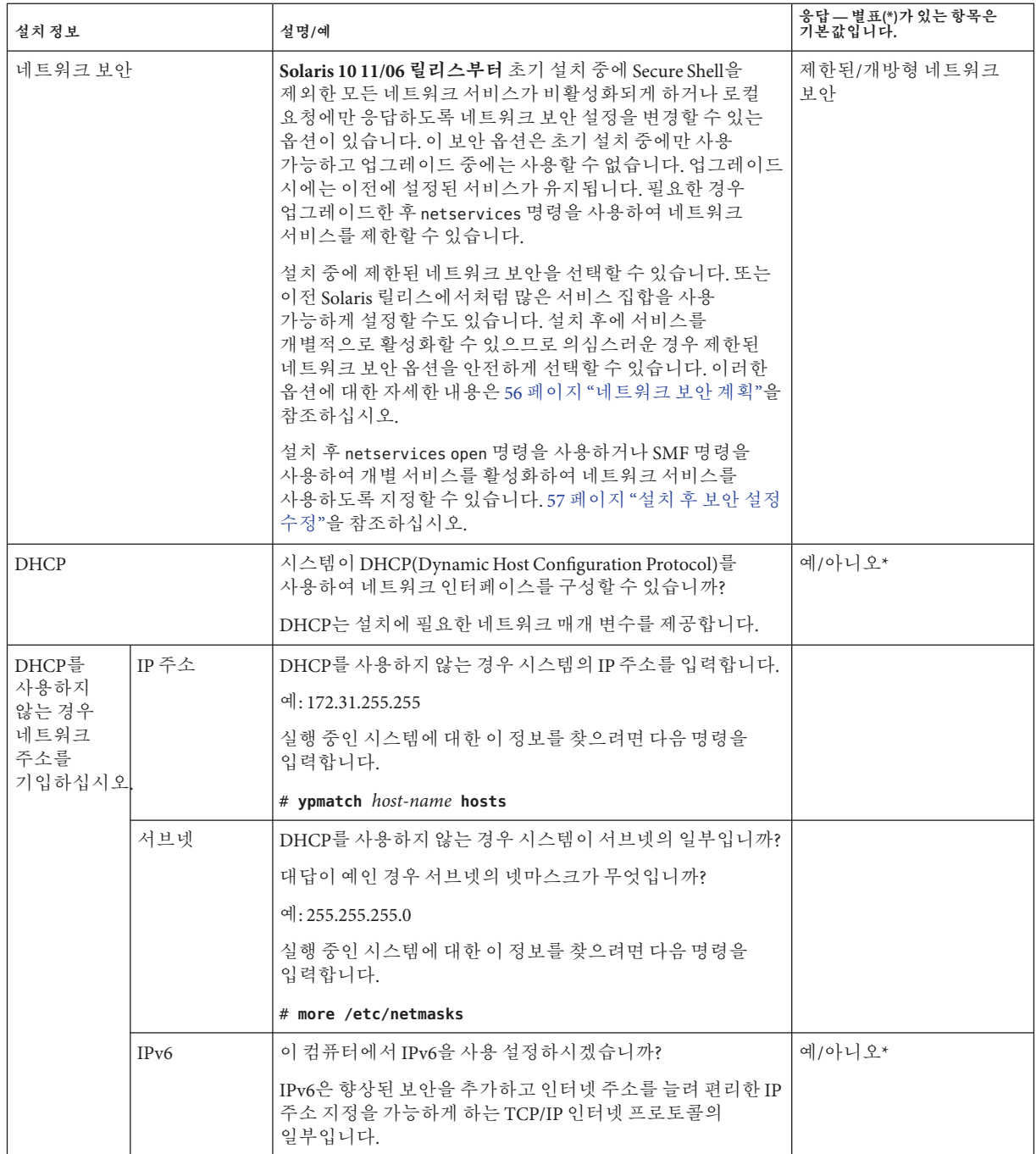

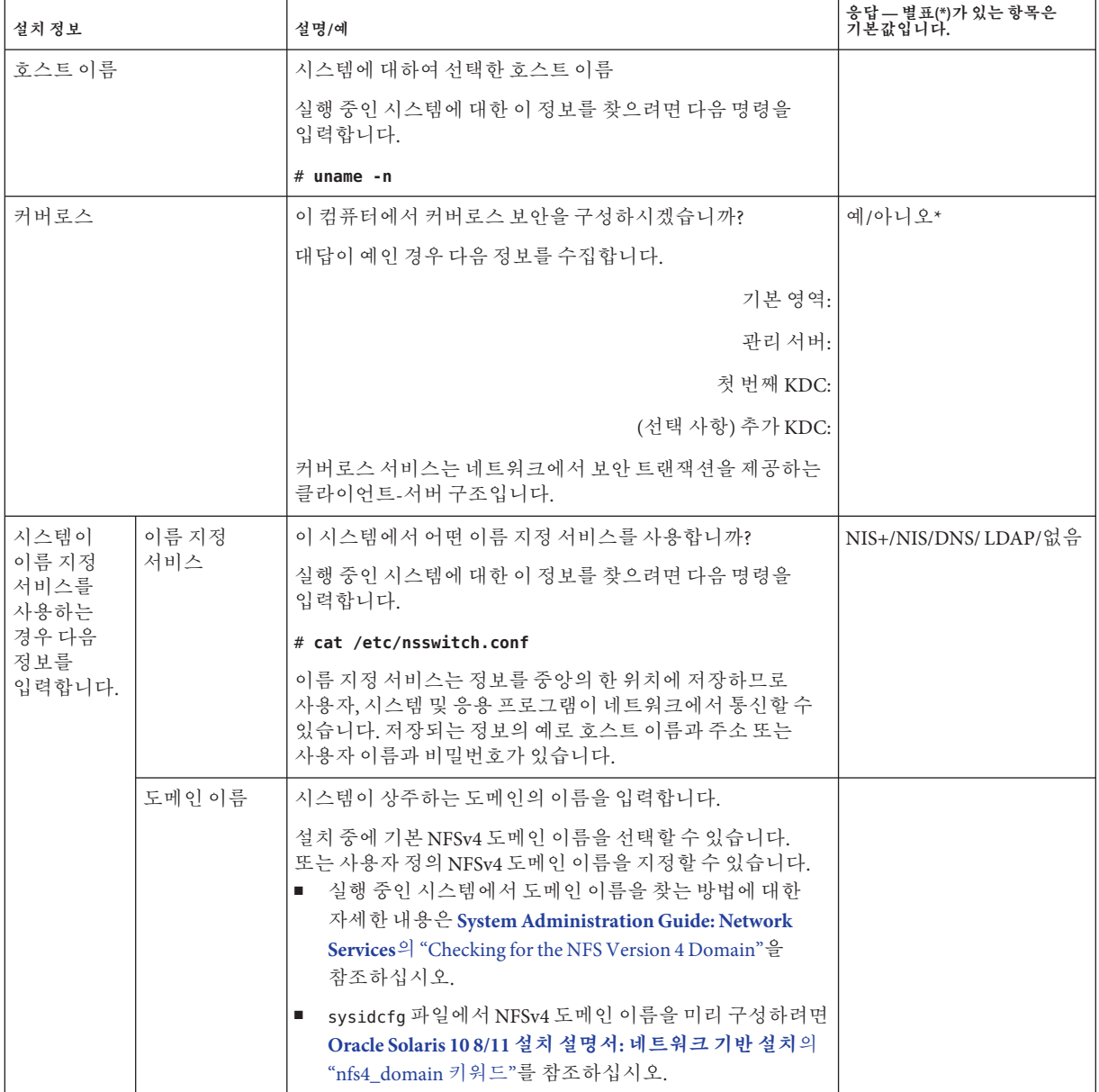

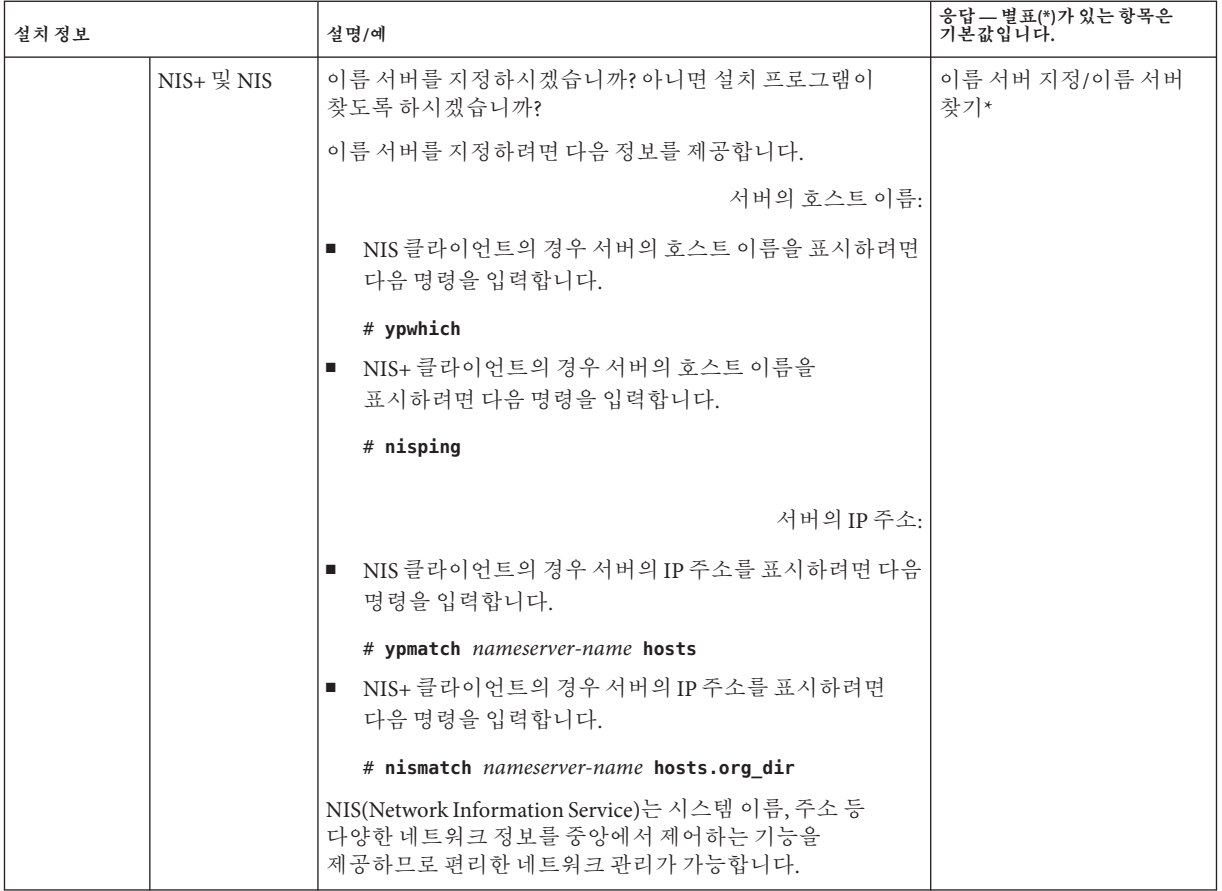

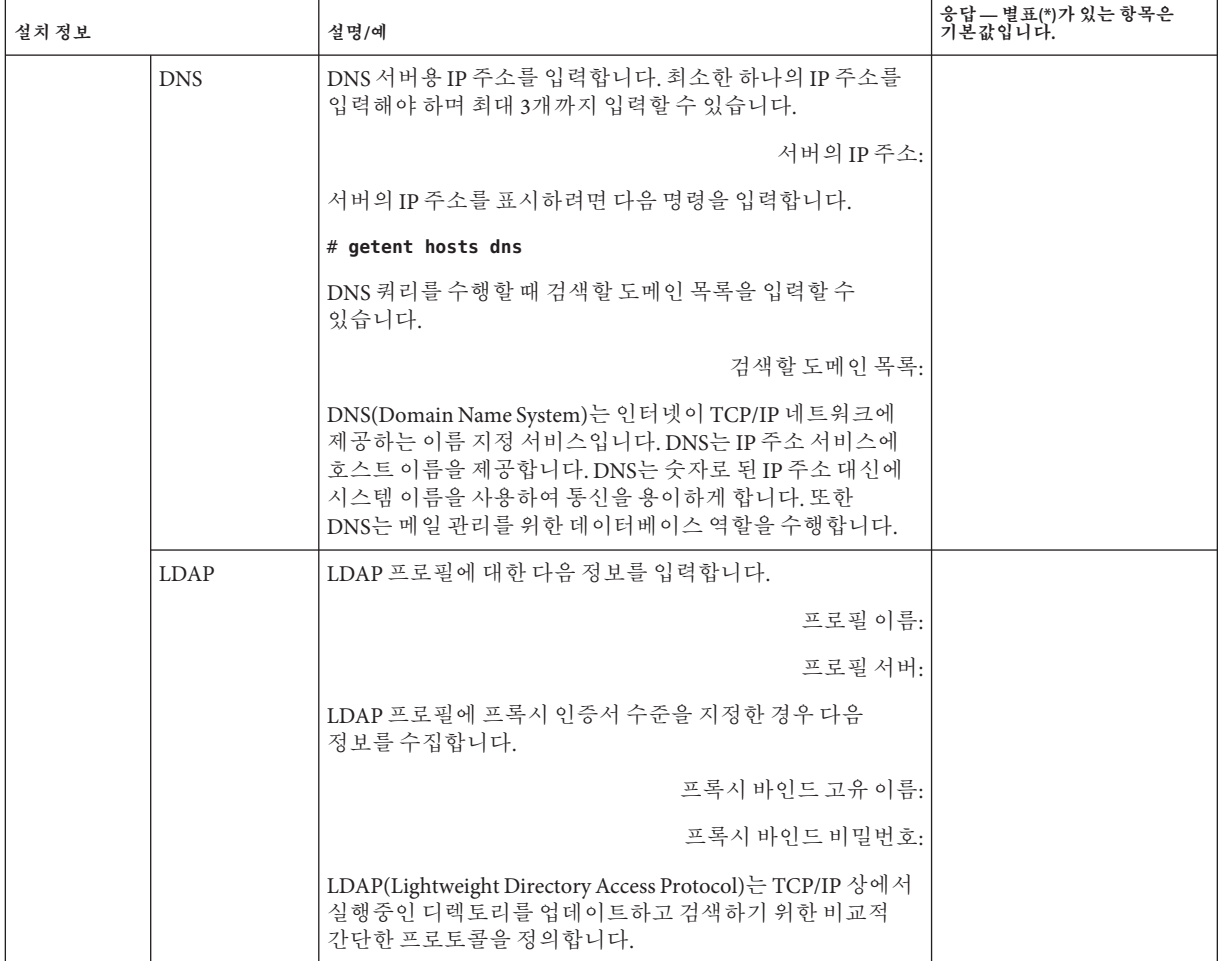

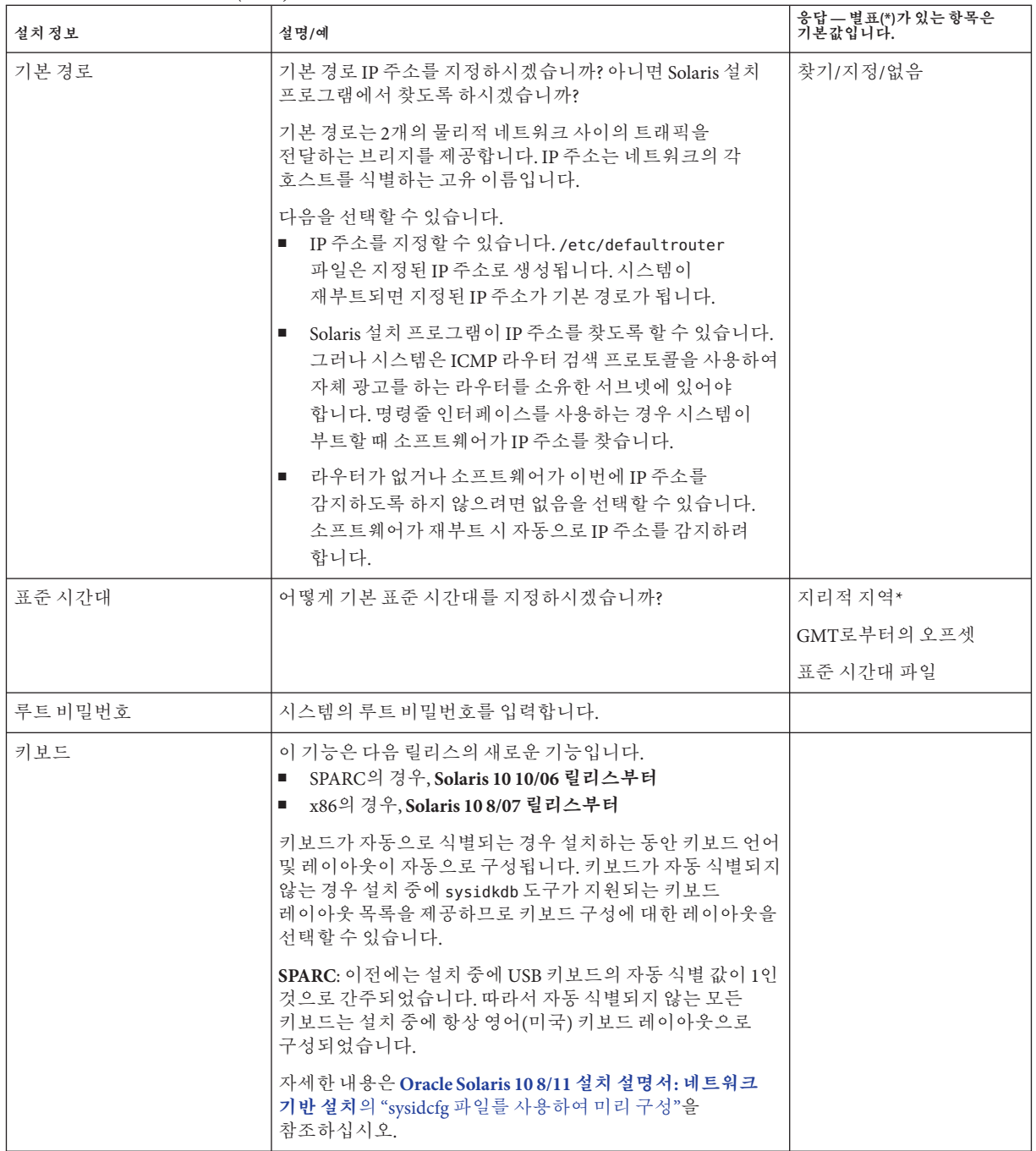

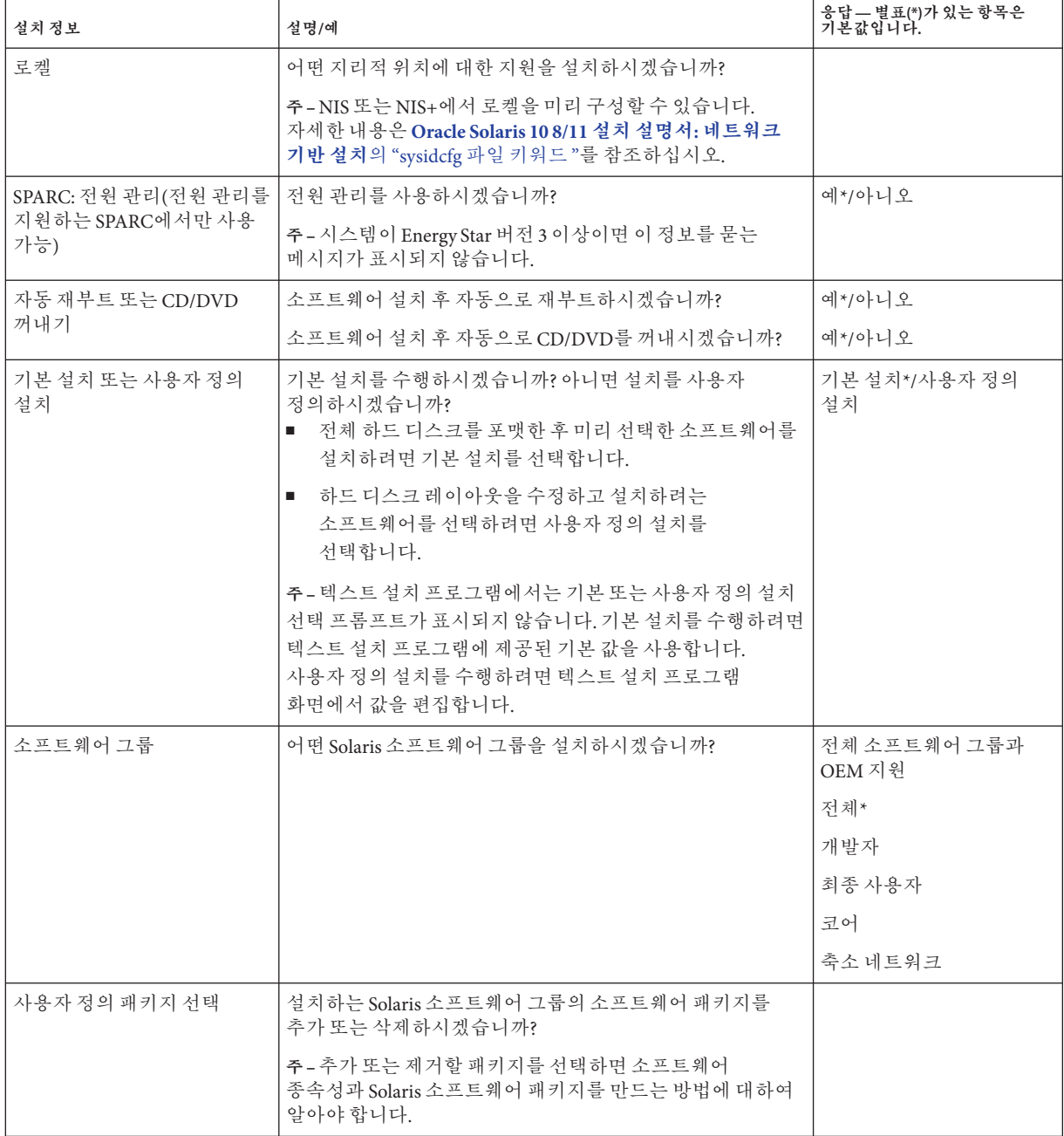

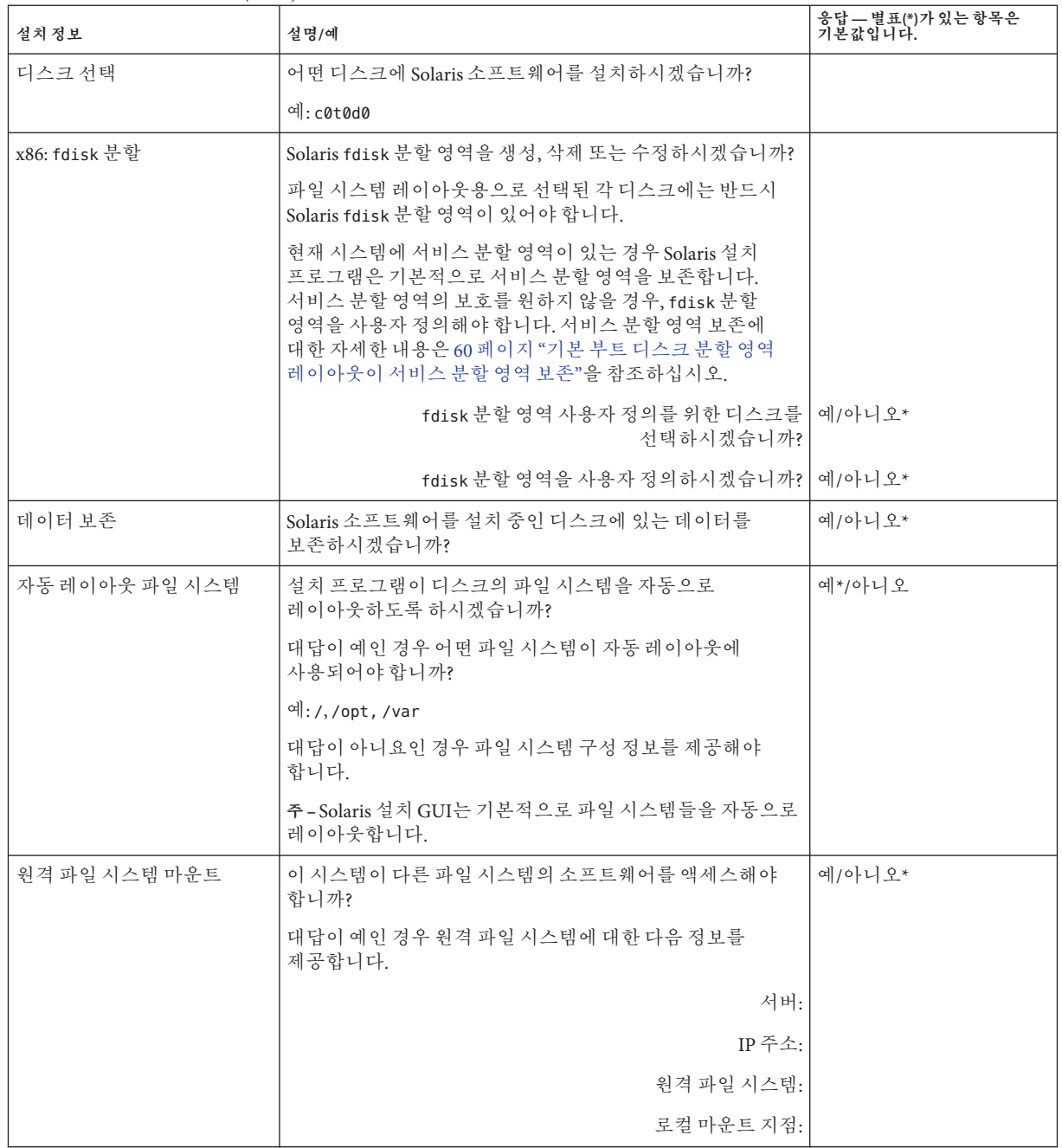

<span id="page-68-0"></span>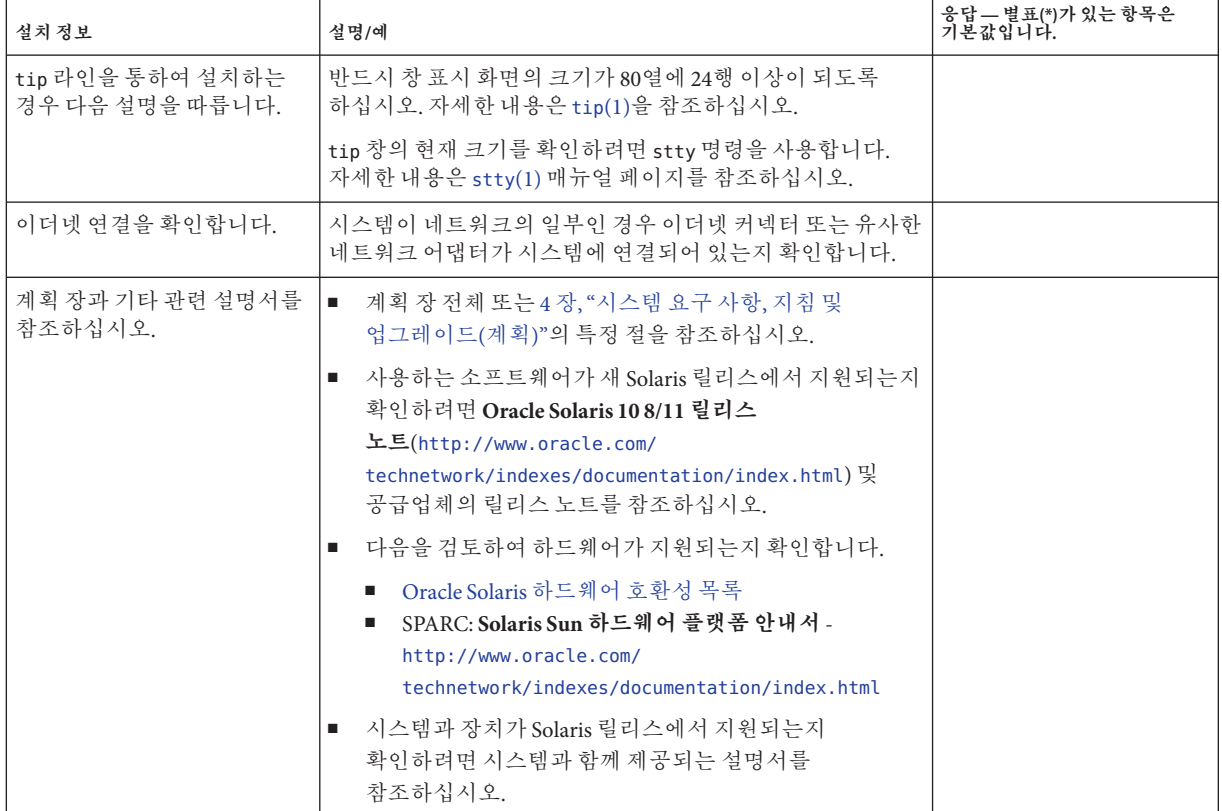

### **업그레이드점검목록**

다음 검사 목록을 사용하여 Oracle Solaris OS를 업그레이드하는 데 필요한 정보를 수집합니다. 점검 목록에서 요구하는 정보를 모두 수집해야 하는 것은 아닙니다. 사용자의 시스템에 적용되는 정보만 모으면 됩니다. 네트워크를 통해 업그레이드를 수행 중인 경우 설치 프로그램이 현재 시스템 구성을 기준으로 사용자를 대신하여 이 정보를 제공합니다.

호스트 이름이나 IP 주소와 같은 기본 시스템 식별을 변경할 수 없습니다. 설치 프로그램이 기본 시스템 식별을 요구하는 메시지를 표시할 수 있지만 원래 값을 입력해야 합니다. Solaris 설치 프로그램을 사용하여 업그레이드하는 경우 값을 변경하려고 하면 업그레이드는 실패합니다.

#### **표 5–2** 업그레이드점검목록

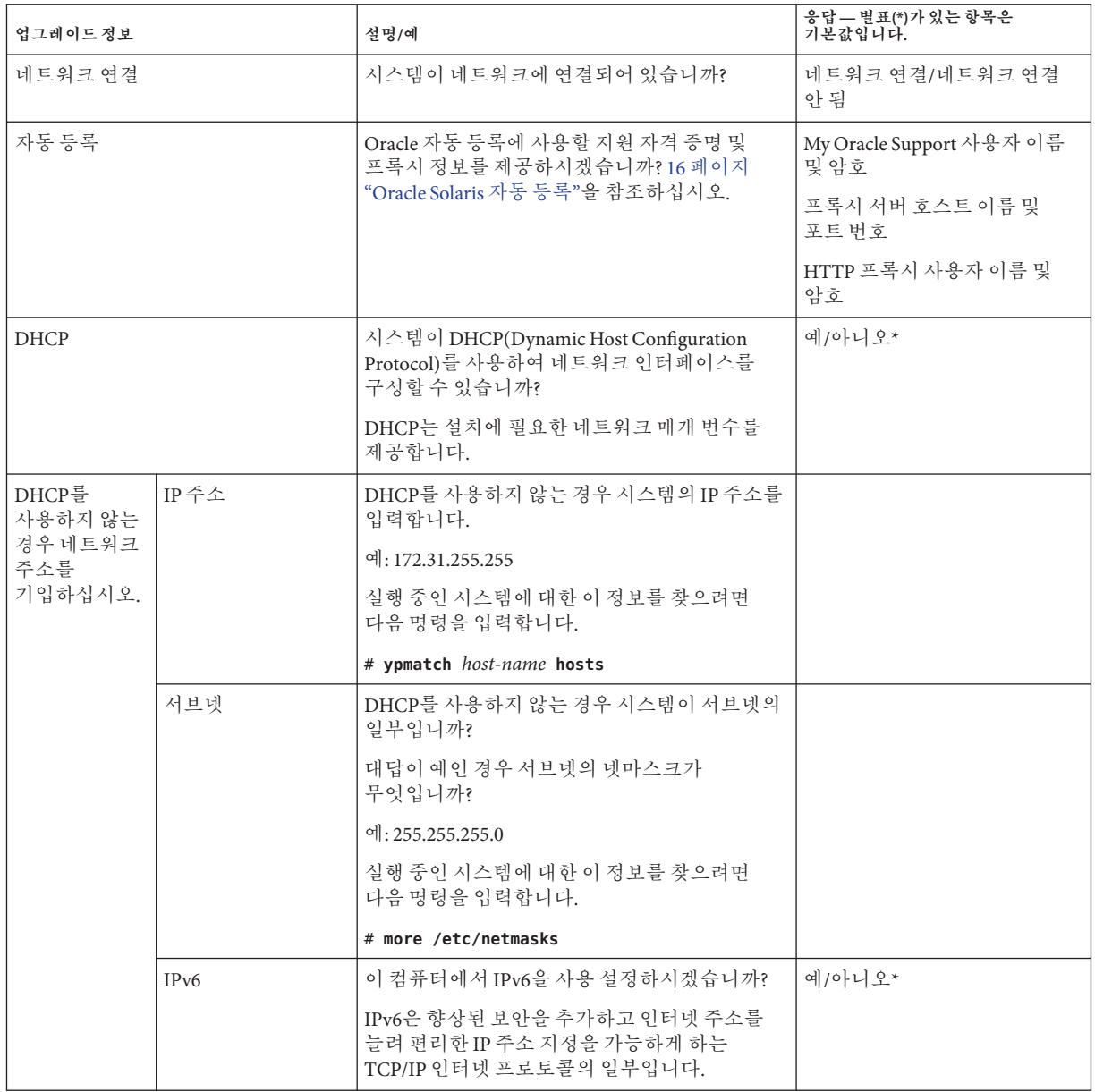

**표 5–2** 업그레이드점검목록 *(***계속***)*

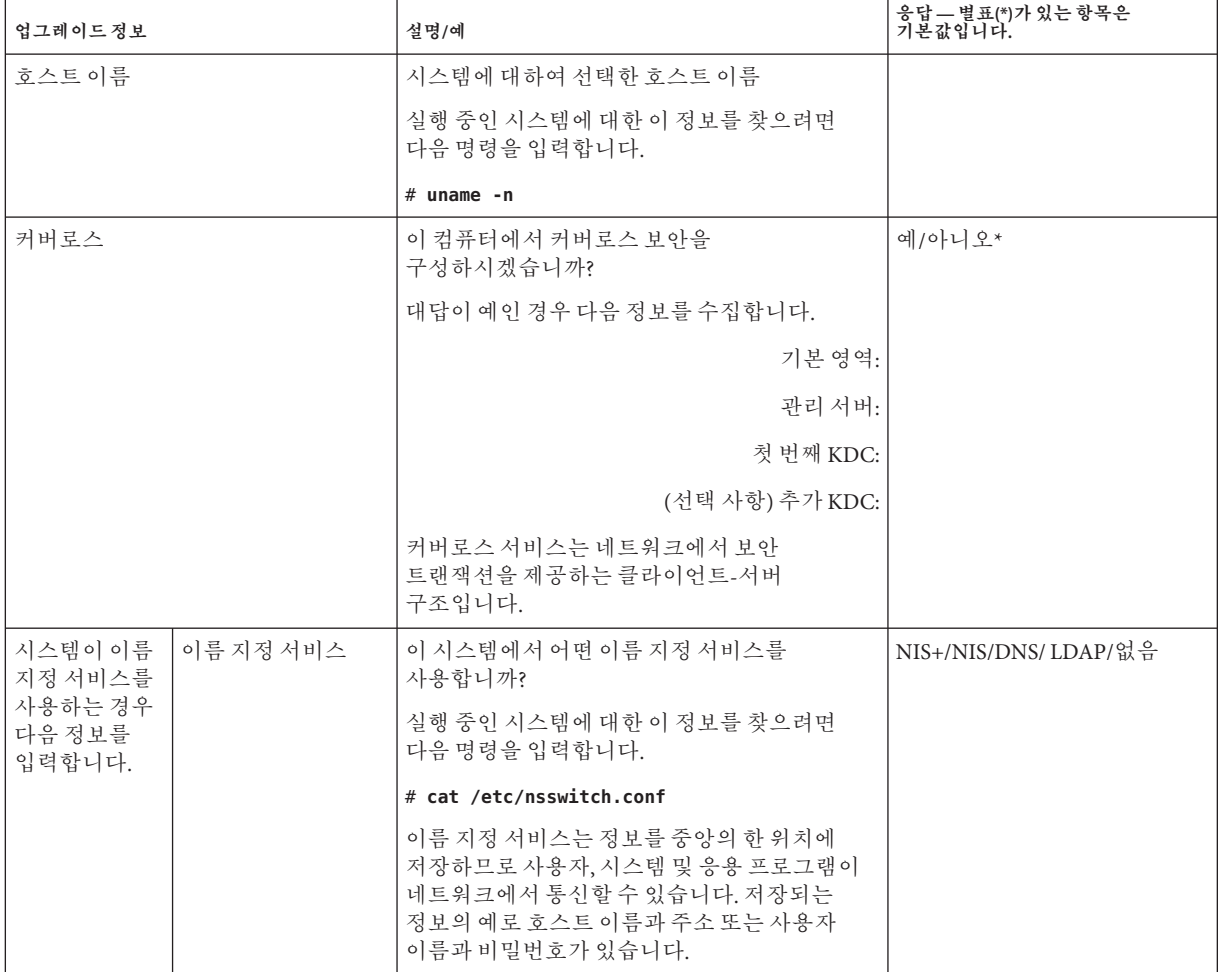

#### **표 5–2** 업그레이드점검목록 *(***계속***)*

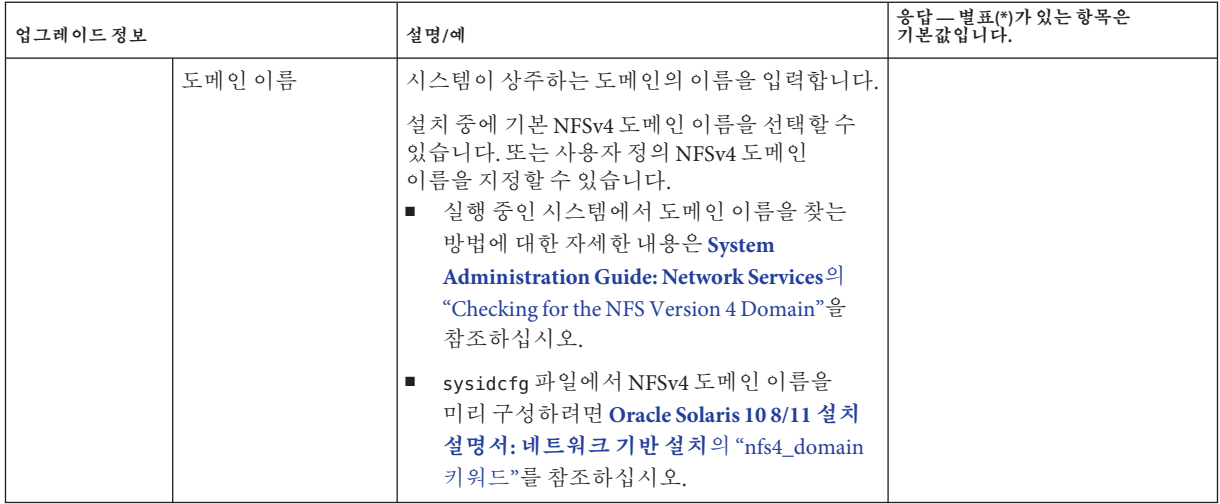
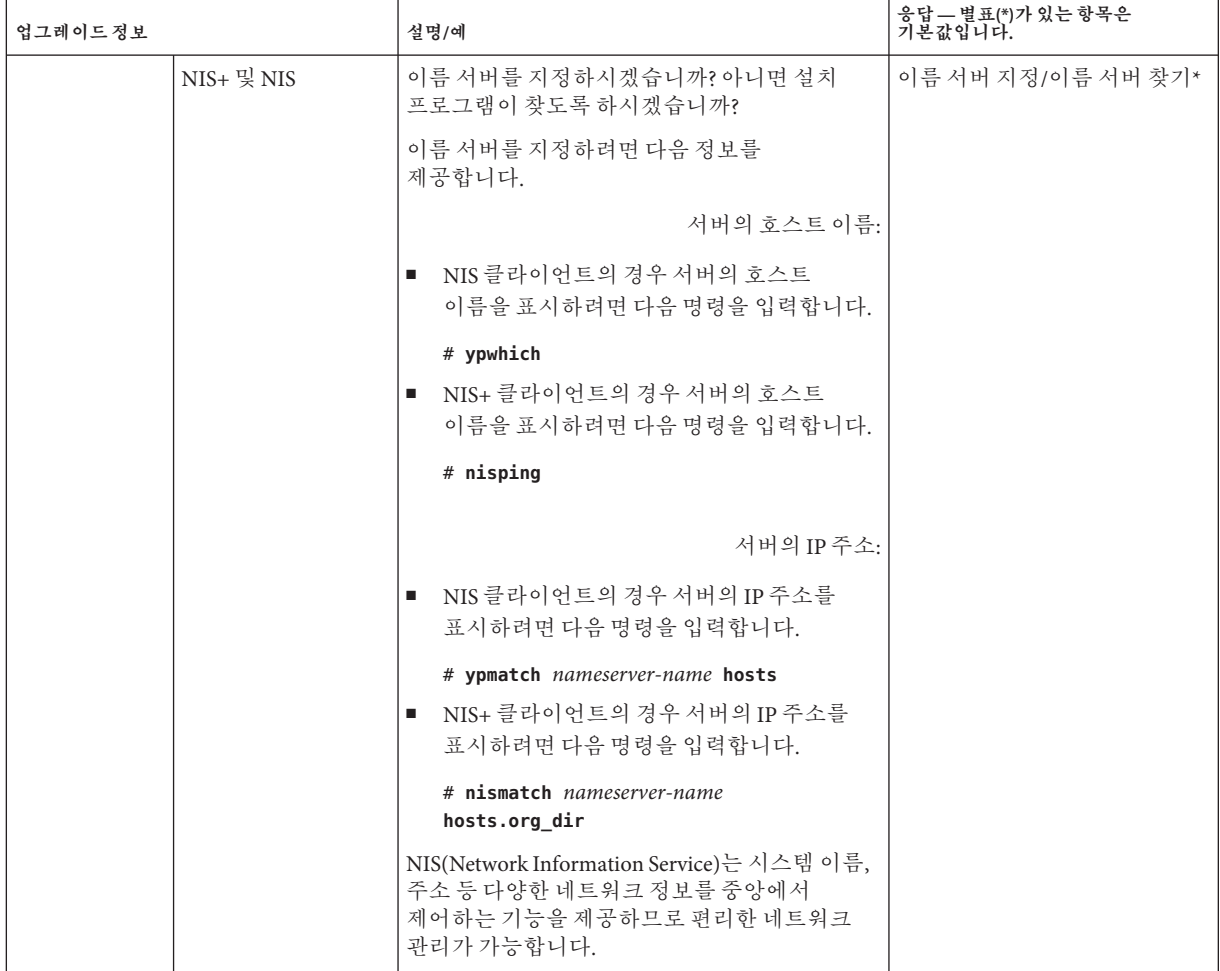

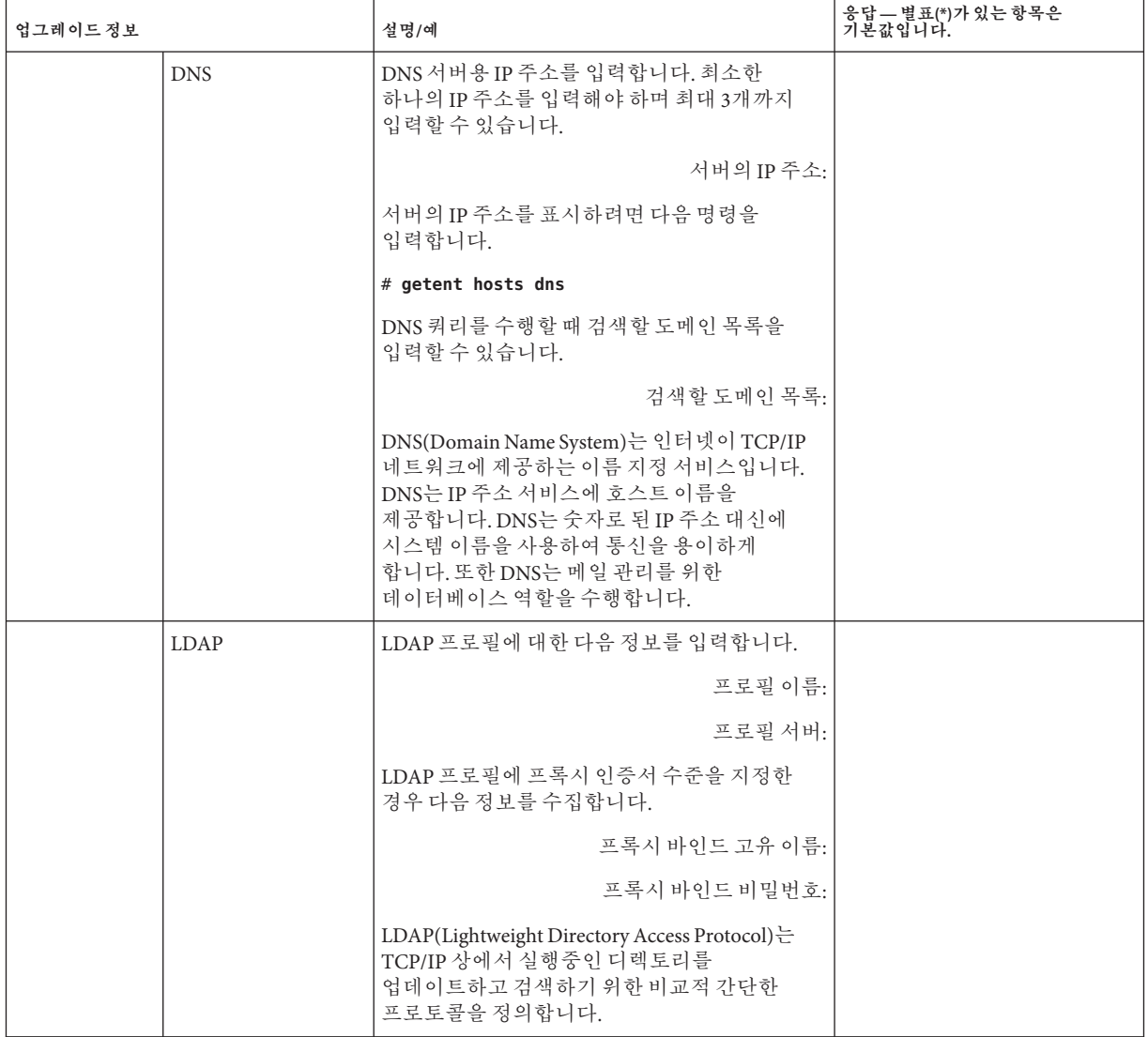

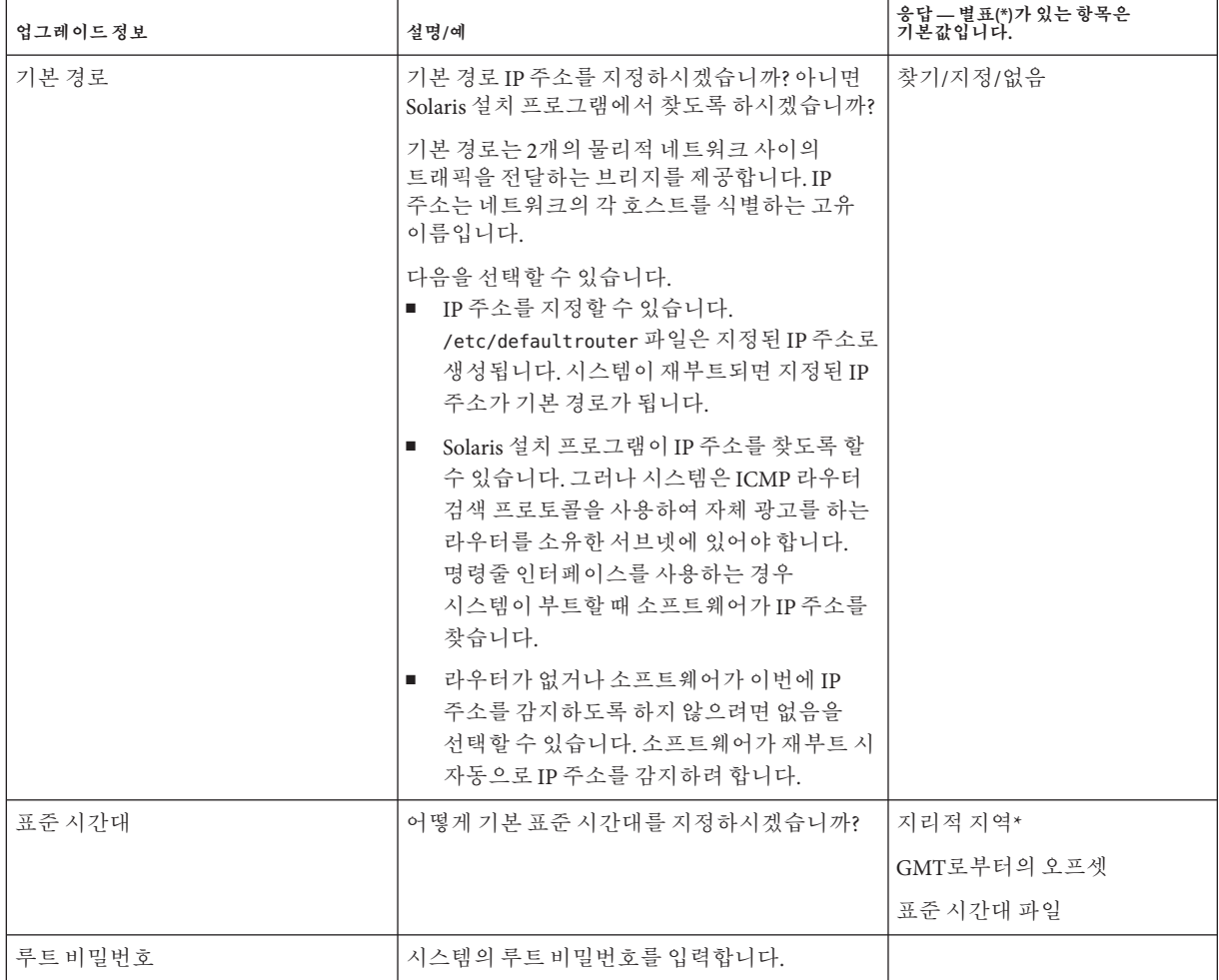

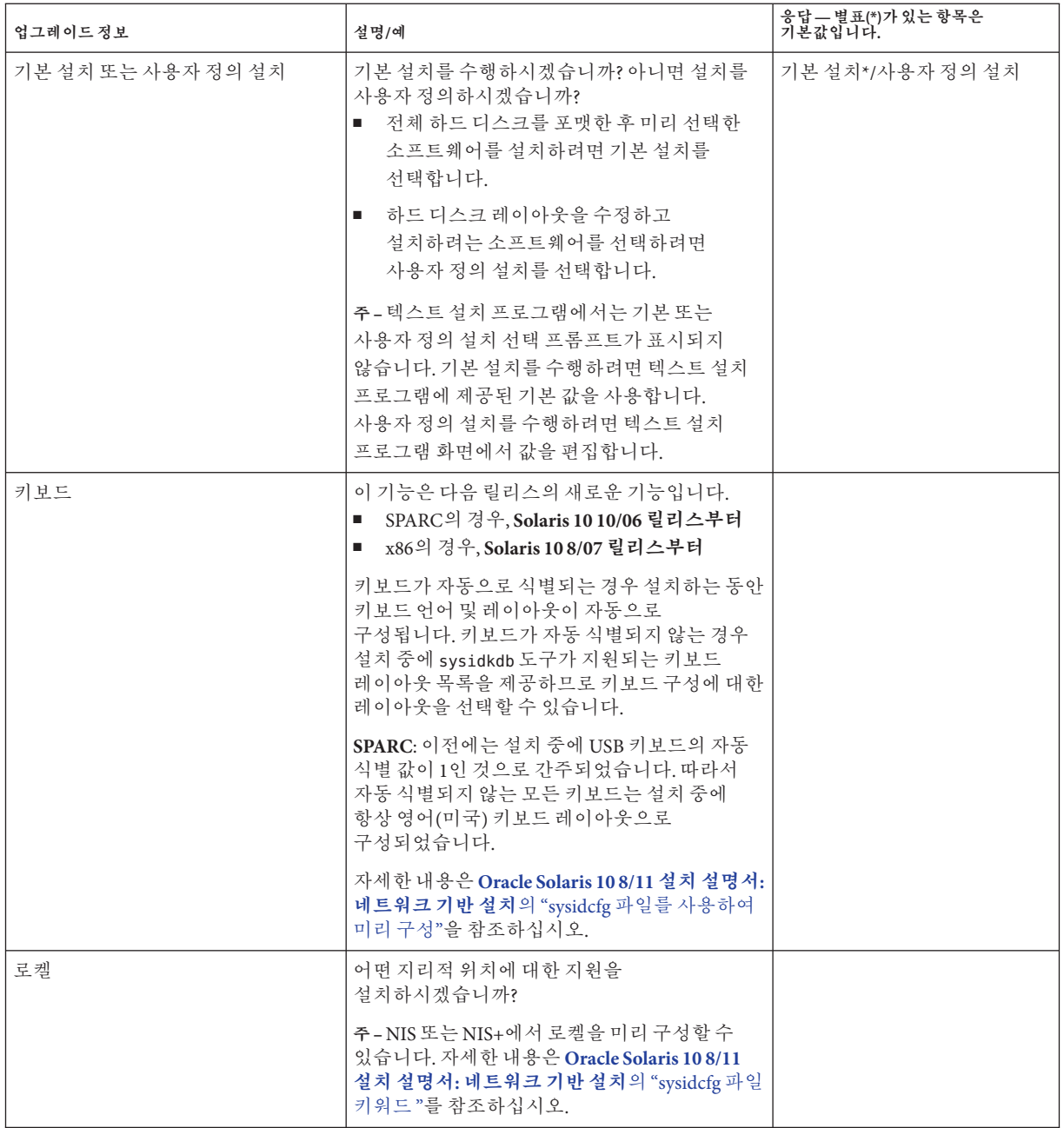

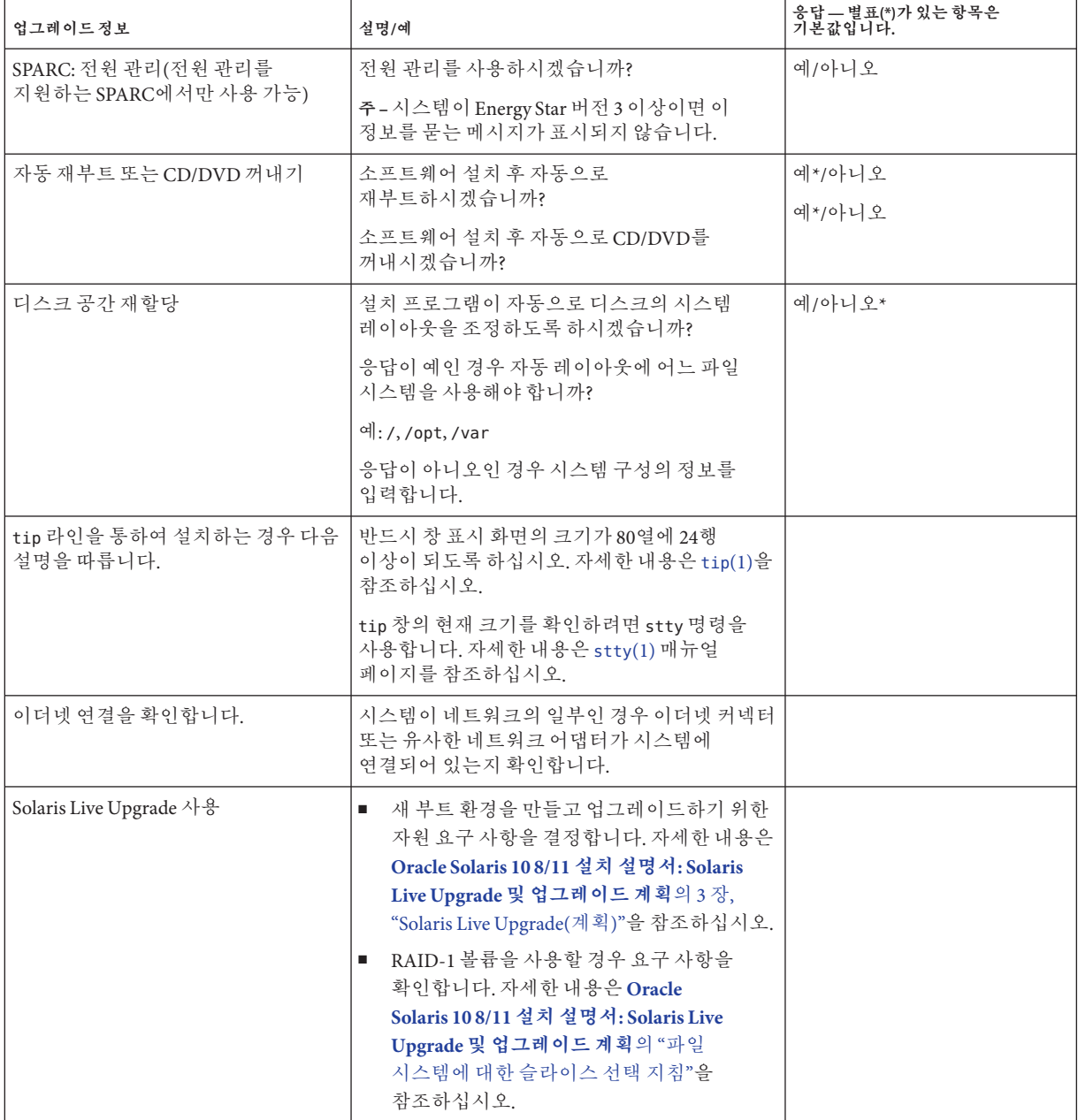

**표 5–2** 업그레이드점검목록 *(***계속***)*

| 업그레이드정보                               | 설명/예                                                                                                    | 응답 — 별표(*)가 있는 항목은<br>기본값입니다. |
|---------------------------------------|----------------------------------------------------------------------------------------------------|-------------------------------|
| 시스템에 Prestoserve 소프트웨어가<br>있는지 확인합니다. | init 0 명령으로 시스템을 종료하여 업그레이드<br>프로세스를 시작할 경우, Prestoserve<br>소프트웨어를 사용하면 데이터가 손실될 수<br>있습니다. 종료 지침에 대한 내용은 Prestoserve<br>설명서를 참조하십시오.                                                       |                               |
| 필요한 패치를 확인합니다.                        | 최신 패치 목록은 http://<br>support.oracle.com에서 제공됩니다.                                                                                                    |                               |
| 계획 장과 기타 관련 설명서를<br>참조하십시오.           | 계획 장 전체 또는 4 장, "시스템 요구 사항,<br>٠<br>지침 및 업그레이드(계획)"의 특정 절을<br>참조하십시오.                                                                                                    |                               |
|                                       | 사용하는 소프트웨어가 새 Solaris<br>ш<br>릴리스에서 지원되는지 확인하려면 Oracle<br>Solaris 10 8/11 릴리스 노트(http://<br>www.oracle.com/<br>technetwork/indexes/documentation/<br>index.html) 및 공급업체의 릴리스 노트를<br>참조하십시오. |                               |
|                                       | 하드웨어가 지원되는지 확인하려면 Solaris<br>٠<br>108/11 Sun 하드웨어 플랫폼 아내서를<br>참조하십시오.                                                                                                    |                               |
|                                       | - 시스템과 장치가 Solaris 릴리스에서<br>$\blacksquare$<br>지원되는지 확인하려면 시스템과 함께<br>제공되는 설명서를 참조하십시오.                                                                                                    |                               |

#### **제 2 부**

### ZFS,**부트**, Solaris**영역및**RAID-1**볼륨관련 설치이해**

이 부에서는 Oracle Solaris OS 설치 또는 업그레이드와 관련된 여러 가지 기술에 대해 간략하게 설명합니다. 지침 및 요구 사항도 포함되어 있습니다.

- ZFS 루트(/) 파일 시스템 설치
- x86 또는 SPARC 기반 시스템 부트
- Solaris 영역 분할 기술
- Solaris 볼륨 관리자 구성 요소(예: RAID-1 볼륨)

**6 장**

# ZFS**루트파일시스템설치**(**계획**) 6

이 장에서는 ZFS 루트 풀 설치를 지원하기 위해 시스템 요구 사항 및 제한 사항을 제공합니다. 또한 ZFS 루트 풀을 설치할 수 있는 설치 프로그램 개요를 제공합니다.

- 82 페이지 "ZFS [루트 풀 설치 요구 사항](#page-81-0)"
- 84 페이지 "ZFS [루트 풀 설치용](#page-83-0) Solaris 설치 프로그램"

시스템에 여러 부트 환경이 있는 경우 부트 관련 정보는 7 장[, "SPARC](#page-86-0) 및 x86 기반 부트([개요 및 계획](#page-86-0))"를 참조하십시오.

#### **Oracle Solaris 10 8/11릴리스설치의새로운기능**

**Oracle Solaris 10 8/11 릴리스부터** ZFS 파일 시스템에 다음과 같은 설치 향상이 제공됩니다.

- 텍스트 모드 설치 방법을 사용하여 ZFS 플래시 아카이브로 시스템을 설치할 수 있습니다.
- Oracle Solaris Live Upgrade luupgrade 명령을 사용하여 ZFS 루트 플래시 아카이브를 설치할 수 있습니다.
- Oracle Solaris Live Upgrade lucreate 명령을 사용하여 UFS 부트 환경 또는 ZFS 부트 환경을 별도의 /var 파일 시스템을 가진 ZFS 부트 환경으로 마이그레이션할 수 있습니다.

자세한 지시 사항과 제한 사항은 **[Oracle Solaris ZFS](http://www.oracle.com/pls/topic/lookup?ctx=E24846&id=ZFSADMINzfsboot-1) 관리 설명서**의 5 장, "Oracle Solaris ZFS [루트 파일 시스템 설치 및 부트](http://www.oracle.com/pls/topic/lookup?ctx=E24846&id=ZFSADMINzfsboot-1)"을 참조하십시오.

#### <span id="page-81-0"></span>**Oracle Solaris 10 10/09릴리스의새로운기능**

**Solaris 10 10/09 릴리스부터** JumpStart 프로필을 설정하여 ZFS 루트 풀의 플래시 아카이브를 식별할 수 있습니다.

플래시 아카이브는 UFS 루트 파일 시스템 또는 ZFS 루트 파일 시스템이 실행 중인 시스템에서 만들 수 있습니다. ZFS 루트 풀의 플래시 아카이브에는 제외된 모든 데이터 세트와 스왑 및 덤프 볼륨을 제외한 전체 풀 계층이 포함됩니다. 스왑 및 덤프 볼륨은 플래시 아카이브가 설치될 때 만들어 집니다.

다음과 같이 플래시 아카이브 설치 방법을 사용할 수 있습니다.

- ZFS 루트 파일 시스템이 있는 시스템을 설치하고 부트하는 데 사용할 수 있는 플래시 아카이브를 생성합니다.
- ZFS 플래시 아카이브를 사용하여 시스템의 JumpStart 설치를 수행합니다.

**주 –** ZFS 플래시 아카이브를 만들면 개별 부트 환경이 아닌 전체 루트 풀을 백업합니다. 풀 내부의 개별 데이터 세트는 flarcreate 및 flar 명령의 -D 옵션을 사용하여 제외시킬 수 있습니다.

자세한 내용 및 제한 사항은 **[Oracle Solaris ZFS](http://www.oracle.com/pls/topic/lookup?ctx=E24846&id=ZFSADMINgithk) 관리 설명서**의 "ZFS 루트 파일 시스템 설치[\(Oracle Solaris Flash](http://www.oracle.com/pls/topic/lookup?ctx=E24846&id=ZFSADMINgithk) 아카이브 설치)"를 참조하십시오.

#### **ZFS루트풀설치요구사항**

**표 6–1** 시스템요구사항및제한사항

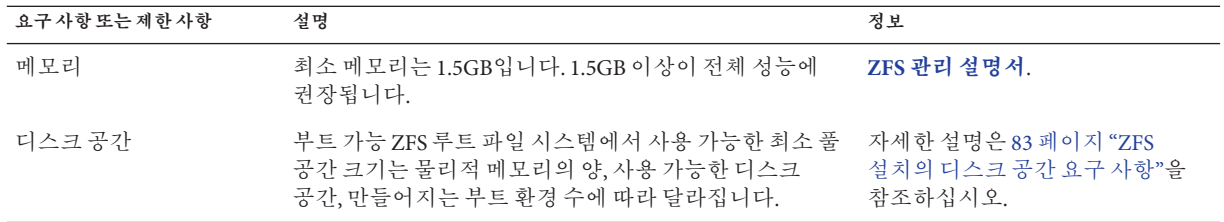

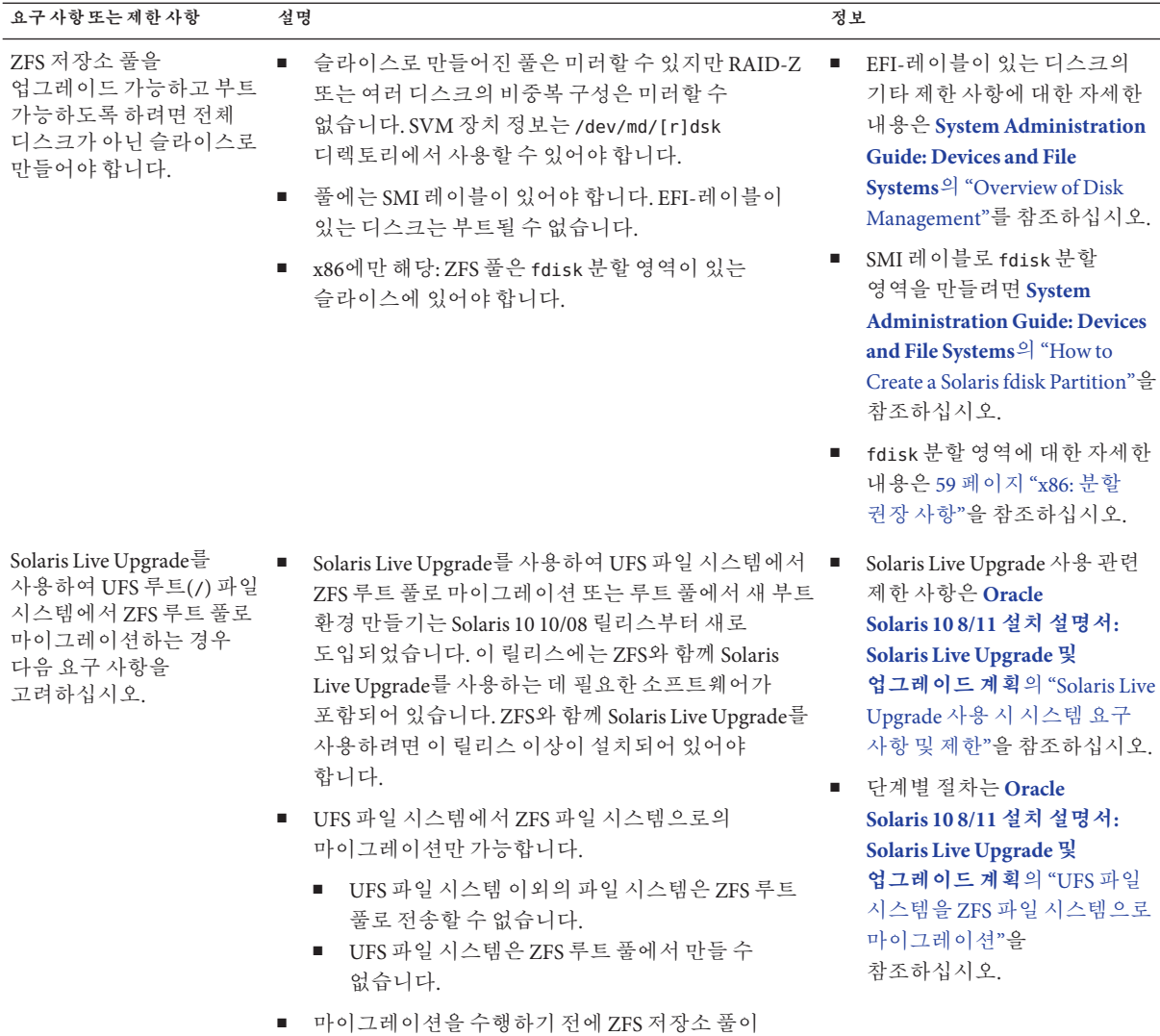

#### <span id="page-82-0"></span>**표 6–1** 시스템요구사항및제한사항 *(***계속***)*

### **ZFS설치의디스크공간요구사항**

일반적으로 UFS 루트 파일 시스템이 있는 시스템에서 스왑 및 덤프는 동일한 슬라이스에 있습니다. 따라서 UFS는 덤프 장치와 스왑 공간을 공유합니다. ZFS 루트 풀에서 스왑 및 덤프는 별도의 ZFS volumes이므로 동일한 물리적 공간을 공유하지 않습니다. ZFS 루트 파일 시스템을 사용하여 시스템을 설치 또는 업그레이드하는 경우 스왑 영역 및 덤프

6**장** • ZFS**루트파일시스템설치**(**계획**) 83

있어야 합니다.

<span id="page-83-0"></span>장치의 크기는 물리적 메모리 양에 따라 다릅니다. 부트 가능 ZFS 루트 파일 시스템에서 사용 가능한 최소 풀 공간 크기는 물리적 메모리의 양, 사용 가능한 디스크 공간, 만들어지는 부트 환경 수에 따라 달라집니다. 이 공간은 다음과 같이 사용됩니다.

- 스**왑 영역 및 덤프 장치** 스왑의 기본 크기는 물리적 메모리의 1/2이며 512MB에서 2GB 사이에 있습니다. 덤프 장치는 메모리 크기 및 dumpadm.conf 파일의 내용을 기반으로 계산됩니다. 이 파일은 충돌 덤프에 대해 정의합니다. 설치 전후에는 스왑 및 장치 볼륨의 크기를 조정할 수 있습니다. 자세한 내용은 **[Oracle Solaris ZFS](http://www.oracle.com/pls/topic/lookup?ctx=E24846&id=ZFSADMINgazss) 관리 설명서**의 "ZFS [등록 정보 소개](http://www.oracle.com/pls/topic/lookup?ctx=E24846&id=ZFSADMINgazss)"를 참조하십시오.
- 부**트 화경** 새 스왑 및 덤프 공간 요구 사항이나 조정된 스왑 및 덤프 장치 크기 외에 UFS 부트 환경에서 마이그레이션된 ZFS 부트 환경에는 약 6GB가 추가로 필요합니다. 다른 ZFS 부트 환경에서 복제된 각 ZFS 부트 환경에는 추가 디스크 공간이 필요하지 않습니다. 그러나 패치가 적용되면 부트 환경 크기가 늘어날 수 있습니다. 동일한 루트 풀에 있는 모든 ZFS 부트 환경은 동일한 스왑 및 덤프 장치를 사용합니다.

#### **ZFS루트풀설치용Solaris설치프로그램**

다음 설치 프로그램은 ZFS 루트 풀의 초기 설치를 수행합니다.

- Solaris 설치 프로그램 텍스트 설치 프로그램
- 설치 프로필이 있는 사용자 정의 JumpStart

Solaris Live Upgrade는 UFS 파일 시스템에서 ZFS 루트 풀로 마이그레이션할 수 있습니다. 또한 Solaris Live Upgrade는 업그레이드가 가능한 ZFS 부트 환경을 만들 수 있습니다.

**표 6–2** ZFS설치프로그램및제한사항

| ZFS 설치 프로그램                       | 설명                                                                                                    |    | 제한사항                                                                                                    | 정보                                                                                                    |
|-----------------------------------|----------------------------------------------------------------------------------------------------|----|----------------------------------------------------------------------------------------------------|----------------------------------------------------------------------------------------------------|
| Solaris 설치<br>프로그램 텍스트<br>설치 프로그램 | Solaris 텍스트 설치 프로그램은 ZFS 루트 풀에<br>대한 초기 설치를 수행합니다. 설치하는 동안<br>UFS 파일 시스템이나 ZFS 루트 풀을<br>설치하도록 선택할 수 있습니다. 설치하는<br>동안 둘 이상의 슬라이스를 선택하여 미러된<br>ZFS 루트 풀을 설치할 수 있습니다. 또는 설치<br>후에 추가 디스크를 연결 또는 추가하여<br>미러된 ZFS 루트 풀을 만들 수 있습니다. ZFS<br>볼륨의 스왑 및 덤프 장치는 ZFS 루트 풀에<br>자동으로 만들어집니다. | п. | GUI 설치는 ZFS 루트 풀<br>설치에 사용할 수 없습니다.<br>표준 업그레이드<br>프로그램을 사용하여<br>업그레이드할 수 없습니다.<br>Solaris Live Upgrade를<br>사용하여 ZFS 루트 풀을<br>업그레이드해야 합니다. | Oracle Solaris 108/11<br>설치 설명서: 기본<br>설치의 3장, "ZFS<br>루트 풀용 Solaris<br>대화식 텍스트 설치<br>프로그램으로<br>설치(계획 및 작업)" |

| ZFS 설치 프로그램 | 설명                                                                                                    | 제한사항                                                                                                    | 정보                                                                                                    |
|-------------|----------------------------------------------------------------------------------------------------|----------------------------------------------------------------------------------------------------|----------------------------------------------------------------------------------------------------|
|             | Solaris Live Upgrade Solaris Live Upgrade 기능을 사용하여 다음<br>작업을 수행할 수 있습니다.<br>■ UFS 루트(/) 파일 시스템을 ZFS 루트 풀로<br>마이그레이션<br>■ 다음과 같은 방법으로 새 부트 환경을<br>만듭니다.<br>기존 ZFS 루트 풀 내에서<br>٠<br>다른 ZFS 루트 풀 내에서<br>$\blacksquare$<br>현재 실행 중인 시스템이 아닌<br>$\blacksquare$<br>소스에서<br>비전역 영역이 설치된 시스템에서<br>ш | lucreate 명령을 사용하기 전에<br>저장소 풀을 만들어야 합니다.                                                                                                    | Oracle Solaris 108/11<br>설치 설명서: Solaris<br>Live Upgrade 및<br>업그레이드계획의 11<br>장, "Solaris Live<br>Upgrade 및<br>ZFS(개요)"                                                                                                    |
|             | lucreate 명령을 사용하여 ZFS 부트 환경을<br>만든 후에는 부트 환경에서 다른 Solaris Live<br>Upgrade 명령을 사용할 수 있습니다.                                                                                                    |                                                                                                    |                                                                                                    |
| JumpStart   | Solaris 10 10/09 릴리스부터 JumpStart<br>프로필을 설정하여 ZFS 루트 풀의 플래시<br>아카이브를 식별할 수 있습니다. 82 페이지<br>"Oracle Solaris 10 10/09 릴리스의 새로운<br>기능"을 참조하십시오.<br>프로필을 만들어 ZFS 저장소 풀을 만들고 부트<br>가능 ZFS 파일 시스템을 지정할 수 있습니다.<br>새 ZFS 키워드는 초기 설치를 제공합니다.                                                        | install type upgrade<br>키워드를 사용하여 ZFS<br>루트 풀을 업그레이드할 수<br>없습니다. Solaris Flash<br>키워드도사용할수<br>없습니다.<br>UFS 특정 프로필에<br>٠<br>허용되는 일부 키워드가<br>ZFS 특정 프로필에<br>허용되지 않습니다. | ZFS 설치에<br>사용할 수 있는<br>키워드에 대한<br>빠른 참조는<br>Oracle<br><b>Solaris 10 8/11</b><br>설치 설명서:<br>사용자정의<br>JumpStart 및 고급<br>설치의 "프로필<br>키워드빠른<br>참조"를<br>참조하십시오.<br>ZFS 키워드에<br>대한 설명 및<br>프로필 예는<br>Oracle<br><b>Solaris 10 8/11</b><br>설치 설명서:<br>사용자정의<br>JumpStart 및 고급<br>설치의 9장,<br>"JumpStart로 ZFS<br>루트 풀 설치"를<br>참조하십시오. |

**표 6–2** ZFS설치프로그램및제한사항 *(***계속***)*

<span id="page-86-0"></span>**7 장**

# SPARC**및**x86**기반부트**(**개요및계획**)  $\frac{1}{3}$

**Solaris 10 10/08 릴리스부터** Solaris 부트 아키텍처가 변경되어 ZFS 파일 시스템 등의 여러 파일 시스템 유형에서 부트를 비롯한 다양한 새 기능을 제공합니다. 이 장에서는 이러한 변경 사항에 대해 설명하고 부트 관련 추가 정보에 대한 참조를 제공합니다. 또한 이 장에서는 x86 시스템의 GRUB 기반 부트에 대한 개요를 제공합니다.

이 장은 다음 절로 구성되어 있습니다.

- 87 페이지 "Solaris 부트(개요)"
- 89 페이지 ["x86: GRUB](#page-88-0) 기반 부트(개요)"
- 89 페이지 ["x86: GRUB](#page-88-0) 기반 부트(계획)"

#### **Solaris부트(개요)**

**Solaris 10 10/08 릴리스부터** Solaris SPARC 부트스트랩 프로세스가 다시 설계되어 Solaris x86 부트 아키텍처와의 공통성을 증가시킵니다. 개선된 Solaris 부트 아키텍처는 SPARC 플랫폼에 직접 부트, ramdisk 기반 부트 및 ramdisk 미니루트를 가져옵니다. 이러한 활성화 기술은 다음 기능을 지원합니다.

- ZFS 파일 시스템 등의 추가 파일 시스템 유형에서 시스템 부트
- DVD, NFS 또는 HTTP에서 소프트웨어 설치에 대해 단일 미니루트 부트

추가 개선 사항에는 상당히 빨라진 부트 시간, 증가된 유연성 및 감소된 유지 관리 요구 사항이 포함됩니다.

이 아키텍처 재설계의 일환으로 이전에는 Solaris x86 플랫폼에만 사용 가능하던 Solaris 부트 아카이브 및 bootadm 명령이 이제 Solaris SPARC 부트 아키텍처의 필수적인 부분이 되었습니다.

Solaris SPARC 부트 구현이 변경되었지만 SPARC 기반 시스템 부트에 대한 관리 절차는 그대로 유지됩니다. Solaris 설치가 ZFS 파일 시스템에서 설치가 포함되도록 변경되었지만 새 부트 아키텍처에 대해서는 변경되지 않았습니다.

#### **ZFS부트환경부트(개요)**

시스템에 둘 이상의 OS가 설치되었거나 ZFS 루트 풀에 둘 이상의 루트 부트 환경이 설치된 경우에는 SPARC 및 x86 플랫폼 모두에 대해 이러한 부트 환경에서 부트할 수 있습니다. 부트에 사용할 수 있는 부트 환경에는 Solaris Live Upgrade로 만든 부트 환경이 포함됩니다.

- **Solaris 10 10/08 릴리스부터** SPARC 기반 시스템에 대해 ZFS 풀에서 ZFS 루트 파일 시스템을 부트할 수 있습니다. ZFS 루트 풀의 경우 boot 명령을 -L 옵션과 함께 사용하여 사용 가능한 부트 환경을 나열할 수 있습니다. 그런 다음 부트 환경을 선택하고 OBP boot 명령을 -Z 옵션과 함께 사용하여 해당 부트 환경을 부트할 수 있습니다. -Z 옵션은 ZFS 루트 풀의 새 부트 환경을 부트하는 데 사용되기도 하는 luactivate 명령을 대체합니다. luactivate 명령은 부트 환경을 전환하는 데 사용되는 기본 방법입니다. UFS 파일 시스템의 경우 OpenBoot PROM OBP를 기본 관리 인터페이스로 계속 사용하며, OBP 명령을 통해 선택한 부트 옵션이 사용됩니다.
- **Solaris 10 1/06 릴리스부터**(x86 기반 시스템용) GRUB 부트 메뉴에서 서로 다른 부트 환경 간에 부트하는 데 필요한 인터페이스를 제공합니다. **Solaris 10 10/08 릴리스부터** 이 메뉴에는 부트 시 사용할 수 있는 ZFS 부트 환경이 나열됩니다. 기본 부트 환경이 ZFS 파일 시스템이고 GRUB 메뉴가 표시되는 경우에는 기본 부트 환경에서 부트하거나 다른 부트 환경에서 부트하도록 선택할 수 있습니다. GRUB 메뉴는 ZFS 루트 풀의 새 부트 환경을 부트하는 데 사용되기도 하는 luactivate 명령 사용을 대체합니다. luactivate는 부트 환경을 전환하는 데 사용되는 기본 방법입니다.

SPARC 및 x86 기반 시스템 모두에서 각 ZFS 루트 풀에는 기본 루트 파일 시스템으로 지정된 데이터 세트가 있습니다. SPARC의 경우 부트 명령을 입력하고, x86의 경우에는 GRUB 메뉴에서 기본값을 가져오면 이 기본 루트 파일 시스템이 부트됩니다.

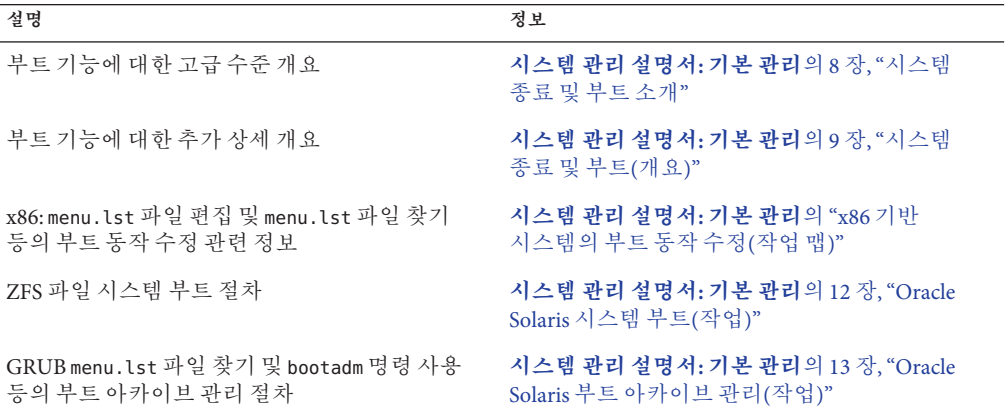

**표 7–1** 부트시정보위치

### <span id="page-88-0"></span>**x86: GRUB기반부트(개요)**

GRUB는 Oracle Solaris OS의 기본 부트 로더인 오픈 소스 부트 로더입니다.

**부트 로더**는 시스템을 켠 후 실행되는 첫 번째 소프트웨어 프로그램입니다. x86 기반 시스템을 켜면 BIOS(Basic Input/Output System)가 CPU, 메모리 및 플랫폼 하드웨어를 초기화합니다. 초기화 단계가 완료되면 BIOS는 구성된 부트 장치에서 부트 로더를 로드하고 시스템 제어를 부트 로더로 넘깁니다.

GRUB는 구성 파일에 미리 정의된 부트 옵션을 포함하는 간단한 메뉴 인터페이스가 있는 오픈 소스 부트 로더입니다. GRUB에는 다양한 부트 명령을 수행하기 위해 메뉴 인터페이스에서 액세스할 수 있는 명령줄 인터페이스도 있습니다. Oracle Solaris OS에서 GRUB 구현은 멀티부트 사양과 호환됩니다. 자세한 사양은 [http://www.gnu.org/](http://www.gnu.org/software/grub/grub.html) [software/grub/grub.html](http://www.gnu.org/software/grub/grub.html)에 나와 있습니다.

Solaris 커널은 멀티부트 사양과 완전히 호환되므로 GRUB를 사용하여 Solaris x86 기반 시스템을 부트할 수 있습니다. GRUB를 사용하면 여러 운영 체제를 보다 쉽게 부트하고 설치할 수 있습니다.

GRUB의 주요 이점은 파일 시스템과 커널 실행 파일 형식에 대해 직관적이므로 커널의 물리적 위치를 디스크에 기록하지 않고 운영 체제를 로드할 수 있습니다. GRUB 기반 부트를 사용하면 커널이 파일 이름, 드라이브 및 커널이 위치해 있는 분할 영역을 지정하여 로드됩니다. GRUB 기반 부트는 Solaris Device Configuration Assistant를 대체하며 GRUB 메뉴를 사용하여 부트 프로세스를 단순화합니다.

### **x86: GRUB기반부트(계획)**

이 절에서는 GRUB 기반 부트의 기본 사항과 GRUB 메뉴에 대해 설명합니다.

Oracle Solaris OS를 설치하면 기본적으로 두 개의 GRUB 메뉴 항목이 시스템에 표시됩니다. 첫 번째 항목은 Oracle Solaris OS 항목입니다. 두 번째 항목은 시스템 복구에 사용되는 비상 안전 부트 아카이브입니다. Solaris GRUB 메뉴 항목은 Solaris 소프트웨어 설치 및 업그레이드 프로세스의 일부로 자동으로 설치 및 업데이트됩니다. 이러한 항목은 OS에서 직접 관리되며 수동으로 편집하면 안 됩니다.

표준 Oracle Solaris OS 설치 중에 GRUB는 시스템 BIOS 설정을 수정하지 않고 Solaris fdisk 분할 영역에 설치됩니다. OS가 BIOS 부트 디스크에 없는 경우 다음 중 하나를 수행해야 합니다.

- BIOS 설정을 수정합니다.
- 부트 관리자를 사용하여 Solaris 분할 영역에 부트스트랩합니다. 자세한 내용은 부트 관리자를 참조하십시오.

기본 방법은 부트 디스크에 Oracle Solaris OS를 설치하는 것입니다. 여러 개의 운영 체제를 시스템에 설치하는 경우 menu.lst 파일에 항목을 추가할 수 있습니다. 이러한 항목은 다음에 시스템을 부트하면 GRUB 메뉴에 표시됩니다.

여러 운영 체제에 대한 추가 정보는 **[시스템 관리 설명서](http://www.oracle.com/pls/topic/lookup?ctx=E24846&id=SYSADV1fxjig): 기본 관리**의 "GRUB에서 여러 [운영 체제를 지원하는 방식](http://www.oracle.com/pls/topic/lookup?ctx=E24846&id=SYSADV1fxjig)"를 참조하십시오.

#### **x86:네트워크에서GRUB기반설치수행**

GRUB 기반 네트워크 부트를 수행하려면 PXE 클라이언트에 대해 구성된 DHCP 서버와 tftp 서비스를 제공하는 설치 서버가 있어야 합니다. DHCP 서버는 DHCP 클래스인 PXEClient 및 GRUBClient에 응답할 수 있어야 합니다. DHCP 응답은 다음 정보를 포함해야 합니다.

- 파일 서버의 IP 주소
- 부트 파일의 이름(pxegrub)

**주 –** rpc.bootparamd. 일반적으로 네트워크 부트를 수행하기 위한 서버측의 요구 사항으로, GRUB 기반 네트워크 부트에는 필요하지 않습니다.

PXE 또는 DHCP 서버를 사용할 수 없는 경우 CD-ROM이나 로컬 디스크에서 GRUB를 로드할 수 있습니다. 그런 다음 GRUB에서 수동으로 네트워크를 구성하고 파일 서버로부터 멀티부트 프로그램과 부트 아카이브를 다운로드할 수 있습니다.

자세한 내용은 **[Oracle Solaris 10 8/11](http://www.oracle.com/pls/topic/lookup?ctx=E24846&id=OSTNIbootdiskette-31) 설치 설명서: 네트워크 기반 설치**의 "PXE를 [사용하여 네트워크를 통해 부팅 및 설치 개요](http://www.oracle.com/pls/topic/lookup?ctx=E24846&id=OSTNIbootdiskette-31)"를 참조하십시오.

**8 장**

## Solaris**영역이시스템에설치된경우 업그레이드**(**계획**) **8**

이 장에서는 Solaris 영역 분할 기술을 사용하여 비전역 영역이 구성되어 있는 Oracle Solaris OS를 업그레이드하는 방법을 간략하게 설명합니다.

- 이 장은 다음 절로 구성되어 있습니다.
- 91 페이지 "Solaris 영역(개요)"
- 92 페이지 "[비전역 영역을 통해 업그레이드](#page-91-0)"
- 96 페이지 "[비전역 영역에 대한 디스크 공간 요구 사항](#page-95-0)"

#### **Solaris영역(개요)**

Solaris 영역 분할 기술은 운영 체제 서비스를 가상화하고 실행중인 응용 프로그램을 위한 격리되고 안전한 환경을 제공하는 데 사용됩니다. 비전역 영역은 Oracle Solaris OS의 단일 인스턴스에서 작성된 가상화된 운영 체제 환경입니다. 비전역 영역을 작성하면 프로세스를 나머지 시스템으로부터 격리시키는 응용 프로그램 실행 환경을 만들게 됩니다. 이렇게 격리하면 한 비전역 영역에서 실행 중인 프로세스가 다른 비전역 영역에서 실행 중인 프로세스를 모니터링하거나 영향을 미칠 수 없게 됩니다. 수퍼유저 자격으로 실행되는 프로세스라도 다른 영역의 작동을 보거나 영향을 미칠 수 없습니다. 또한, 비전역 영역은 응용 프로그램과 응용 프로그램이 배포된 시스템의 물리적 속성을 분리하는 추상 계층을 제공합니다. 이러한 속성의 예로는 물리적 장치 경로가 있습니다.

모든 Solaris 시스템에는 전역 영역이 포함되어 있습니다. 전역 영역에는 두 가지 기능이 있습니다. 전역 영역은 시스템의 기본 영역이며 또한 시스템 전체의 관리 제어용으로 사용되는 영역입니다. 전역 관리자가 비전역 영역을 만들지 않으면 모든 프로세스가 전역 영역에서 실행됩니다. 전역 영역은 비전역 영역을 구성, 설치, 관리 또는 제거할 수 있는 유일한 영역입니다. 오직 전역 영역만 시스템 하드웨어에서 부트할 수 있습니다. 실제 장치, 라우팅 또는 동적 재구성(DR) 등의 시스템 인프라에 대한 관리는 전역 영역에서만 가능합니다. 전역 영역에서 실행 중인 적절한 권한을 가진 프로세스는 비전역 영역과 연관된 객체에 액세스할 수 있습니다.

<span id="page-91-0"></span>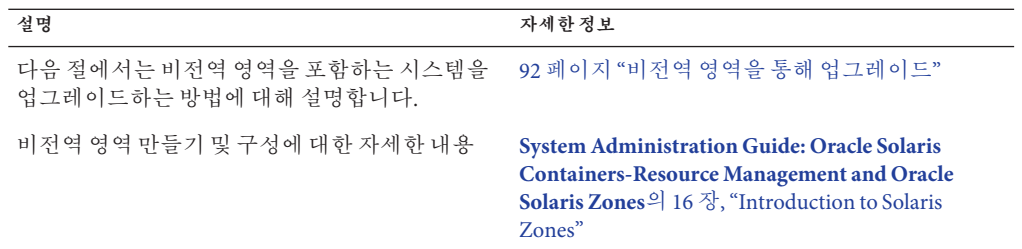

#### **비전역영역을통해업그레이드**

Oracle Solaris OS를 설치한 후 비전역 영역을 설치 및 구성할 수 있습니다. 비전역 영역이 설치된 Oracle Solaris OS를 업그레이드할 수 있습니다. 설치된 비전역 영역을 브랜딩한 경우 해당 영역은 업그레이드 과정에서 무시됩니다. 비전역 영역이 설치된 시스템을 수용할 수 있는 설치 프로그램에 대해서는 아래에 요약되어 있습니다.

**주 – Solaris 10 10/09 릴리스부터** 영역 병렬 패치 기능으로 표준 Solaris 10 패치 유틸리티가 향상됩니다. 이 기능은 비전역 영역을 병렬로 패치하여 영역 패치 기능의 성능을 개선합니다.

전역 영역은 여전히 비전역 영역이 패치되기 전에 패치됩니다.

**Solaris 10 10/09 이전 릴리스의 경우** 이 기능은 다음과 같은 패치 유틸리티 패치를 통해 제공됩니다.

- SPARC: 패치 119254-66 이상 버전
- x86· 패치 119255-66 이상 버전

자세한 내용은 다음 설명서를 참조하십시오.

- **[System Administration Guide: Oracle Solaris Containers-Resource Management and](http://www.oracle.com/pls/topic/lookup?ctx=E22645&id=SYSADRMgixtb) Oracle Solaris Zones**의 ["Solaris 10 10/09: Zones Parallel Patching to Reduce Patching](http://www.oracle.com/pls/topic/lookup?ctx=E22645&id=SYSADRMgixtb) [Time"](http://www.oracle.com/pls/topic/lookup?ctx=E22645&id=SYSADRMgixtb)
- [System Administration Guide: Oracle Solaris Containers-Resource Management and](http://www.oracle.com/pls/topic/lookup?ctx=E22645&id=SYSADRMgixwm) **Oracle Solaris Zones**의 ["Solaris 10 10/09: How to Patch Non-Global Zones in Parallel"](http://www.oracle.com/pls/topic/lookup?ctx=E22645&id=SYSADRMgixwm)

**표 8–1** 비전역영역에서업그레이드할설치프로그램선택

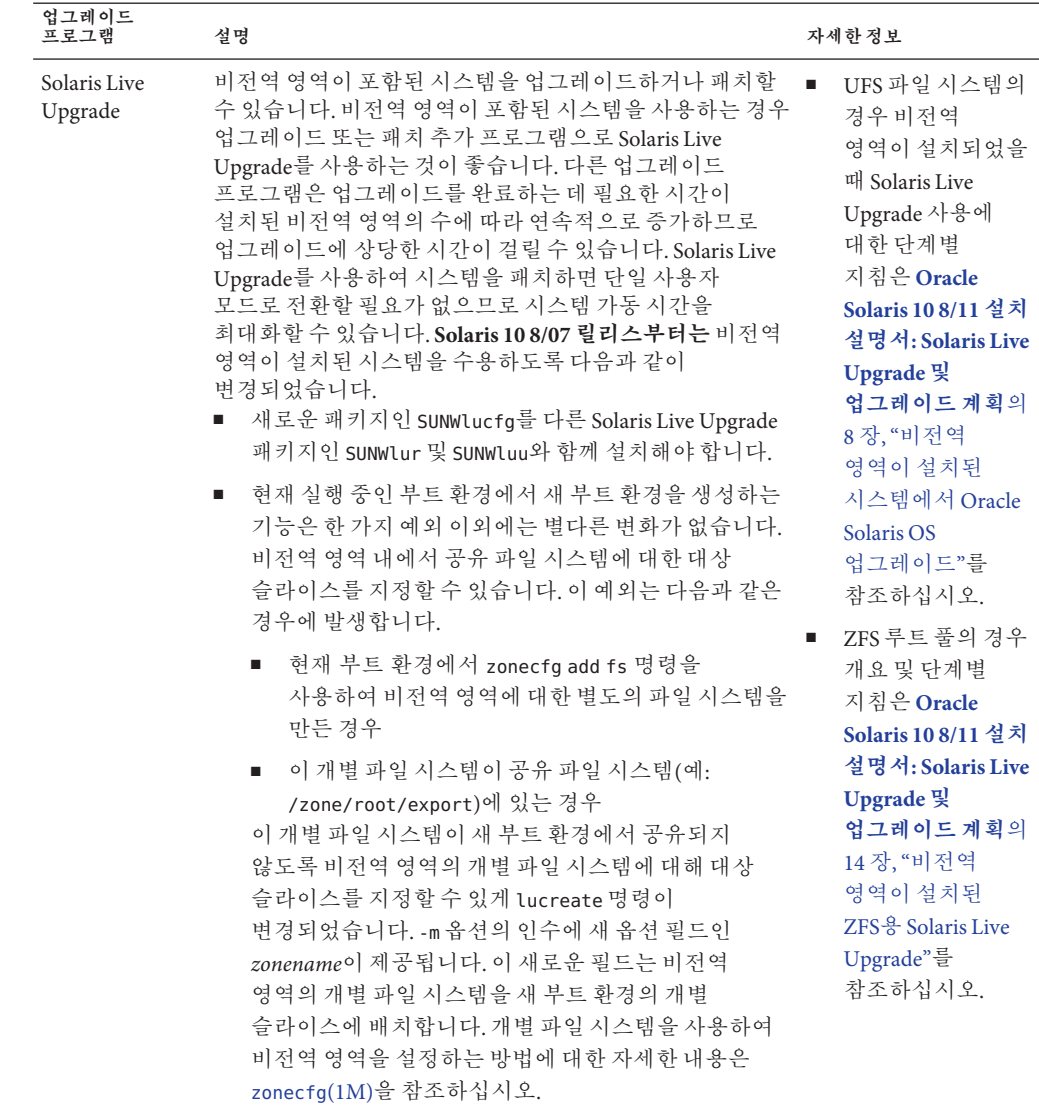

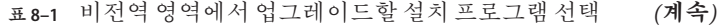

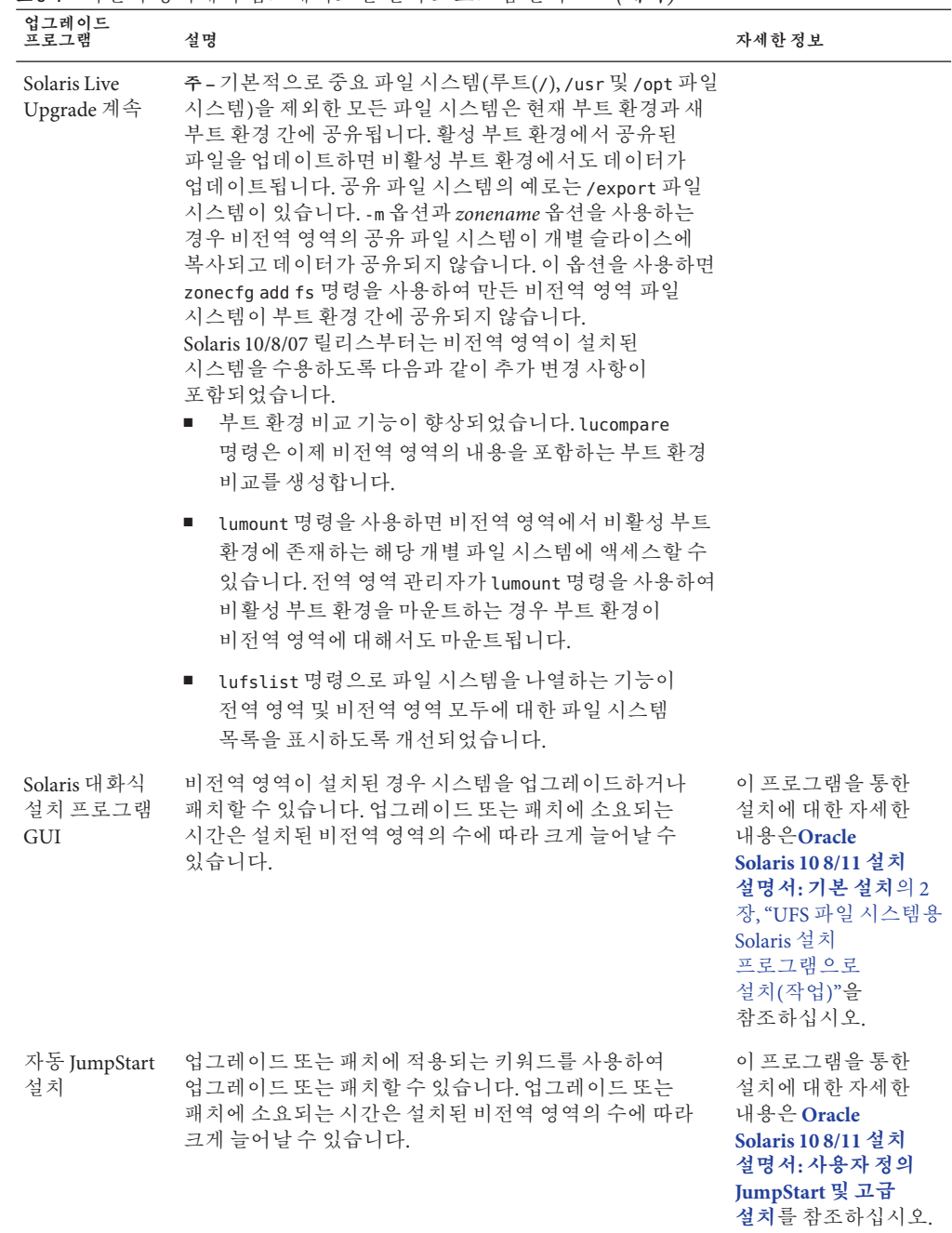

비전역 영역이 포함된 시스템을 업그레이드할 경우의 제한 사항이 다음 표에 나열되어 있습니다.

**표 8–2** 비전역영역을통해업그레이드할경우제한사항

| lucreate 명령을 사용하여 비활성 부트 환경을 만들 때 지정된<br>$\blacksquare$                                                                                                    | ■ UFS 파일 시스템의                                                                                                    |
|----------------------------------------------------------------------------------------------------|----------------------------------------------------------------------------------------------------|
| 비전역 영역이 실행되고 있지 않을 경우 lucreate 작업이 완료될<br>때까지 영역을 부트할 수 없습니다.<br>lucreate 명령을 사용하여 비활성 부트 환경을 만들 때 지정된<br>٠<br>비전역 영역이 실행 중인 경우 lucreate 작업이 완료될 때까지<br>영역을 중지하거나 재부트해서는 안 됩니다.<br>lumount 명령을 사용하여 비활성 부트 환경을 마운트할 경우<br>٠<br>lumount 작업 이전에 실행 중이었던 영역을 계속 실행할 수 있지만<br>비전역 영역을 부트 또는 재부트할 수는 없습니다.<br>비전역 영역은 비전역 영역 관리자와 전역 영역 관리자가 모두<br>٠.<br>제어할 수 있기 때문에 상호 작용을 방지하려면 lucreate 또는<br>lumount 작업 중에 모든 영역을 중지하십시오. | 경우 비전역 영역이<br>설치되었을 때 Solaris<br>Live Upgrade 사용에<br>대한 단계별 지침은<br>Oracle Solaris 108/11<br>설치 설명서: Solaris<br>Live Upgrade 및<br>업그레이드 계획의 8<br>장, "비전역 영역이<br>설치된 시스템에서<br>Oracle Solaris OS<br>업그레이드"를<br>참조하십시오.<br>ZFS 루트 풀의 경우<br>٠<br>개요 및 단계별 지침은<br>Oracle Solaris 108/11<br>설치 설명서: Solaris<br>Live Upgrade 및<br>업그레이드 계획의 14<br>장, "비전역 영역이 |
|                                                                                                    | 설치된 ZFS용 Solaris<br>Live Upgrade"를<br>참조하십시오.                                                                                                    |
| Solaris Live Upgrade 작업이 진행 중일 경우 비전역 영역 관리자도<br>반드시 참여해야 합니다. 업그레이드는 업그레이드로 인해 발생하는<br>변경 사항을 해결할 관리자의 작업에 영향을 줍니다. 영역 관리자는<br>로컬 패키지가 시퀀스 진행 중 안정적인지 확인하고 구성 파일 조정과<br>같은 사후 업그레이드 작업을 처리하며 시스템 중단 일정을 수립해야<br>합니다.<br>예를 들어, 전역 영역 관리자가 lucreate 명령을 사용하여 파일<br>시스템을 복사하는 동안 비전역 영역 관리자가 패키지를 추가하면 새                                                                                                    |                                                                                                    |
|                                                                                                    | 패키지가 파일 시스템과 함께 복사되지 않고 비전역 영역 관리자는 이<br>문제를 인식하지 못합니다.                                                                                                    |

<span id="page-95-0"></span>**표 8–2** 비전역 영역을 통해 업그레이드할 경우 제한 사항 *(***계속***)*

| 프로그램 또는 조거                                                 | 설명                                                                                                    | 자세한 정보                                                                                                    |
|------------------------------------------------------------|----------------------------------------------------------------------------------------------------|----------------------------------------------------------------------------------------------------|
| Solaris Flash<br>아카이브는비전역<br>영역에서 사용할 수<br>없습니다.           | 비전역 영역이 설치된 경우 Solaris Flash 아카이브를 제대로 만들 수<br>없습니다. Solaris Flash 기능은 Solaris 영역 분할 기술과 호환되지<br>않습니다. Solaris Flash 아카이브를 만들면 다음과 같은 경우<br>아카이브를 배포할 때 결과 아카이브가 적절하게 설치되지 않습니다.<br>비전역 영역에서 아카이브가 작성된 경우<br><b>Contract</b><br>비전역 영역이 설치된 전역 영역에서 아카이브가 작성된 경우<br>п. | Solaris Flash 아카이브<br>사용에 대한 자세한<br>내용은 Oracle<br>Solaris 108/11 설치<br>설명서: Solaris Flash<br>아카이브(만들기 및<br>설치)를 참조하십시오.                                                                                            |
| -R 옵션 또는 동일한<br>옵션을 사용하는<br>명령은 일부<br>상황에서는 사용할 수<br>없습니다. | 다음과 같은 경우에는 -R 옵션이나 이와 유사한 옵션을 사용하여 대체<br>루트(/) 파일 시스템을 적용하는 명령을 사용하지 마십시오.<br>■ 명령이 전역 영역에서 실행되는 경우<br>대체 루트(/) 파일 시스템은 비전역 영역 내의 임의 경로를<br>٠<br>나타냅니다.<br>예를 들어, 전역 영역에서 실행한 pkgadd 유틸리티의 -R root_path<br>옵션에 비전역 영역의 루트(/) 파일 시스템에 대한 경로를 사용합니다.                    | 대체 루트(/) 파일<br>시스템을 허용하는<br>유틸리티 목록과 영역에<br>대한 자세한 내용은<br><b>System Administration</b><br><b>Guide: Oracle Solaris</b><br><b>Containers-Resource</b><br><b>Management and Oracle</b><br>Solaris Zones <sup>9</sup> |
|                                                            |                                                                                                    | "Restriction on Accessing A<br>Non-Global Zone From the<br>Global Zone"을<br>참조하십시오.                                                                                                    |

#### **영역을통해업그레이드를수행하기전에시스템 백업**

업그레이드를 수행하기 전에 Solaris 시스템에서 전역 영역과 비전역 영역을 백업해야 합니다. 영역이 설치된 시스템을 백업하는 방법에 대한 자세한 내용은 **[System](http://www.oracle.com/pls/topic/lookup?ctx=E22645&id=SYSADRMz.admin.ov-1) [Administration Guide: Oracle Solaris Containers-Resource Management and Oracle](http://www.oracle.com/pls/topic/lookup?ctx=E22645&id=SYSADRMz.admin.ov-1) Solaris Zones**의 27 장[, "Solaris Zones Administration \(Overview\)"](http://www.oracle.com/pls/topic/lookup?ctx=E22645&id=SYSADRMz.admin.ov-1)을 참조하십시오.

#### **비전역영역에대한디스크공간요구사항**

전역 영역을 설치할 경우 작성될 수 있는 모든 영역에 충분한 디스크 공간을 확보해야 합니다. 각 비전역 영역에는 고유의 디스크 공간 요구 사항이 있을 수 있습니다.

영역이 사용할 수 있는 디스크 공간의 크기는 제한되지 않습니다. 전역 영역 관리자에게 공간을 제한할 책임이 있습니다. 소규모 단일 프로세서 시스템에서도 동시에 여러 개의 영역을 실행할 수 있습니다. 전역 영역에 설치된 패키지의 특징에 따라 작성되는 비전역 영역의 공간 요구 사항이 달라집니다. 패키지의 수와 공간 요구 사항은 요인입니다.

자세한 계획 요구 사항과 권장 사항은 **[System Administration Guide: Oracle Solaris](http://www.oracle.com/pls/topic/lookup?ctx=E22645&id=SYSADRMz.conf.start-1) [Containers-Resource Management and Oracle Solaris Zones](http://www.oracle.com/pls/topic/lookup?ctx=E22645&id=SYSADRMz.conf.start-1)**의 18 장, "Planning and [Configuring Non-Global Zones \(Tasks\)"](http://www.oracle.com/pls/topic/lookup?ctx=E22645&id=SYSADRMz.conf.start-1)를 참조하십시오.

**9 장**

# **설치중**RAID-1**볼륨**(**미러**)**만들기**(**개요**)  $\begin{bmatrix} 1 \\ 2 \\ 3 \\ 4 \end{bmatrix}$

이 장에서는 루트(/) 파일 시스템에 대한 RAID-1 볼륨(미러)을 만들 때의 이점에 대해 설명합니다. 또한 파일 시스템에 대한 미러를 만드는 데 필요한 Solaris Volume Manager 구성 요소에 대해 설명합니다. 이 장은 다음 내용으로 구성되어 있습니다.

- 97 페이지 "RAID-1 볼륨을 사용하는 이유"
- 98 페이지 "RAID-1 [볼륨의 작동 방법](#page-97-0)"
- 100 페이지 ["Solaris Volume Manager](#page-99-0) 구성요소의 개요"
- 102 페이지 "RAID-1 [볼륨 디스크 레이아웃의 예](#page-101-0)"

Solaris Live Upgrade 또는 JumpStart에 대한 추가 정보는 다음 참조를 참조하십시오.

- Solaris Live Upgrade의 경우: **Oracle Solaris 10 8/11 설치 설명서[: Solaris Live Upgrade](http://www.oracle.com/pls/topic/lookup?ctx=E24846&id=OSTLUluplanning-6) 및 업그레이드 계획**의 "RAID-1 볼륨(미러) [파일 시스템 생성 일반 지침](http://www.oracle.com/pls/topic/lookup?ctx=E24846&id=OSTLUluplanning-6)"
- JumpStart:
	- **[Oracle Solaris 10 8/11](http://www.oracle.com/pls/topic/lookup?ctx=E24846&id=OSTJSjumpstartreference-mirror) 설치 설명서: 사용자 정의 JumpStart 및 고급 설치**의 "filesys [프로필 키워드](http://www.oracle.com/pls/topic/lookup?ctx=E24846&id=OSTJSjumpstartreference-mirror)(RAID-1 볼륨 작성)"
	- **[Oracle Solaris 10 8/11](http://www.oracle.com/pls/topic/lookup?ctx=E24846&id=OSTJSjumpstartreference-metadb) 설치 설명서: 사용자 정의 JumpStart 및 고급 설치**의 "metadb 프로필 키워드([상태 데이터베이스 복제본 만들기](http://www.oracle.com/pls/topic/lookup?ctx=E24846&id=OSTJSjumpstartreference-metadb))"

#### **RAID-1볼륨을사용하는이유**

설치 또는 업그레이드하는 동안 RAID-1 볼륨을 작성하여 다중 물리적 디스크에 걸쳐 시스템 데이터를 복제할 수 있습니다. 여러 디스크에 데이터를 복제하면 디스크 손상이나 디스크 오류로부터 데이터를 보호할 수 있습니다.

Solaris 사용자 정의 JumpStart 및 Solaris Live Upgrade 설치 방법은 Solaris Volume Manager 기술을 사용하여 파일 시스템을 미러하는 RAID-1 볼륨을 사용합니다. Solaris Volume Manager는 볼륨을 사용하여 디스크를 안정적으로 관리할 수 있는 강력한 방법을 제공합니다. Solaris Volume Manager는 연결, 스트라이프 및 다른 복잡한 구성을 가능하게 합니다. 사용자 정의 JumpStart 및 Solaris Live Upgrade 설치 방법을 통해 루트(/) 파일

<span id="page-97-0"></span>시스템에 대한 RAID-1 볼륨 만들기 등의 작업 일부를 사용할 수 있습니다. 설치 또는 업그레이드하는 동안 RAID-1 볼륨을 작성하여 설치 후 작성할 필요성을 제거할 수 있습니다.

- 지침은 107 페이지 "사용자 정의 JumpStart 및 [Solaris Live Upgrade](#page-106-0) 지침"을 참조하십시오.
- 복잡한 Solaris Volume Manager 소프트웨어 및 구성요소에 대한 자세한 내용은 **[Solaris](http://www.oracle.com/pls/topic/lookup?ctx=E18752&id=LOGVOLMGRADMIN) [Volume Manager Administration Guide](http://www.oracle.com/pls/topic/lookup?ctx=E18752&id=LOGVOLMGRADMIN)**를 참조하십시오.

#### **RAID-1볼륨의작동방법**

Solaris 볼륨 관리자에서는 가상 디스크를 사용하여 물리적 디스크와 관련 데이터를 관리합니다. Solaris 볼륨 관리자에서는 가상 디스크를 **볼륨**이라고 합니다. **볼륨**은 시스템에 단일 논리 장치로 나타나는 물리적 슬라이스 그룹의 이름입니다. 볼륨은 표준 UNIX 용어로 실제로 의사 또는 가상 장치입니다.

볼륨은 응용 프로그램 또는 파일 시스템(예: UFS)의 관점에서 보면 물리적 디스크와 기능적으로 동일합니다. Solaris 볼륨 관리자는 볼륨에 지정된 입출력 요청을 기본 구성 디스크로 변환합니다. Solaris 볼륨 관리자 볼륨은 슬라이스(디스크 분할 영역)나 다른 Solaris 볼륨 관리자 볼륨에서 구축됩니다.

볼륨을 사용하여 성능 및 데이터 가용성을 높입니다. 경우에 따라 볼륨으로 입출력 성능을 높일 수도 있습니다. 볼륨은 기능적으로 슬라이스와 같은 방식으로 작동합니다. 볼륨의 모양은 슬라이스와 유사하므로 최종 사용자, 응용 프로그램 및 파일 시스템에 명확히 나타납니다. 물리적 장치와 마찬가지로 Solaris Volume Manager 소프트웨어를 사용하여 블록 장치 이름이나 원시 장치 이름을 통해 볼륨에 액세스할 수 있습니다. 블록 장치 또는 원시 장치 사용 여부에 따라 볼륨 이름이 변경됩니다. 사용자 정의 JumpStart 설치 방법 및 Solaris Live Upgrade는 미러된 파일 시스템을 만들기 위해 블록 장치 사용을 지원합니다. 볼륨 이름에 대한 자세한 내용은 109 페이지 "[사용자 정의](#page-108-0) JumpStart 및 Solaris Live Upgrade에 대한 RAID [볼륨 이름 요구 사항 및 지침](#page-108-0) "을 참조하십시오.

RAID-0 볼륨(단일 슬라이스 연결)을 사용하여 RAID-1 볼륨을 만들 경우 Solaris Volume Manager는 RAID-0 하위 미러에 데이터를 복제하고 하위 미러를 단일 볼륨으로 간주합니다.

[그림](#page-98-0) 9–1은 2개의 물리적 디스크에 걸쳐 루트(/) 파일 시스템을 복제하는 미러를 보여줍니다.

<span id="page-98-0"></span>**그림 9–1** 디스크의루트(/)파일시스템에RAID-1볼륨만들기

두 개의 물리적 디스크를 가진 원본 시스템

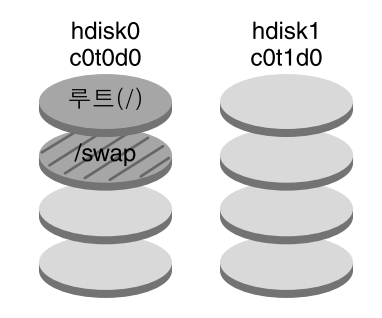

두 개의 RAID-0 볼륨(하위 미러)을 가진 미러된 루트 파일 시스템

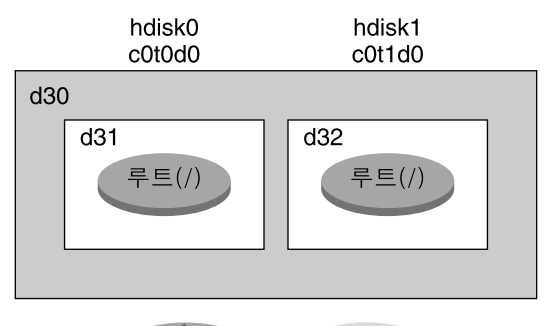

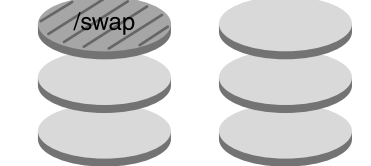

d30 - RAID-1 볼륨(미러)

- d31 단일 슬라이스 연결(하위 미러)
- d32 단일 슬라이스 연결(하위 미러)

그림 9–1은 다음과 같이 구성된 시스템을 보여 줍니다.

- 이름이 d30인 미러는 d31과 d32라는 이름의 하위 미러로 구성됩니다. 미러 d30은 양쪽 하위 미러의 루트(/) 파일 시스템에 데이터를 복제합니다.
- hdisk0의 루트( /) 파일 시스템은 이름이 d31인 단일 슬라이스 연결에 포함됩니다.
- 루트(/) 파일 시스템은 hdisk1이라는 하드 디스크에 복사됩니다. 이 복사는 이름이 d32인 단일 슬라이스 연결입니다.

9**장** • **설치중**RAID-1**볼륨**(**미러**)**만들기**(**개요**) 99

### <span id="page-99-0"></span>**Solaris Volume Manager구성요소의개요**

사용자 정의 JumpStart 설치 방법 및 Solaris Live Upgrade를 사용하면 데이터를 복제하는 데 필요한 다음 구성 요소를 만들 수 있습니다.

- 상태 데이터베이스 및 상태 데이터베이스 복제본(metadb)
- 단일 슬라이스 연결(하위 미러)을 가진 RAID-1 볼륨(미러)

이 절에서는 해당 구성 요소 각각에 대해 간단히 설명합니다. 이러한 구성 요소에 대한 자세한 내용은 **[Solaris Volume Manager Administration Guide](http://www.oracle.com/pls/topic/lookup?ctx=E18752&id=LOGVOLMGRADMIN)**를 참조하십시오.

#### **상태데이터베이스및상태데이터베이스복제본**

**상태 데이터베이스**는 물리적 디스크에 정보를 저장하는 데이터베이스입니다. 상태 데이터베이스는 사용자 구성 변경 사항을 기록 및 추적합니다. Solaris 볼륨 관리자는 구성이나 상태가 변경되면 자동으로 상태 데이터베이스를 업데이트합니다. 새 볼륨 만들기는 구성 변경의 예입니다. 하위 미러 오류는 상태 변경의 예입니다.

상태 데이터베이스는 실제로 여러 개의 복제된 데이터베이스 복사본 모음입니다. **상태 데이터베이스 복제본**으로 불리는 각 복사본은 항상 데이터베이스의 데이터가 유효한지 확인합니다. 상태 데이터베이스의 복사본이 있으면 단일 지점 실패로부터 데이터가 손실되지 않도록 보호합니다. 이 상태 데이터베이스는 모든 알려진 상태 데이터베이스 복제본의 위치 및 상태를 추적합니다.

Solaris 볼륨 관리자는 상태 데이터베이스와 해당 상태 데이터베이스 복제본을 만들어야 작동할 있습니다. Solaris 볼륨 관리자 구성에 운영 상태 데이터베이스가 있어야 합니다.

상태 데이터베이스 복제본은 항상 상태 데이터베이스의 데이터가 유효한지 확인합니다. 상태 데이터베이스가 업데이트되면 각 상태 데이터베이스 복제본도 업데이트됩니다. 시스템이 충돌하는 경우 모든 업데이트가 손상되는 것을 방지하기 위해 업데이트는 한 번에 하나씩 이루어집니다.

시스템에서 상태 데이터베이스 복제본을 잃는 경우 Solaris 볼륨 관리자는 아직 유효한 데이터를 포함하는 상태 데이터베이스 복제본을 식별해야 합니다. Solaris 볼륨 관리자는 **과반수 일치 알고리즘**을 사용하여 이 정보를 확인합니다. 이 알고리즘에서 상태 데이터베이스 복제본의 유효성을 결정하려면 상태 데이터베이스 복제본의 과반수(반 + 1)가 사용 가능하며 일치해야 합니다. 이 과반수 일치 알고리즘으로 인해 디스크 구성 설정 시 적어도 세 개의 상태 데이터베이스 복제본을 만들어야 합니다. 세 개의 상태 데이터베이스 복제본 중 적어도 두 개를 사용할 수 있어야 일치에 도달할 수 있습니다.

각 상태 데이터베이스 복제본은 기본적으로 디스크 저장소의 4MB(8192 디스크 섹터)를 차지합니다. 복제본은 다음 장치에 저장될 수 있습니다.

- 전용 로컬 디스크 슬라이스
- **Solaris Live Upgrade에만 해당**:
- 볼륨에 속하는 로컬 슬라이스
- UFS 로깅 장치에 속하는 로컬 슬라이스

복제본은 루트(/), swap, /usr 슬라이스 또는 기존 파일 시스템이나 데이터를 포함하는 슬라이스에 저장될 수 없습니다. 복제본이 저장된 후에는 볼륨이나 파일 시스템을 같은 슬라이스에 둘 수 있습니다.

두 개 이상의 상태 데이터베이스 복사본을 한 개의 슬라이스에 보관할 수 있습니다. 하지만 상태 데이터베이스 복제본을 단일 슬라이스에 두면 시스템이 단일 지점 실패에 더 취약할 수 있습니다.

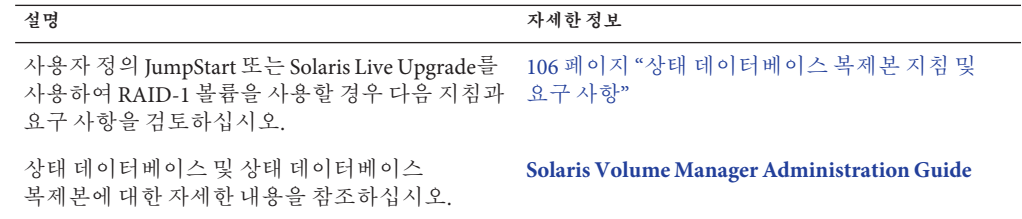

#### **RAID-1볼륨(미러)**

RAID-1 볼륨 또는 **미러**는 RAID-0 볼륨(단일 슬라이스 연결)의 데이터의 동일한 복사본을 유지하는 볼륨입니다. RAID-1 볼륨을 구성한 후 볼륨은 마치 물리적 슬라이스인 것처럼 사용할 수 있습니다. 기존 파일 시스템을 비롯하여 모든 파일 시스템을 복제할 수 있습니다. 데이터베이스와 같은 응용 프로그램에 대해서도 RAID-1 볼륨을 사용할 수 있습니다.

RAID-1 볼륨을 사용하여 파일 시스템을 미러링할 때의 장점과 단점은 다음과 같습니다.

- RAID-1 볼륨을 사용하면 데이터를 양쪽 RAID-0 볼륨에서 동시에 읽을 수 있으므로(두 볼륨 모두 요청을 충족) 성능이 향상됩니다. 한 개의 물리적 디스크에 오류가 발생하면 성능 손상이나 데이터 손실 없이 계속해서 미러를 사용할 수 있습니다.
- RAID-1 볼륨을 사용하려면 디스크에 투자해야 합니다. 적어도 데이터 양의 2배에 해당하는 디스크 공간이 필요합니다.
- Solaris 볼륨 관리자 소프트웨어는 모든 RAID-0 볼륨에 쓰기 때문에 데이터를 복제하면 디스크에 쓰는 쓰기 요청에 필요한 시간도 늘어날 수 있습니다.

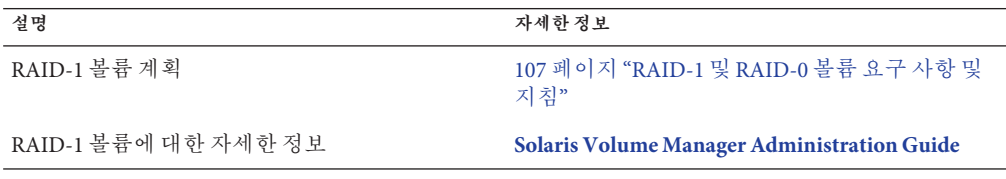

#### <span id="page-101-0"></span>**RAID-0볼륨(연결)**

RAID-0 볼륨은 단일 슬라이스 연결입니다. 연결은 데이터가 여러 구성 요소에 연속적으로 그리고 인접하게 구성되어 한 개의 논리 저장소 단위를 형성하는 볼륨입니다. 사용자 정의 JumpStart 설치 방법 및 Solaris Live Upgrade를 사용하여 스트라이프나 다른 복잡한 Solaris Volume Manager 볼륨을 만들 수 없습니다.

설치 또는 업그레이드하는 동안 RAID-1 볼륨(미러)을 만들고 RAID-0 볼륨을 이러한 미러에 연결할 수 있습니다. **미러된** RAID-0 볼륨을 **하위 미러**라고 합니다. 미러는 하나 이상의 RAID-0 볼륨으로 구성됩니다. 설치 후 Solaris Volume Manager 소프트웨어를 통해 RAID-1 미러 볼륨을 관리하여 별도의 RAID-0 하위 미러 볼륨에서 데이터를 관리할 수 있습니다.

사용자 정의 JumpStart 설치 방법을 사용하면 최대 두 개의 하위 미러로 구성된 미러를 만들 수 있습니다. Solaris Live Upgrade를 사용하면 최대 세 개의 하위 미러로 구성된 미러를 만들 수 있습니다. 실제로는 대부분 양방향 미러면 충분합니다. 세 번째 하위 미러를 사용하면 한 개의 하위 미러는 백업용으로 오프라인화하여 데이터 중복성을 잃지 않고 온라인 백업을 만들 수 있습니다.

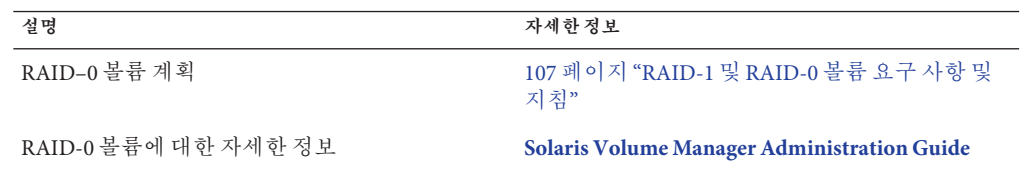

### **RAID-1볼륨디스크레이아웃의예**

다음 그림은 2개의 물리적 디스크에 걸쳐 루트 파일 시스템(/)을 복제하는 RAID-1 볼륨을 보여줍니다. 상태 데이터베이스 복제본(metadb)은 양쪽 디스크에 놓입니다.

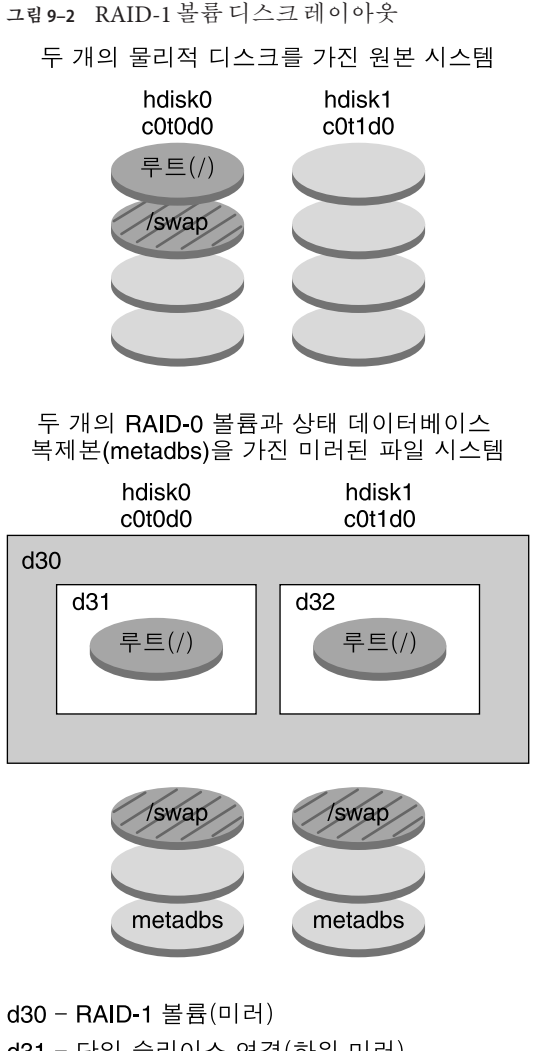

- d31 단일 슬라이스 연결(하위 미러)
- d32 단일 슬라이스 연결(하위 미러)

그림 9–2는 다음과 같이 구성된 시스템을 보여 줍니다.

- 이름이 d30인 미러는 d31과 d32라는 이름의 하위 미러로 구성됩니다. 미러 d30은 양쪽 하위 미러의 루트(/) 파일 시스템에 데이터를 복제합니다.
- hdisk0의 루트( /) 파일 시스템은 이름이 d31인 다일 슬라이스 연결에 포함됩니다.
- 루트(/) 파일 시스템은 hdisk1이라는 하드 디스크에 복사됩니다. 이 복사는 이름이 d32인 단일 슬라이스 연결입니다.
- 상태 데이터베이스 복제본은 다음 두 슬라이스에 모두 생성됩니다. hdisk0 및 hdisk1

9**장** • **설치중**RAID-1**볼륨**(**미러**)**만들기**(**개요**) 103

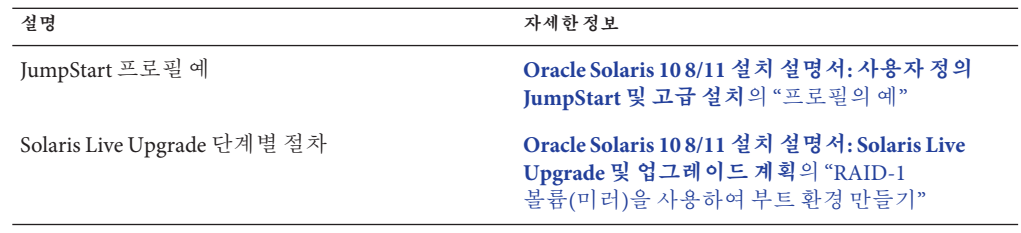

# **설치중**RAID-1**볼륨**(**미러**)**만들기**(**계획**) 10**1 0 장**

이 장은 사용자 정의 JumpStart 또는 Solaris Live Upgrade를 사용하여 RAID-1 볼륨을 만드는 데 필요한 요구 사항과 지침에 대해 설명합니다.

이 장은 다음 내용으로 구성되어 있습니다.

- 105 페이지 "시스템 요구 사항"
- 106 페이지 "[상태 데이터베이스 복제본 지침 및 요구 사항](#page-105-0)"
- 107 페이지 "RAID-1 및 RAID-0 [볼륨 요구 사항 및 지침](#page-106-0)"
- 112 페이지 "[단일 사용자 모드로 부트하면 미러에 유지 보수가 필요한 것으로](#page-111-0) [나타납니다](#page-111-0)."

Solaris Live Upgrade 또는 JumpStart에 대한 추가 정보는 다음 참조를 참조하십시오.

- Solaris Live Upgrade의 경우: **Oracle Solaris 10 8/11 설치 설명서[: Solaris Live Upgrade](http://www.oracle.com/pls/topic/lookup?ctx=E24846&id=OSTLUluplanning-6) 및 업그레이드 계획**의 "RAID-1 볼륨(미러) [파일 시스템 생성 일반 지침](http://www.oracle.com/pls/topic/lookup?ctx=E24846&id=OSTLUluplanning-6)"
- JumpStart:
	- **[Oracle Solaris 10 8/11](http://www.oracle.com/pls/topic/lookup?ctx=E24846&id=OSTJSjumpstartreference-mirror) 설치 설명서: 사용자 정의 JumpStart 및 고급 설치**의 "filesys [프로필 키워드](http://www.oracle.com/pls/topic/lookup?ctx=E24846&id=OSTJSjumpstartreference-mirror)(RAID-1 볼륨 작성)"
	- **[Oracle Solaris 10 8/11](http://www.oracle.com/pls/topic/lookup?ctx=E24846&id=OSTJSjumpstartreference-metadb) 설치 설명서: 사용자 정의 JumpStart 및 고급 설치**의 "metadb 프로필 키워드([상태 데이터베이스 복제본 만들기](http://www.oracle.com/pls/topic/lookup?ctx=E24846&id=OSTJSjumpstartreference-metadb))"

#### **시스템요구사항**

RAID-1 볼륨을 만들어 특정한 슬라이스의 데이터를 복제하려면 사용을 계획하는 디스크는 설치 중에 시스템에 직접 연결되고 시스템에서 사용 가능해야 합니다.

#### <span id="page-105-0"></span>**상태데이터베이스복제본지침및요구사항**

단일 오류 지점을 방지하려면 슬라이스, 드라이브 및 제어기를 통해 상태 데이터베이스 복제본을 배포해야 합니다. 단일 구성 요소 오류를 피하려면 다수의 복제본이 필요합니다. 장치에 오류가 발생하여 복제본을 잃는 경우 오류로 인해 Solaris 볼륨 관리자 소프트웨어를 실행하거나 시스템을 재부트할 때 문제가 발생할 수 있습니다. Solaris 볼륨 관리자 소프트웨어는 최소한 복제본의 반을 실행할 것을 요구하지만 여러 사용자 모드로 재부트하려면 과반수 이상(반 + 1)을 요구합니다.

상태 데이터베이스 복제본 만들기 및 관리에 대한 자세한 내용은 **[Solaris Volume](http://www.oracle.com/pls/topic/lookup?ctx=E18752&id=LOGVOLMGRADMIN) [Manager Administration Guide](http://www.oracle.com/pls/topic/lookup?ctx=E18752&id=LOGVOLMGRADMIN)**를 참조하십시오.

#### **상태데이터베이스복제본에대한슬라이스선택**

상태 데이터베이스 복제본에 대한 슬라이스를 선택하기 전에 다음 지침 및 권장 사항을 고려하십시오.

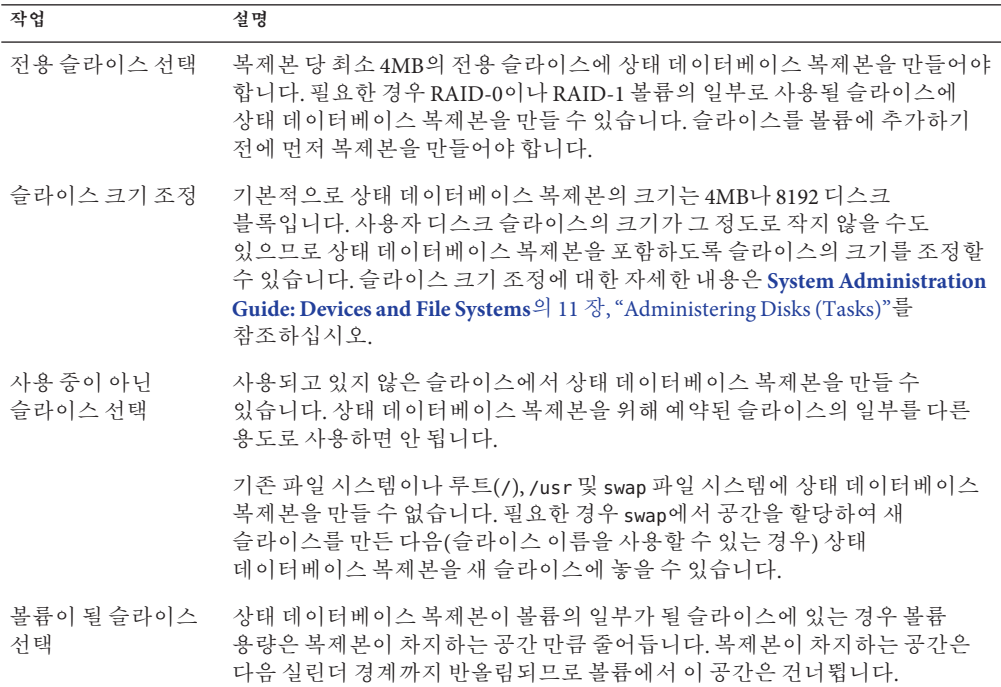

#### **상태데이터베이스복제본수선택**

상태 데이터베이스 복제본의 수를 선택하기 전에 다음 지침을 고려하십시오.

- <span id="page-106-0"></span>■ Solaris 볼륨 관리자 디스크 세트당 3개 이상 50개 이하의 상태 데이터베이스 복제본을 만드는 것이 좋습니다. 다음은 권장되는 지침입니다.
	- 단일 드라이브 사용 시스템의 경우: 세 복제본을 모두 하나의 슬라이스에 넣습니다.
	- 2-4개 드라이브 사용 시스템의 경우: 각 드라이브에 두 개의 복제본을 둡니다.
	- 5개 이상 드라이브 사용 시스템의 경우: 각 드라이브에 한 개의 복제본을 둡니다.
- 상태 데이터베이스 복제본을 추가하여 미러의 성능을 향상시킬 수 있습니다. 일반적으로 시스템에 추가하는 각 미러에 두 개의 복제본을 추가해야 합니다.
- 소규모의 임의 입출력에 사용할 RAID-1 볼륨이 읽는 경우(예·데이터베이스) 복제본 수를 고려하십시오. 최적의 성능을 위해서는 RAID-1 볼륨에 연결되지 않은 슬라이스(특히 디스크 및 제어기)에 있는 RAID-1 볼륨당 적어도 2개의 추가 복제본이 있어야 합니다.

#### **제어기에상태데이터베이스복제본분산**

제어기가 여러 개 있는 경우 모든 제어기에 복제본을 가능한 균등하게 배포해야 합니다. 이러한 전략은 제어기에 오류가 발생하는 경우 중복성을 제공하여 로드 균형을 조정하는 데도 도움이 됩니다. 하나의 제어기에 여러 개의 디스크가 있는 경우 각 제어기에 있는 최소 두 개의 디스크에서 복제본을 저장해야 합니다.

#### **RAID-1및RAID-0볼륨요구사항및지침**

RAID-1 볼륨(미러) 및 RAID-0 볼륨(단일 슬라이스 연결)으로 작업할 경우 다음 지침을 고려합니다.

#### **사용자정의JumpStart및Solaris Live Upgrade지침**

사용자 정의 JumpStart 설치 방법 및 Solaris Live Upgrade는 Solaris Volume Manager 소프트웨어에서 사용할 수 있는 일련의 기능을 지원합니다. 이러한 설치 프로그램을 사용하여 미러된 파일 시스템을 만드는 경우 다음 지침을 고려하십시오.

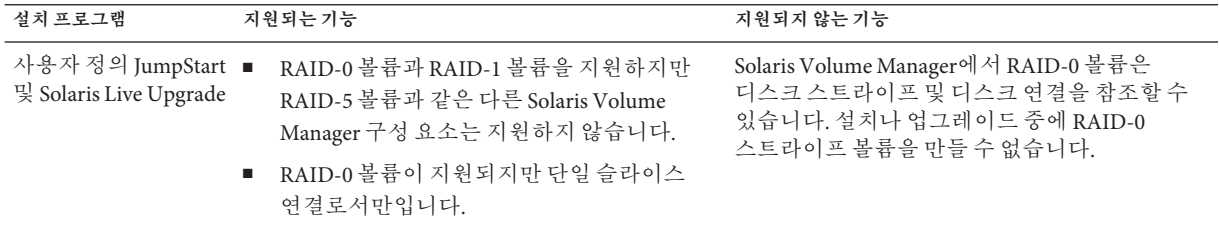

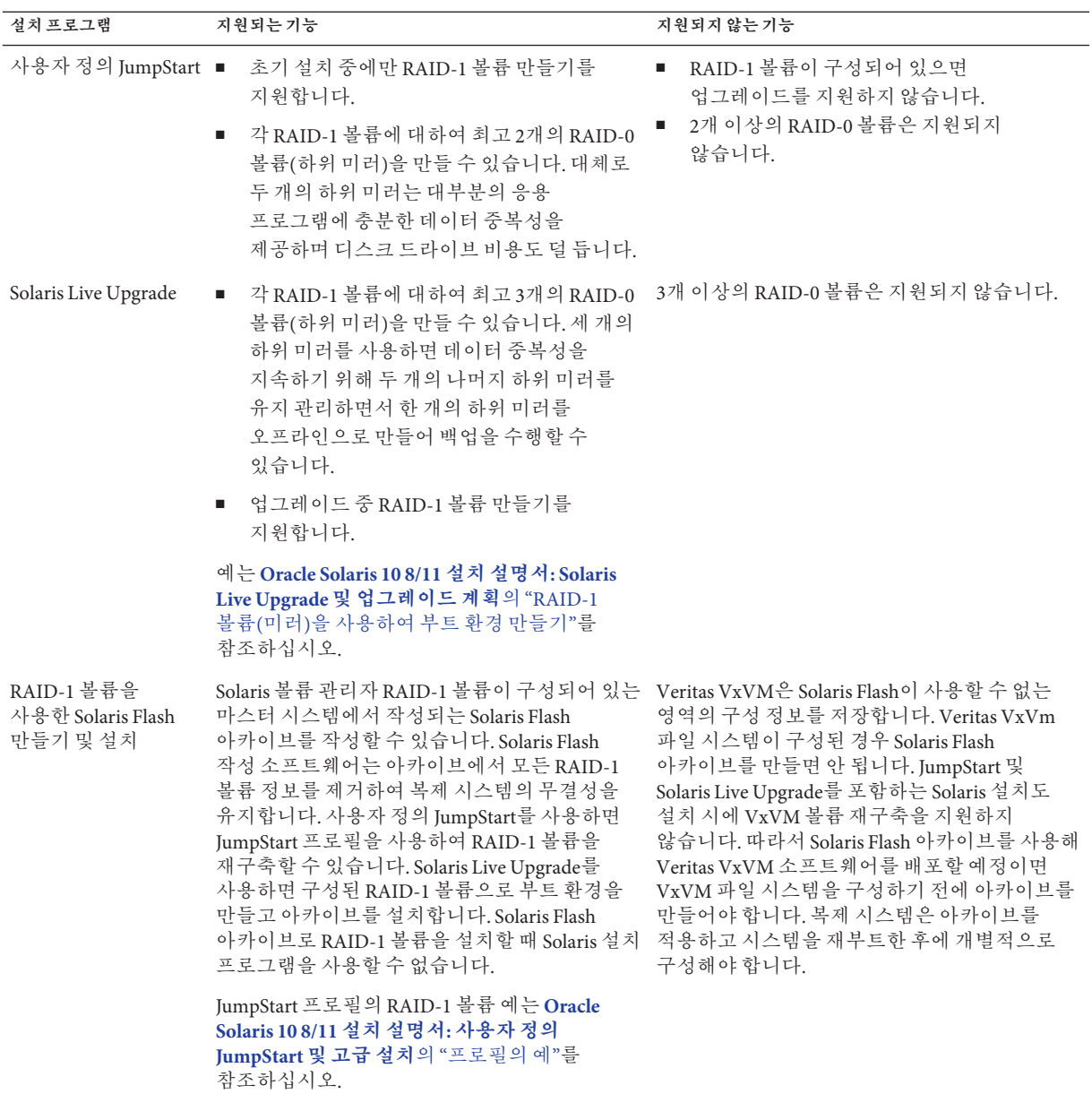
## <span id="page-108-0"></span>**사용자정의JumpStart및Solaris Live Upgrade에대한RAID볼륨이름 요구사항및지침**

볼륨에 대한 이름을 지정할 경우 다음 규칙을 확인합니다.

- 슬라이스 번호 및 디스크 번호를 볼륨 번호에 매핑하는 이름 지정 방법을 사용합니다.
- 볼륨 이름은 문자 d로 시작하고 숫자가 뒤에 와야 합니다(예: d0).
- Solaris 볼륨 관리자에는 0-127까지 128개의 기본 볼륨 이름이 있습니다. 다음 목록은 일부 볼륨 이름 예를 보여 줍니다.
	- 장치 /dev/md/dsk/d0 블록 이름 d0
	- 장치 /dev/md/dsk/d1 블록 이름 d1
- 특정 볼륨 유형 각각의 범위를 사용합니다. 예를 들어 RAID-1 볼륨에는 0–20, RAID-0 볼륨에는 21–40을 할당합니다.

## **Solaris Live Upgrade에대한RAID볼륨이름지정규약**

Solaris Live Upgrade를 사용하여 RAID-1 볼륨(미러) 및 RAID-0 볼륨(하위 미러)을 만들 경우 소프트웨어가 볼륨 이름을 감지 및 할당하도록 하거나 직접 이름을 할당할 수 있습니다. 소프트웨어가 이름을 감지하게 할 경우 소프트웨어는 사용 가능한 첫 번째 미러 또는 하위 미러를 지정합니다. 직접 이름을 할당할 경우 미러 이름이 0으로 끝나게 할당해야 설치 과정에서 하위 미러에 1 및 2로 끝나는 이름을 사용할 수 있습니다. 하위 미러 이름을 할당하는 경우 1이나 2로 끝나는 이름을 할당합니다. 올바르지 않은 번호를 지정할 경우 미러가 생성되지 않을 수 있습니다. 예를 들어, 1 또는 2로 끝나는 숫자를 사용하여 미러 이름을 지정할 경우(d1 또는 d2) 미러 이름이 하위미러의 이름과 중복되면 Solaris Live Upgrade가 미러를 만들지 못합니다.

**주 –** 이전 릴리스에서는 볼륨 이름을 약어로 입력할 수 있었습니다. Solaris 10 10/08 릴리스부터는 전체 볼륨 이름만 입력할 수 있습니다. 예를 들어, /dev/md/dsk/d10과 같은 전체 볼륨 이름만 사용하여 미러를 지정할 수 있습니다.

**예 10–1** Solaris Live Upgrade: 소프트웨어에서 미러 및 하위 미러를 감지하여 이름 지정

이 예에서, Solaris Live Upgrade가 볼륨 이름을 할당합니다. RAID-1 볼륨 d0과 d1이 유일한 사용중 볼륨입니다. d10에 대하여, Solaris Live Upgrade는 장치 c0t0d0s0 및 d3의 하위 미러와 장치 c1t0d0s0의 하위 미러에 대하여 d2를 선택합니다.

#### **lucreate -n newbe -m /:/dev/md/dsk/d10:mirror,ufs** \ **-m /:/dev/dsk/c0t0d0s0:attach -m /:/dev/dsk/c1t0d0s0:attach**

**예 10–2** Solaris Live Upgrade: 미러 및 하위 미러 이름 할당

이 예에서, 볼륨 이름은 명령어에서 할당됩니다. 미러 d10의 경우, d11은 장치 c0t0d0s0의 하위 미러의 이름이고 d12는 장치 c1t0d0s0의 하위 미러의 이름입니다.

10**장** • **설치중**RAID-1**볼륨**(**미러**)**만들기**(**계획**) 109

**예 10–2** Solaris Live Upgrade: 미러 및 하위 미러 이름 할당 *(***계속***)*

```
lucreate -n newbe -m /:/dev/md/dsk/d10:mirror,ufs \
-m /:/dev/dsk/c0t0d0s0,/dev/md/dsk/d11:attach \
-m /:/dev/dsk/c1t0d0s0,/dev/md/dsk/d12:attach
```
Solaris Volume Manager 이름 지정 요구 사항에 대한 자세한 내용은 **[Solaris Volume](http://www.oracle.com/pls/topic/lookup?ctx=E18752&id=LOGVOLMGRADMIN) [Manager Administration Guide](http://www.oracle.com/pls/topic/lookup?ctx=E18752&id=LOGVOLMGRADMIN)** 를 참조하십시오.

## **사용자정의JumpStart에대한RAID볼륨이름지정규약**

사용자 정의 JumpStart 설치 방법을 사용하여 RAID-1 볼륨(미러) 및 RAID-0 볼륨(하위 미러)을 생성할 때 소프트웨어가 미러에 대한 볼륨 이름을 감지하여 지정하게 하거나 프로필에서 이름을 지정할 수 있습니다.

- 소프트웨어가 이름을 감지하게 할 경우 소프트웨어는 사용 가능한 첫 번째 볼륨 번호를 지정합니다.
- 프로필에서 이름을 지정할 경우 미러 이름이 0으로 끝나게 지정해야 설치 과정에서 하위 미러에 1 및 2로 끝나는 이름을 사용할 수 있습니다.

**주 –** 올바르지 않은 번호를 지정할 경우 미러가 생성되지 않을 수 있습니다. 예를 들어, 1 또는 2로 끝나는 번호(d1 또는 d2)를 미러 이름으로 지정할 경우 미러 이름이 하위 미러 이름과 동일하다면 JumpStart는 미러를 생성할 수 없습니다.

**주 –** 물리적 디스크 슬라이스와 Solaris Volume Manager의 볼륨 이름은 약어로 만들 수 있습니다. 약어는 장치를 고유하게 식별하는 짧은 이름입니다. 다음 예를 참고하십시오.

- Solaris Volume Manager 볼륨은 d*num* 형식으로 식별할 수 있습니다. 예를 들어 /dev/md/dsk/d10은 간단하게 d10으로 줄일 수 있습니다.
- 시스템이 커트롤러 하나에 여러 디스크를 가지고 있는 경우에는 t0d0s0을 사용할 수 있지만 컨트롤러가 여러 개일 경우에는 c0t0d0s0을 사용합니다.

**예 10–3** 소프트웨어에서미러및하위미러이름감지

다음 프로필 예에서는 사용 가능한 첫 번째 볼륨 번호가 미러에 지정되었습니다. 0으로 끝나는 사용 가능한 미러가 d10이라면 d11 및 d12라는 이름이 하위 미러에 지정됩니다.

filesys mirror c0t0d0s1 /

**예 10–4** 미러및하위미러이름할당

다음 프로필 예에서는 미러 번호가 d30으로 할당됩니다. 하위 미러 이름은 소프트웨어에서 사용 가능한 첫 번째 하위 미러와 미러 번호를 기반으로 할당됩니다. 하위 미러의 이름은 d31 및 d32입니다.

**예 10–4** 미러및하위미러이름할당 *(***계속***)*

filesys mirror:d30 c0t1d0s0 c0t0d0s0 /

Solaris Volume Manager 이름 지정 요구 사항에 대한 자세한 내용은 **[Solaris Volume](http://www.oracle.com/pls/topic/lookup?ctx=E18752&id=LOGVOLMGRADMIN) [Manager Administration Guide](http://www.oracle.com/pls/topic/lookup?ctx=E18752&id=LOGVOLMGRADMIN)** 를 참조하십시오.

# **디스크및제어기선택지침**

파일 시스템을 미러하기 위해 사용할 디스크와 제어기를 선택하는 경우 다음 지침을 고려하십시오.

- 수행할 수 있는 동시 읽기 및 쓰기 수를 높이려면 다른 제어기에 있는 구성 요소를 사용합니다.
- 다양한 디스크와 제어기에 여러 하위 미러 슬라이스를 보관합니다. 동일한 미러에 있는 두 개 이상의 하위 미러 슬라이스가 동일한 디스크에 있는 경우 데이터 보호가 상당히 감소됩니다.
- 제어기 및 연결된 케이블은 디스크보다 자주 오류를 일으키는 경향이 있으므로 여러 제어기에 하위 미러를 구성합니다. 이렇게 하면 미러의 성능도 향상됩니다.
- 단일 미러에 같은 종류의 디스크와 제어기를 사용합니다. 특히 이전 SCSI 저장 장치에서 디스크나 제어기의 모델이나 브랜드에 따라 그 성능이 상당히 다를 수 있습니다. 단일 미러에서 여러 성능 수준을 함께 사용하는 것은 성능을 상당히 저하시킬 수 있습니다.

## **슬라이스선택지침**

파일 시스템을 미러하기 위해 사용할 슬라이스를 선택하는 경우 다음 지침을 고려하십시오.

- 루트(/), swap 및 /usr을 비롯한 모든 파일 시스템은 미러를 사용할 수 있습니다. 데이터베이스 같은 모든 응용 프로그램도 미러를 사용할 수 있습니다.
- 하위 미러 슬라이스의 크기가 같은지 확인합니다. 크기가 다른 하위 미러를 사용하면 사용되지 않는 디스크 공간이 발생합니다.
- 미러된 파일 시스템에 연결된 첫 번째 하위 미러가 실린더 0으로 시작하지 않는 경우, 연결하는 모든 추가 하위 미러도 실린더 0으로 시작하지 않아야 합니다. 실린더 0으로 시작하는 하위 미러를 원래 하위 미러가 실린더 0에서 시작하지 않는 미러에 첨부하려 할 경우, 다음 오류 메시지가 표시됩니다.

```
can't attach
labeled submirror to an unlabeled mirror
```

```
연결하려는 하위 미러가 모두 실린더 0에서 시작하거나 모두 실린더 0에서 시작하지
않아야 합니다.
```
시작 실린더가 모든 하위 미러에서 동일할 필요는 없지만 모든 하위 미러는 실린더 0을 포함하거나 포함하지 않아야 합니다.

# <span id="page-111-0"></span>**단일사용자모드로부트하면미러에유지보수가필요한 것으로나타납니다.**

루트(/), /usr 및 swap용 미러가 있는 시스템이 단일 사용자 모드로 부트된 경우 시스템은 이러한 미러의 유지 관리가 필요하다는 것을 표시합니다. metastat 명령을 사용하여 이러한 미러를 보면 이러한 미러 및 시스템의 모든 미러가 "유지 관리 필요" 상태로 표시됩니다.

이러한 상황은 잠재적으로 위험할 수 있지만 문제가 되지는 않습니다. 미러를 재동기화하기 위해 부트 중에 일반적으로 발생하는 metasync -r 명령어는 시스템이 단일 사용자 모드로 부트되면 중단됩니다. 시스템을 재부트하면 metasync -r 명령이 실행되고 모든 미러가 재동기화됩니다.

이러한 중단이 문제가 되면 metasync -r 명령어를 수동으로 실행합니다.

metasync에 대한 자세한 내용은 [metasync](http://www.oracle.com/pls/topic/lookup?ctx=E23823&id=REFMAN1Mmetasync-1m)(1M) 매뉴얼 페이지 및 **[Solaris Volume Manager](http://www.oracle.com/pls/topic/lookup?ctx=E18752&id=LOGVOLMGRADMIN) [Administration Guide](http://www.oracle.com/pls/topic/lookup?ctx=E18752&id=LOGVOLMGRADMIN)**를 참조하십시오.

# <span id="page-112-0"></span>**용어집**

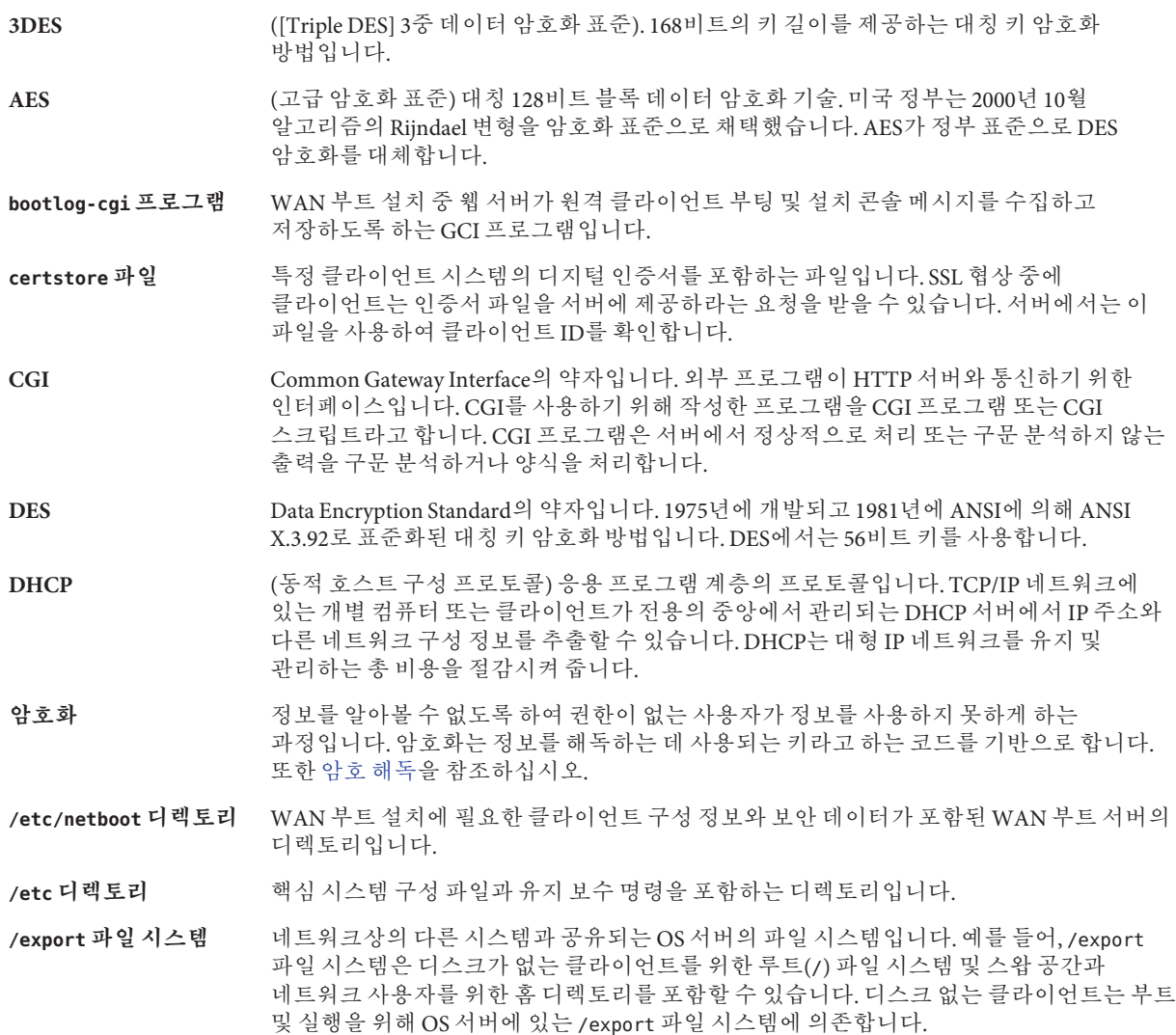

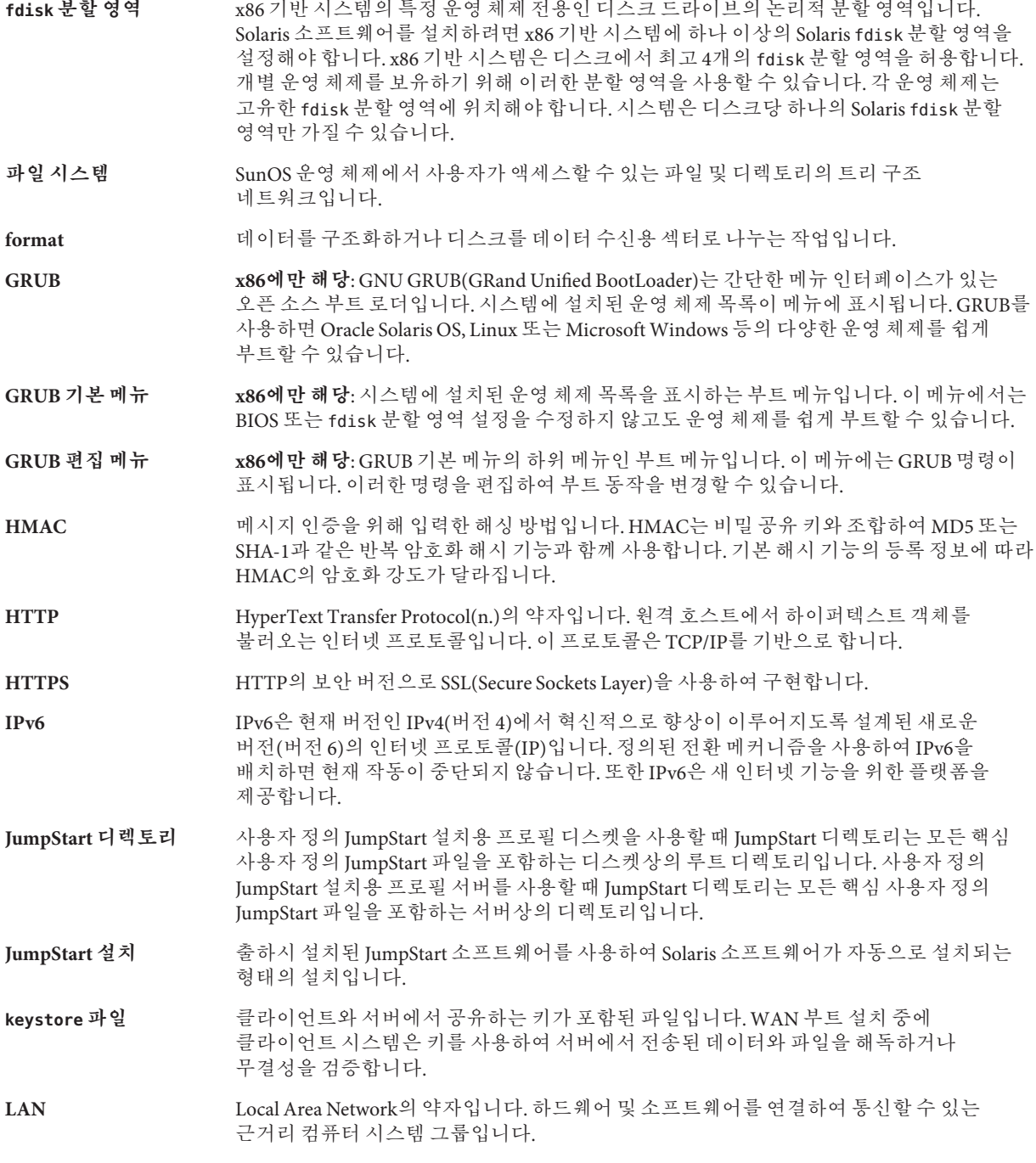

**LDAP** (Lightweight 디렉토리 액세스 프로토콜) LDAP 이름 지정 서비스 클라이언트와 서버가 서로 통신하는 데 사용하는 표준의 확장 가능 디렉토리 액세스 프로토콜입니다. **MD5** (메시지 다이제스트 5) 전자 서명을 포함하여 메시지 인증용으로 사용되는 반복적인 암호화 해시 기능입니다. 이 기능은 1991년 Rivest가 개발했습니다. **menu.lst 파일 x86에만 해당**: 시스템에 설치된 모든 운영 체제를 나열하는 파일입니다. 이 파일의 내용에 따라 GRUB 메뉴에 표시되는 운영 체제 목록이 결정됩니다. BIOS 또는 fdisk 분할 영역 설정을 수정하지 않고 GRUB 메뉴에서 운영 체제를 쉽게 부트할 수 있습니다. **NIS** SunOS 4.0(최소) 네트워크 정보 서비스입니다. NIS는 네트워크상의 시스템과 사용자에 대한 핵심 정보를 포함하는 분산 네트워크 데이터베이스입니다. NIS 데이터베이스는 마스터 서버와 모든 슬레이브 서버에 저장됩니다. **NIS+** SunOS 5.0(최소) 네트워크 정보 서비스입니다. NIS+는 NIS, SunOS 4.0(최소) 네트워크 정보 서비스를 대체합니다. **/opt 파일 시스템** 타사 소프트웨어 및 번들화되지 않은 소프트웨어에 대한 마운트 지점을 포함하는 파일 시스템입니다. **OS 서버** 네트워크상의 시스템에 서비스를 제공하는 시스템입니다. OS 서버가 디스크가 없는 클라이언트에 서비스를 제공하려면 디스크가 없는 각 클라이언트의 루트(/) 파일 시스템과 스왑 공간(/export/root, /export/swap)을 위한 디스크 공간을 별도로 확보해야 합니다. **RAID-0 볼륨** 스트라이프 또는 연결일 수 있는 볼륨 클래스입니다. 이 구성 요소는 하위미러라고도 합니다. 스트라이프 또는 연결은 미러의 기본 빌딩 블록입니다. **RAID-1 볼륨** 여러 복사본을 유지하여 데이터를 복제하는 볼륨 클래스입니다. RAID-1 볼륨은 **하위 미러**라고 하는 하나 이상의 RAID-0 볼륨으로 구성됩니다. RAID-1 볼륨을 **미러**라고도 합니다. **RAID-Z 저장소 풀** ZFS 저장소 풀로 사용 가능한 여러 디스크에 데이터 및 패리티를 저장하는 가상 장치입니다. RAID-Z는 RAID-5와 유사합니다. **rules.ok 파일** rules 파일의 생성된 버전입니다. 사용자 정의 JumpStart 설치 소프트웨어가 시스템을 프로필에 일치시키기 위해서는 rules.ok 파일이 필요합니다. rules.ok 파일을 만들기 위해서는 **반드시** check 스크립트를 사용해야 합니다. **rules 파일** 자동으로 설치하려는 각 시스템 그룹(또는 단일 시스템)에 대한 규칙을 포함하는 텍스트 파일입니다. 각 규칙은 하나 이상의 시스템 속성에 기반한 시스템 그룹을 구별합니다. rules 파일은 각 그룹을 프로필에 연결하며, 이 프로필은 Solaris 소프트웨어가 그룹의 각 시스템에 설치되는 방식을 정의하는 텍스트 파일입니다. rules 파일은 사용자 정의 JumpStart 설치에 사용됩니다. **프로필**도 참조하십시오. **SHA1** (보안 해시 알고리즘) 메시지 다이제스트를 생성하기 위해 264보다 작은 입력 길이에서 작동하는 알고리즘입니다. **Solaris DVD 또는 CD 이미지** 시스템에 설치된 Solaris 소프트웨어로 Solaris DVD 또는 CD에서 액세스하거나 Solaris DVD 또는 CD 이미지에서 복사한 설치 서버의 하드 디스크에서 액세스할 수 있습니다.

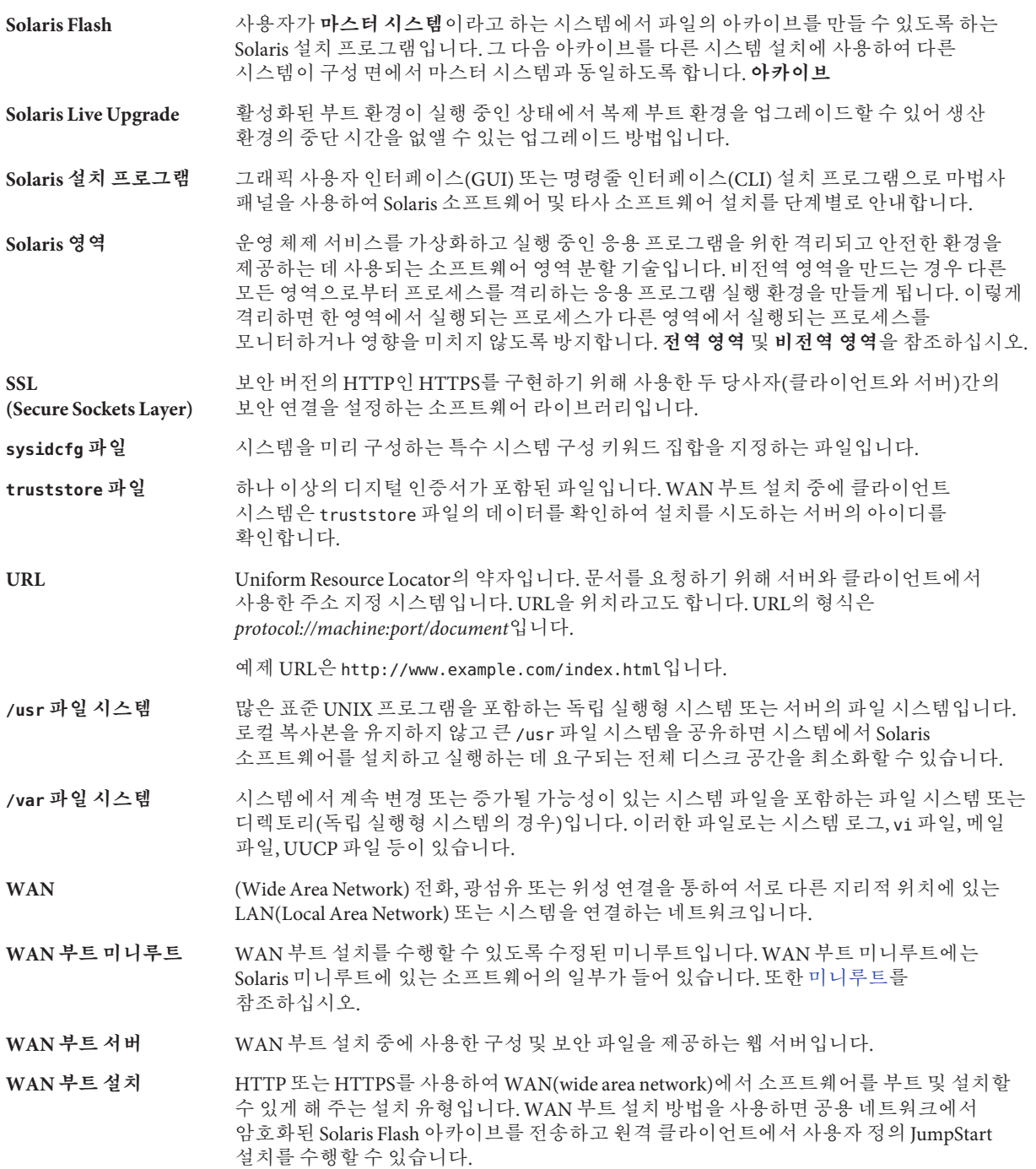

**wanboot-cgi 프로그램** WAN 부트 설치에서 사용한 데이터와 파일을 검색 및 전송하는 CGI 프로그램입니다.

**wanboot.conf 파일** WAN 부트 설치를 수행하는 데 필요한 구성 정보와 보안 설정을 지정하는 텍스트 파일입니다.

- **wanboot 프로그램** WAN 부트 설치를 수행하기 위하여 WAN 부트 미니루트, 클라이언트 구성 파일 및 설치 파일을 로드하는 제2수준 부트 프로그램입니다. WAN 부트 설치의 경우 wanboot 바이너리가 ufsboot 또는 inetboot 제2수준 부트 프로그램과 비슷한 작업을 수행합니다.
- ZFS ZES 로그 물리적 저장소를 관리하기 위해 저장소 풀을 사용하는 파일 시스템입니다.
- **가상 장치** ZFS 풀의 논리적 장치로 물리적 장치, 파일 또는 장치 모음으로 사용될 수 있습니다.

**개발자 Solaris 소프트웨어 그룹** 최종 사용자 Solaris 소프트웨어 그룹과 라이브러리를 포함하고 파일, 매뉴얼 페이지 및 소프트웨어 개발용 프로그래밍 도구를 포함하는 소프트웨어 그룹입니다.

- 개인 키 기능 기능 기 악호화에 사용한 암호 해독 키입니다.
- **검사 키워드** 사용자 정의 JumpStart 방법을 사용하여 설치할 때 시스템에 대한 속성 정보를 추출하는 구문 요소입니다. 검사 키워드를 사용하는 경우 일치 조건을 설정하고 규칙에 필요한 프로필을 실행할 필요가 없습니다. **규칙**도 참조하십시오.
- 공용 키 국용 키 암호화에 사용한 암호 키입니다.
- **공용키 암호화 도구** 모든 사용자에게 알려진 공용 키와 메시지 수신자에게만 알려진 개인 키를 사용하는 암호 체계입니다.
- **공유 가능한 파일 시스템** /export/home 및 /swap과 같은 사용자 정의 파일인 파일 시스템입니다. 이러한 파일 시스템은 Solaris Live Upgrade를 사용할 때 활성 및 비활성 부트 환경 사이에서 공유됩니다. 공유 가능 파일 시스템은 활성 및 비활성 부트 환경 모두에서 vfstab 파일에 동일한 마운트 지점을 포함합니다. 활성 부트 환경에서 공유된 파일을 업데이트하면 비활성 부트 환경에서도 데이터가 업데이트됩니다. 공유 가능 파일 시스템은 기본적으로 공유되지만 대상 슬라이스를 지정할 수 있고 그런 다음 파일 시스템이 공유됩니다.
- **규칙** 프로필에 하나 이상의 시스템 속성을 할당하는 일련의 값입니다. 규칙은 사용자 정의 JumpStart 설치에 사용됩니다.
- **기능 키** 특정 작업에 매핑된, F1, F2, F3 등의 레이블이 붙은 10개 이상의 키보드 키 중 하나입니다.
- **네트워크 설치** 네트워크를 통해 CD-ROM 또는 DVD-ROM 드라이브를 가진 시스템에서 CD-ROM이나 DVD-ROM 드라이브가 없는 시스템으로 소프트웨어를 설치하는 방법입니다. 네트워크 설치를 수행하려면 **이름 서버** 및 **설치 서버**가 필요합니다.
- **네트워크로 연결된 시스템** 하드웨어 및 소프트웨어를 통하여 연결되어 정보를 교환 및 공유하도록 하는 시스템(호스트라고 함)의 그룹입니다. LAN(local area network)이라고 합니다. 시스템이 네트워크에 연결되면 일반적으로 하나 이상의 서버가 필요합니다.

#### **네트워크에 연결되지** 네트워크에 연결되지 않았거나 다른 시스템에 의존하지 않는 시스템입니다.

**않은 시스템**

- **논리적 장치** 시스템에는 하나의 장치로 보이는 한 개 이상의 디스크에 있는 물리적 슬라이스의 그룹입니다. 논리적 장치는 Solaris 볼륨 관리자에서 볼륨이라고 합니다. 볼륨은 응용 프로그램 또는 파일 시스템의 관점에서 보면 물리적 디스크와 기능적으로 동일합니다. **데이터 세트** 복제, 파일 시스템, 스냅샷 또는 볼륨과 같은 ZFS 엔티티의 일반적인 이름입니다. **도메인** 인터넷 이름 지정 계층의 일부입니다. 도메인은 관리 파일을 공유하는 로컬 네트워크상의 시스템 그룹을 표현합니다. **도메인 이름** 관리 파일을 공유하는 로컬 네트워크상의 시스템 그룹에 할당된 이름입니다. 네트워크 정보 서비스(NIS) 데이터베이스가 제대로 작동하려면 도메인 이름이 필요합니다. 도메인 이름은 마침표로 구분되는 구성 요소 이름의 시퀀스로 구성됩니다(예: tundra.mpk.ca.us). 도메인 이름을 왼쪽에서 오른쪽으로 읽음에 따라 구성 요소 이름은 관리 기관의 보다 일반적인(일반적으로 원격) 영역을 식별합니다. **독립 실행형** 다른 모든 시스템의 지원을 필요로 하지 않는 컴퓨터입니다. **디스크 (disc)** 자기 디스크와 구분되는 광 디스크로서 CD(컴팩트 디스크) 시장에서 사용되는 일반적인 철자를 인식합니다. 예를 들어, CD-ROM 또는 DVD-ROM은 광 디스크입니다. **디스크 (disk)** 파일과 같이 데이터를 저장하기 위한 집중 트랙과 섹터로 구성되는 자기화된 매체의 둥근 레코드 또는 레코드 세트입니다. 디스크(disc)도 참조하십시오. **디스크 구성 파일** 디스크의 구조를 표현하는 파일(예: 바이트/섹터, 플래그, 슬라이스)입니다. 디스크 구성 파일을 이용하면 단일 시스템에서 pfinstall 명령을 사용하여 여러 크기의 디스크에서 프로파일을 테스트할 수 있습니다. **디스크 없는 클라이언트** 모든 디스크 저장소에 대하여 서버에 의존하는 네트워크상의 클라이언트입니다. **디지털 인증서** 통신 당사자가 이미 인증하는 타사에서 발급된 양도 및 위조 불가능한 디지털 파일입니다. **로켈** 동일한 언어, 관습 또는 문화적 관례(미국용 영어는 en\_US, 영국용 영어는 en\_UK)를 공유하는 지리적 또는 정치적 지역 또는 커뮤니티입니다. **루트** 항목 계층의 최상위 수준입니다. 루트는 다른 모든 항목이 시작되는 항목입니다. **루트 디렉토리** 또는 **루트**( /) **파일 시스템**을 참조하십시오. **루트 (/) 파일 시스템** 다른 모든 파일 시스템이 시작되는 최상위 파일 시스템입니다. 루트(/) 파일 시스템은 다른 모든 파일 시스템이 마운트되는 기반이며 마운트 해제되지 않습니다. 루트(/) 파일 시스템은 시스템 시작(부트) 시 사용되는 커널, 장치 드라이버 및 프로그램과 같이 시스템 작업에 핵심적인 디렉토리 및 파일을 포함합니다. **루트 디렉토리** 다른 모든 디렉토리가 시작되는 최상위 디렉토리입니다. **마스터 시스템** Solaris Flash 아카이브를 설치하는 데 사용되는 시스템입니다. 시스템 구성은 아카이브에 저장됩니다. **마운트** 마운트 요청을 하는 시스템 또는 네트워크상의 원격 디스크에 첨부한 디스크에서 디렉토리에 액세스하는 프로세스입니다. 파일 시스템을 마운트하려면 로컬 시스템의 마운트 지점과 마운트될 파일 시스템의 이름(예: /usr)이 필요합니다. **마운트 지점** 2000 P 원격 시스템에 존재하는 파일 시스템을 마운트하는 워크스테이션 디렉토리입니다.
- 118 Oracle Solaris 10 8/11**설치설명서**:**설치및업그레이드계획** 2011**년**8**월**

<span id="page-118-0"></span>**마운트 해제** 네트워크상의 컴퓨터 또는 원격 디스크에 연결된 디스크의 디렉토리에 대한 액세스 권한을 제거하는 프로세스입니다.

**매니페스트 섹션** 복제 시스템의 유효성을 확인하기 위해 사용되는 Solaris Flash 아카이브의 섹션입니다. 매니페스트 섹션은 복제 시스템에서 보존, 추가 또는 삭제된 시스템상의 파일을 나열합니다. 이 섹션은 정보에 불과합니다. 이 섹션은 내부 형식을 사용하여 파일을 나열하며 스크립트에는 사용할 수 없습니다.

- **매체 서버 설치 서버**를 참조하십시오.
- **메타 장치 볼륨**을 참조하십시오.
- **명령줄** 명령으로 시작하는 문자열로서 흔히 옵션, 파일 이름 및 기타 표현식을 포함하는 인자가 뒤에 오며 행 끝 문자로 끝납니다.
- **문서 루트 디렉토리** 서버에 액세스하는 사용자에게 제시할 파일, 이미지 및 데이터 등이 들어있는 서버 컴퓨터에 있는 계층의 루트입니다.
- **미니루트** Solaris 설치 매체에 포함된 최소 부트 가능 루트(/) 파일 시스템입니다. 미니루트는 시스템을 설치 및 업그레이드하는 데 필요한 Solaris 소프트웨어로 구성됩니다. x86 기반 시스템에서 미니루트는 비상 안전 부트 아카이브로 사용될 시스템으로 복사됩니다. **비상 안전 부트 아카이브**를 참조하십시오.
- **미러** *RAID-1* **볼륨**을 참조하십시오.
- **복제 시스템** Solaris Flash 아카이브를 사용하여 설치한 시스템입니다. 복제 시스템은 마스터 시스템과 동일한 설치 구성을 갖습니다.
- **볼륨** 시스템에 하나의 논리적 장치로 보이는 물리적 슬라이스 또는 다른 볼륨의 그룹입니다. 볼륨은 응용 프로그램 또는 파일 시스템의 관점에서 보면 물리적 디스크와 기능적으로 동일합니다.

일부 명령줄 유틸리티에서는 볼륨을 메타 장치라고도 합니다. 볼륨은 표준 UNIX 용어로 **의사 장치** 또는 **가상 장치**라고도 합니다.

- **볼륨 관리자** DVD-ROM, CD-ROM 및 디스켓의 데이터에 대한 액세스 권한을 관리하고 얻는 체계를 제공하는 프로그램입니다.
- **부트** 시스템 소프트웨어를 메모리에 로드하고 시스템 소프트웨어를 시작하는 작동입니다.
- **부트 로더 x86에만 해당**: 부트 로더는 시스템을 켠 후에 실행되는 첫 번째 소프트웨어 프로그램입니다. 이 프로그램이 부팅 프로세스를 시작합니다.
- **부트 서버** 동일한 네트워크 서브넷의 클라이언트 시스템에 해당 클라이언트 시스템이 시작해야 하는 프로그램 및 정보를 제공하는 서버 시스템입니다. 부트 서버는 설치 서버가 Solaris 소프트웨어가 설치될 시스템과 다른 서브넷에 있을 경우 네트워크를 통해 설치해야 합니다.

**부트 아카이브 x86 전용**: 부트 아카이브는 Oracle Solaris OS 부트에 사용되는 중요 파일의 모음입니다. 이러한 파일은 루트(/) 파일 시스템이 마운트되기 전에 시스템 시작 중에 필요합니다. 다음 두 개의 부트 아카이브가 시스템에서 유지 관리됩니다. ■ 시스템에서 Oracle Solaris OS 부트에 사용되는 부트 아카이브. 이 부트 아카이브를 주 부트 아카이브라고도 합니다. ■ 주 부트 아카이브가 손상된 경우 복구에 사용되는 부트 아카이브. 이 부트 아카이브는 루트(/) 파일 시스템을 마운트하지 않고 시스템을 시작합니다. GRUB 메뉴에서는 이 부트 아카이브를 비상 안전이라고 합니다. 이 아카이브의 기본 목적은 일반적으로 시스템 부트 시 사용되는 주 부트 아카이브를 재생성하는 것입니다. **부트 환경** Oracle Solaris OS의 작동에 결정적인 필수 파일 시스템(디스크 슬라이스 및 마운트 지점)의 모음입니다. 이 디스크 슬라이스들은 동일한 디스크에 입을 수도 읽고 여러 디스크에 분산되어 있을 수 있습니다. 활성 부트 환경은 현재 부트된 환경입니다. 정확히 하나의 활성 부트 환경만 부트될 수 있습니다. 비활성 부트 환경은 현재 부트되지 않았지만 다음 재부트 시 작동 대기 상태일 수 있습니다. **비상 안전 부트 아카이브 x86에만 해당**: 주 부트 아카이브가 손상된 경우 복구에 사용되는 부트 아카이브입니다. 이 부트 아카이브는 루트(/) 파일 시스템을 마운트하지 않고 시스템을 시작합니다. GRUB 메뉴에서는 이 부트 아카이브를 비상 안전이라고 합니다. 이 아카이브의 기본 목적은 일반적으로 시스템 부트 시 사용되는 주 부트 아카이브를 재생성하는 것입니다. **부트 아카이브**를 참조하십시오. **비전역 영역** Solaris 운영 체제의 단일 인스턴스 내에서 만들어진 가상 운영 체제 환경입니다. 하나 이상의 응용 프로그램이 시스템의 나머지와 상호 작용 하지 않고 비전역 영역에서 실행될 수 있습니다. 비전역 영역 또한 영역이라고 합니다. *Solaris* **영역** 및 **전역 영역**도 참조하십시오. **사용자 정의 JumpStart** Solaris 소프트웨어가 사용자 정의 프로필을 기반으로 하는 시스템에 설치되는 형태의 설치입니다. 사용자 유형 및 시스템 유형에 따라 사용자 정의된 프로필을 만들 수 있습니다. 사용자 정의 JumpStart 설치는 사용자가 생성한 JumpStart 설치입니다. **사용자 정의 검사 파일** 동일한 JumpStart 디렉토리에 rules 파일로 위치해야 하는 파일로서 검사 및 비교라는 두 가지 함수 유형을 포함하는 Bourne 셸 스크립트입니다. 검사 및 비교. 검사 함수는 원하는 정보를 모으거나 실제 작업을 수행하고 사용자가 정의한 해당 SI\_ 환경 변수를 설정합니다. 검사 함수는 검사 키워드가 됩니다. 비교 함수는 해당하는 검사 함수를 호출하고, 검사 함수의 출력을 비교하고, 키워드가 일치하면 0을 반환하고 키워드가 일치하지 않으면 1을 반환합니다. 비교 함수는 규칙 키워드가 됩니다. 또한 *rules* **파일**을 참조하십시오. **상태 데이터베이스** Solaris Volume Manager 구성의 상태에 대한 정보를 저장하는 데이터베이스입니다. 상태 데이터베이스는 복제된 여러 데이터베이스 복사본의 모음입니다. 각 복사본을 **상태 데이터베이스 복제본**이라고 합니다. 이 상태 데이터베이스는 모든 알려진 상태 데이터베이스 복제본의 위치 및 상태를 추적합니다. **상태 데이터베이스 복제본** 상태 데이터베이스의 복사본입니다. 복제본은 데이터베이스에 있는 데이터가 유효한지 확인합니다. **서버** 자원을 관리하고 클라이언트에 서비스를 제공하는 네트워크 장치입니다.

- <span id="page-120-0"></span>**서브넷** 경로 지정을 단순화하기 위해 단일 논리적 네트워크를 더 작은 물리적 네트워크로 나누는 작동 체계입니다.
- **서브넷 마스크** 서브넷 주소 지정을 위해 인터넷 주소에서 비트를 선택하는 데 사용되는 비트 마스크입니다. 마스크는 32비트 길이이고, 인터넷 주소의 네트워크 부분과 로컬 부분의 1 또는 그 이상의 비트를 선택합니다.
- **설치 서버** 네트워크상의 다른 시스템에서 Solaris를 설치할 수 있도록 Solaris DVD 또는 CD 이미지를 제공하는 서버(**매체 서버**라고도 함)입니다. Solaris DVD 또는 CD 이미지를 서버의 하드 디스크에 복사하여 설치 서버를 만들 수 있습니다.
- **소프트웨어 그룹** Solaris 소프트웨어의 논리적 그룹(클러스터 및 패키지)입니다. Solaris를 설치하는 동안 코어, 최종 사용자 Solaris 소프트웨어, 개발자 Solaris 소프트웨어 또는 전체 Solaris 소프트웨어 및 SPARC 시스템 전용, 전체 Solaris 소프트웨어 그룹 및 OEM 지원.
- **수퍼유저** 시스템에서 모든 관리 작업을 수행할 수 있는 권한을 가진 특수 사용자입니다. 수퍼유저는 모든 파일을 읽거나 쓰고, 모든 프로그램을 실행하며, 모든 프로세스에 종료 신호를 보낼 수 있습니다.
- **스냅샷** 지정된 시점의 ZFS 파일 시스템 또는 볼륨의 읽기 전용 이미지입니다.
- **스왑 공간** 메모리 영역의 내용을 메모리로 다시 로드할 수 있을 때까지 해당 내용을 임시로 보유하는 슬라이스 또는 파일입니다. /swap 또는 swap 볼륨이라고도 합니다.
- **슬라이스** 디스크 공간이 소프트웨어에 의해 나뉘는 단위입니다.
- **시스템 구성 파일** (system.conf) WAN 부트 설치에서 사용할 sysidcfg 파일 및 사용자 정의 JumpStart 파일 위치를 지정하는 텍스트 파일입니다.
- **시작 스크립트** rules 파일 내에 지정된 사용자 정의 Bourne 셸 스크립트로서 시스템에 Solaris 소프트웨어가 설치되기 전에 작업을 수행합니다. 사용자 정의 JumpStart 설치에 한하여 시작 스크립트를 사용할 수 있습니다.
- **아카이브** 마스터 시스템에서 복사한 파일의 모음을 포함하는 파일입니다. 이 파일에는 이름 및 아카이브를 만든 날짜 등과 같은 아카이브에 대한 식별 정보도 포함되어 있습니다. 시스템에 아카이브를 설치하면 해당 시스템이 마스터 시스템의 정확한 구성을 갖게 됩니다.

아카이브는 차등 아카이브가 될 수 있습니다. 차등 아카이브는 원래의 마스터 이미지와 업데이트된 마스터 이미지라는 두 시스템 이미지 간의 차이만을 포함하는 Solaris Flash 아카이브입니다. 차등 아카이브에는 복제 시스템에서 보존, 수정 또는 삭제된 파일이 포함되어 있습니다. 차등 업데이트는 지정된 파일만을 변경하며, 원래의 마스터 이미지와 일치하는 소프트웨어가 포함된 시스템에만 제한됩니다.

**암호 해독** 암호화된 데이터를 일반 텍스트로 변환하는 과정입니다. 또한 [암호화를](#page-112-0) 참조하십시오.

**업그레이드** 파일을 기존 파일과 병합하고 가능한 경우 수정 사항을 보존하는 설치 방법입니다.

Oracle Solaris OS의 업그레이드는 Oracle Solaris OS의 새 버전을 시스템 디스크의 기존 파일과 병합합니다. 업그레이드하는 경우 이전 버전의 Oracle Solaris OS에서 적용된 수정 사항을 가능한 한 많이 유지하게 됩니다.

- **업그레이드 옵션** Solaris 설치 프로그램에서 제공하는 옵션입니다. 업그레이드 절차에서는 새 버전의 Solaris와 디스크에 있는 기존 파일이 병합됩니다. 업그레이드는 또한 Solaris가 마지막 설치된 이후 가능한 많은 로컬 수정을 저장합니다.
- **업데이트** 시스템에서 동일한 유형의 소프트웨어를 변경하는 설치 또는 설치 작업입니다. 업그레이드와 달리 업데이트는 시스템을 다운그레이드할 수 있습니다. 초기 설치와 달리 업데이트하려면 설치하고 있는 소프트웨어와 동일한 유형의 소프트웨어가 설치되어 있어야 합니다.
- **연결** RAID-0 볼륨입니다. 슬라이스가 연결되면 첫 번째 사용 가능한 슬라이스가 가득 찰 때까지 해당 슬라이스에 데이터가 기록됩니다. 슬라이스가 가득 차면 데이터는 연속적으로 다음 슬라이스에 기록됩니다. 연결은 미러에 포함된 경우를 제외하고 데이터 중복을 제공하지 않습니다. RAID-0 볼륨도 참조하십시오.

**영역 비전역 영역**을 참조하십시오.

- **유틸리티** 경류터의 관리를 수행하는, 일반적으로 컴퓨터 구입과 함께 추가 비용 없이 제공되는 표준 프로그램입니다.
- **이름 서버** 네트워크상의 시스템에 이름 지정 서비스를 제공하는 서버입니다.
- **이름 지정 서비스** 시스템 간 상호 통신할 수 있도록 네트워크상의 모든 시스템에 대한 핵심 시스템 정보를 포함하는 분산 네트워크 데이터베이스입니다. 이름 지정 서비스를 사용하여 네트워크상에서 시스템 정보를 유지, 관리 및 액세스할 수 있습니다. 이름 지정 서비스가 없으면 각 시스템은 시스템 정보의 자체 복사본을 /etc 파일에 유지해야 합니다. Oracle은 LDAP, NIS 및 NIS+ 이름 지정 서비스를 제공합니다.
- **인증기관** (CA) 전자 서명과 공용-개인 키 쌍을 만드는데 사용하는 전자 인증서를 발급하는 신뢰된 제3자 단체 또는 회사입니다. CA는 고유한 인증서를 부여받은 개인의 자격을 증명합니다.
- **작업** 컴퓨터 시스템에 의해 완료될 사용자 정의 작업입니다.
- **전역 영역** Solaris 영역에서 전역 영역은 시스템의 기본 영역이며 또한 시스템 전체의 관리 제어용으로 사용되는 영역입니다. 전역 영역은 비전역 영역을 구성, 설치, 관리 또는 제거할 수 있는 유일한 영역입니다. 실제 장치, 라우팅 또는 동적 재구성(DR) 등의 시스템 인프라에 대한 관리는 전역 영역에서만 가능합니다. 전역 영역에서 적절한 권한으로 실행되는 프로세스는 다른 영역에 연결된 객체에 액세스할 수 있습니다. *Solaris* **영역** 및 **비전역 영역**을 참조하십시오.
- **전원 관리** 시스템의 유휴 상태가 30분 이상 지속되면 시스템 상태를 자동 저장한 뒤 시스템을 끄는 소프트웨어입니다. 미국 환경 보호 기관의 Energy Star 지침의 버전 2를 준수하는 시스템에 Solaris 소프트웨어를 설치하는 경우 Power Management 소프트웨어는 기본적으로 설치됩니다. sun4u SPARC 기반 시스템은 Power Management가 기본적으로 설치되어 있는 시스템의 예입니다. 이후 재부트하면 Power Management 소프트웨어를 활성화 또는 비활성화할 것인지를 묻는 메시지가 나타납니다.

Energy Star 지침에 따르면 시스템 또는 모니터는 비활성화된 후 자동으로 "휴면 상태"(30와트 미만의 전력 소모)에 들어가야 합니다.

**전체 Solaris 소프트웨어** 전체 Solaris 릴리스가 포함된 소프트웨어 그룹입니다.

**그룹**

**전체 Solaris 소프트웨어 그룹 및 OEM 지원** 전체 Solaris 릴리스와 OEM에 대한 추가 하드웨어 지원이 포함된 소프트웨어 그룹입니다. 이 소프트웨어 그룹은 SPARC 기반 서버에 Solaris 소프트웨어를 설치할 때 권장됩니다.

**종료 스크립트** rules 파일 내에 지정되며, Solaris 소프트웨어가 시스템에 설치된 후 그러나 시스템 재부트 전에 작업을 수행하는 사용자 정의 Bourne 셸 스크립트. 사용자 정의 JumpStart 설치와 함께 종료 스크립트를 사용할 수 있습니다.

- **주 부트 아카이브** 시스템에서 Oracle Solaris OS 부트에 사용되는 부트 아카이브. 이 부트 아카이브를 주 부트 아카이브라고도 합니다. **부트 아카이브**를 참조하십시오.
- **중요 파일 시스템** Oracle Solaris OS에 필요한 파일 시스템입니다. Solaris Live Upgrade를 사용할 때 이 파일 시스템은 활성 및 비활성 부트 환경의 vfstab 파일에서 별도의 마운트 지점입니다. 파일 시스템의 예로 root(/), /usr, /var, /opt 등이 있습니다. 이 파일 시스템은 항상 소스에서 비활성 부트 환경으로 복사됩니다.
- **차등 아카이브** 원래의 마스터 이미지와 업데이트된 마스터 이미지라는 두 시스템 이미지 간의 차이만을 포함하는 Solaris Flash 아카이브입니다. 차등 아카이브에는 복제 시스템에서 보존, 수정 또는 삭제된 파일이 포함되어 있습니다. 차등 업데이트는 지정된 파일만 변경하며 원래의 마스터 이미지와 일관된 소프트웨어를 포함하는 시스템으로만 제한됩니다.
- **체크섬** 그룹 검사에 사용되는 데이터 항목 그룹을 추가한 결과입니다. 데이터 항목은 숫자이거나, 체크섬 계산 동안 숫자로 처리되는 다른 문자열일 수 있습니다. 체크섬 값은 두 장치 사이의 통신이 성공적임을 나타냅니다.
- **초기 설치** 현재 실행되는 소프트웨어를 덮어쓰거나 빈 디스크를 초기화하는 설치입니다.

Oracle Solaris OS에서 초기 설치는 시스템의 디스크를 새 버전의 Oracle Solaris OS로 덮어씁니다. 시스템에 Oracle Solaris OS가 실행되고 있지 않은 경우 초기 설치를 수행해야 합니다. 시스템이 Oracle Solaris OS의 업그레이드 가능한 버전을 실행 중이면 초기 설치가 디스크를 겹쳐쓰고 OS 또는 로컬 수정을 보존하지 않습니다.

- **최종 사용자 Solaris 소프트웨어 그룹** 공통 데스크탑 환경(CDE) 및 DeskSet 소프트웨어를 포함하여 코어 소프트웨어 그룹 및 권장되는 최종 사용자용 소프트웨어를 포함하는 소프트웨어 그룹입니다.
- **축소된 네트워크 지원 소프트웨어 그룹** 제한적인 네트워크 서비스 지원이 있는 Solaris 시스템을 부트하고 실행하는 데 필요한 최소 코드를 포함하는 소프트웨어 그룹입니다. 네트워크 소프트웨어 그룹 감소에는 복수 사용자 텍스트 기반 콘솔 및 시스템 관리 유틸리티를 제공됩니다. 이 소프트웨어 그룹을 사용하면 또한 시스템이 네트워크 인터페이스를 인식하지만 네트워크 서비스를 활성화하지는 않도록 할 수 있습니다.
- **커버로스** 강력한 비밀키 암호화 도구를 사용하여 클라이언트 및 서버가 비보안 네트워크 연결을 통해 서로에 대하여 자신을 식별할 수 있도록 하는 네트워크 인증 프로토콜입니다.
- **클라이언트** 통신용 클라이언트 서버 모델에서 클라이언트는 연산 능력과 대형 메모리 용량과 같은 연산 서버의 자원에 원격으로 액세스하는 프로세스입니다.

**클러스터** 패키지의 논리적 모음(소프트웨어 모듈)입니다. Solaris 소프트웨어는 각각 클러스터로 구성된 **소프트웨어 그룹**과 **패키지**로 나누어집니다.

- **키** 기대 데이터를 암호화하거나 해독하기 위한 코드입니다. 또한 [암호화를](#page-112-0) 참조하십시오.
- **파생된 프로필** 사용자 정의 JumpStart 설치 중에 시작 스크립트가 동적으로 만든 프로필입니다.

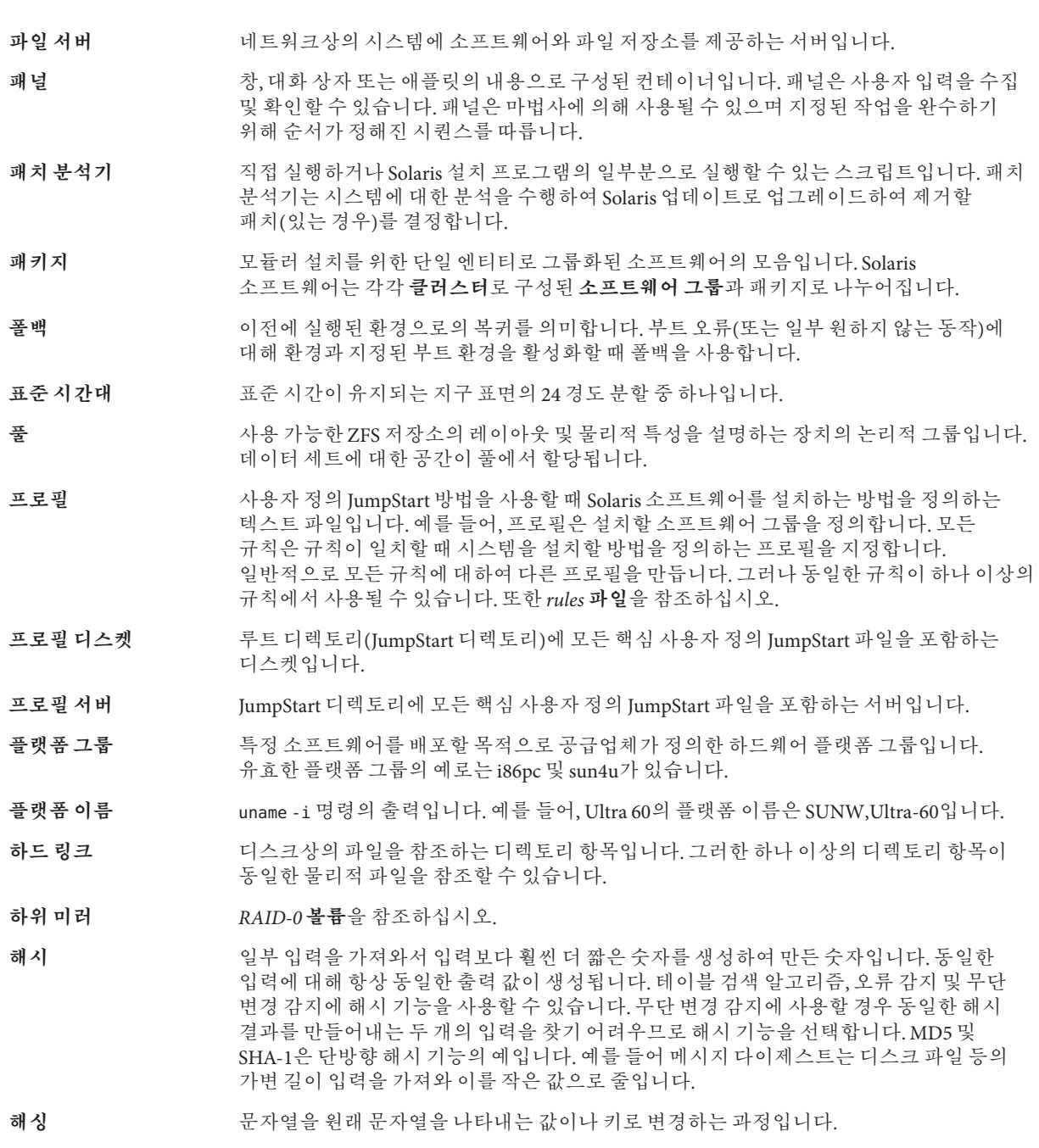

- **핵심 소프트웨어 그룹** 시스템에서 Oracle Solaris OS를 부트 및 실행하는 데 필요한 최소 소프트웨어를 포함하는 소프트웨어 그룹입니다. 핵심 소프트웨어는 공통 데스크탑 환경(CDE) 데스크탑을 실행하는 데 필요한 일부 네트워크 소프트웨어 및 드라이버를 포함합니다. CDE 소프트웨어는 포함하지 않습니다.
- **호스트 이름** 시스템이 네트워크상의 다른 시스템에 알려진 이름입니다. 이 이름은 특정 도메인 내(일반적으로 이것은 모든 단일 구성 내부를 뜻함)에서 모든 시스템 사이에 고유해야 합니다. 호스트 이름은 문자, 숫자 및 마이너스 기호(-)의 모든 조합이 될 수 있지만 마이너스 기호로 시작하거나 끝낼 수 없습니다.
- 화살표키 기대로 숫자 키패드에 있는 4개의 방향 키 중 하나입니다.

#### **F**

Flash, **참조** 아카이브

## **G**

GRUB 기반 부트 개요, [87,](#page-86-0) [89](#page-88-0) 계획, [89](#page-88-0) 네트워크 사용, [90](#page-89-0) 새로운 기능, [29](#page-28-0)

**I**

IP 주소 기본 경로 지정, [66,](#page-65-0) [75](#page-74-0)

## **J**

JumpStart, 설치 중에 메시지 표시 안 함, [25](#page-24-0)

#### **N**

NFSv4 도메인 이름, 새로운 기능, [26](#page-25-0)

## **R**

RAID-0 볼륨 개념적 개요, [102](#page-101-0) RAID-0 볼륨 *(***계속***)* 정의, [102](#page-101-0) 지침, [107–112](#page-106-0) RAID-1 볼륨 개념적 개요, [101](#page-100-0) 및 디스크 기호, [107](#page-106-0) 작성 정보, [107](#page-106-0) 정의, [101](#page-100-0) 지침, [107–112](#page-106-0)

## **S**

Solaris Flash, **참조** 아카이브 Solaris Live Upgrades, 설치 프로그램 선택, [39](#page-38-0) Solaris Zones 영역 분할 기술 Solaris Flash 아카이브를 사용하여 설치, [96](#page-95-0) 디스크 공간 요구 사항, [96](#page-95-0) 업그레이드, [92](#page-91-0) Solaris 대화식 설치 프로그램, 설치 프로그램 선택, [39](#page-38-0) Solaris 설치의 새로운 기능, [15](#page-14-0) SPARC 기반 부트, 개요, [87](#page-86-0) stty 명령, [69,](#page-68-0) [77](#page-76-0)

## **X**

x86 기반 시스템 부트, [29](#page-28-0)

## **개**

개발자 Solaris 소프트웨어 그룹 설명, [48–50](#page-47-0) 크기, [49](#page-48-0) 개요 GRUB 기반 부트, [87,](#page-86-0) [89](#page-88-0) SPARC 기반 부트, [87](#page-86-0)

## **계**

계획 GRUB 기반 부트, [89](#page-88-0) ZFS 설치 제한 사항, [82](#page-81-0) ZFS 설치용, [81](#page-80-0) 디스크 공간, [45–50](#page-44-0) 계획 수립 네트워크를 통한 설치, [38–39](#page-37-0) 설치 프로그램 선택, [39](#page-38-0) 업그레이드와 비교한 초기 설치, [39](#page-38-0) 작업 개요, [35](#page-34-0)

## **과**

과반수 일치 알고리즘, [100](#page-99-0)

## **네**

네트워크 구성, NFSv4 도메인 이름, [26](#page-25-0) 네트워크 부트, GRUB 사용, [90](#page-89-0)

#### **대**

대형 파일 처리, Solaris Flash 아카이브, [28](#page-27-0)

#### **디**

디스크 공간 ZFS 계획, [83](#page-82-0) 계획, [45–50](#page-44-0) 비전역 영역 계획, [96](#page-95-0) 디스크 공간 *(***계속***)* 요구 사항, 소프트웨어 그룹, [49](#page-48-0)

## **메**

메타 장치, **참조** 볼륨

#### **미**

미러, **참조** RAID-1 볼륨

## **보**

보안 설치, [28](#page-27-0)

## **복**

복제본, [100](#page-99-0)

#### **볼** 볼륨

가상 디스크, [98](#page-97-0) 개념적 개요, [98](#page-97-0) 사용, [98](#page-97-0) 이름 지정 규약, [109](#page-108-0)

## **부**

부트 GRUB 사용, 개요, [87,](#page-86-0) [89](#page-88-0) GRUB를 사용하여 네트워크에서, 요구 사항, [90](#page-89-0) RAID-1 볼륨 및 단일 사용자 모드, [112](#page-111-0) SPARC 사용, 개요, [87](#page-86-0) ZFS 사용, 개요, [87](#page-86-0) 부트 디스크 분할 영역 레이아웃, 새 기본값(x86 기반 시스템), [60](#page-59-0) 부트 로더 GRUB, [87,](#page-86-0) [89](#page-88-0)

## **비**

비전역 영역 Solaris Flash 아카이브를 사용하여 설치, [96](#page-95-0) 디스크 공간 요구 사항, [96](#page-95-0) 새로운 기능, [23](#page-22-0) 업그레이드, [92](#page-91-0)

## **사**

사용자 정의 JumpStart 설치, 설치 프로그램 선택, [39](#page-38-0)

## **상**

상태 데이터베이스 개념적 개요, [100–101](#page-99-0) 정의, [100–101](#page-99-0) 상태 데이터베이스 복제본, [100](#page-99-0) 기본 작업, [100](#page-99-0) 단일 슬라이스에서 여러 개 만들기, [106](#page-105-0) 사용, [100](#page-99-0) 위치, [106,](#page-105-0) [107](#page-106-0) 정의, [100](#page-99-0) 최소 수, [107](#page-106-0)

## **서**

서비스 분할 영역, 설치 중에 유지(x86 기반 시스템), [60](#page-59-0)

## **설**

설치 Solaris Flash 아카이브 사용, [53](#page-52-0) ZFS 설치용, [84](#page-83-0) ZFS 설치의 새로운 기능, [22](#page-21-0) 네트워크 사용 계획 수립, [38–39](#page-37-0) 디스크 공간 권장 사항, [45–50](#page-44-0) 업그레이드와 비교, [39](#page-38-0) 작업 개요, [35](#page-34-0)

설치 준비 설치를 위한 시스템 준비, [61](#page-60-0) 설치하기 전에 필요한 정보, [61–69](#page-60-0)

## **소**

소프트웨어 그룹 설명, [49](#page-48-0) 업그레이드, [55](#page-54-0) 크기, [49](#page-48-0)

**스** 스왑, ZFS 계획, [83](#page-82-0)

## **시**

시스템 요구 사항 UFS 파일 시스템용, [44](#page-43-0) ZFS 설치용, [82](#page-81-0)

## **신**

신뢰할 수 있는 Solaris, 새로운 기능, [28](#page-27-0)

## **아**

아카이브 Solaris Flash 아카이브를 사용하여 설치, [96](#page-95-0) 대형 파일 처리, [28](#page-27-0) 설명, [41](#page-40-0) 설치, [53](#page-52-0) 설치 프로그램 선택, [39](#page-38-0)

## **언**

언어, 키보드 구성, [25](#page-24-0)

## **업**

업그레이드 Solaris Flash 아카이브 사용 설명, [53](#page-52-0) 디스크 공간 권장 사항, [45–50](#page-44-0) 비전역 영역, 새로운 기능, [23](#page-22-0) 비전역 영역 포함, [92](#page-91-0) 작업 개요, [35](#page-34-0) 초기 설치와 비교, [39](#page-38-0)

## **연**

연결 개념적 개요, [102](#page-101-0) 작성 정보, [107](#page-106-0) 정의, [102](#page-101-0)

## **요**

요구 사항 디스크 공간, [45–50](#page-44-0) 메모리, [44](#page-43-0)

## **전**

전체 Solaris 소프트웨어 그룹 설명, [48–50](#page-47-0) 크기, [49](#page-48-0) 전체 Solaris 소프트웨어 그룹 및 OEM 지원 설명, [48–50](#page-47-0) 크기, [49](#page-48-0)

## **최**

최종 사용자 Solaris 소프트웨어 그룹 설명, [48–50](#page-47-0) 크기, [49](#page-48-0)

**축**

축소된 네트워크 지원 소프트웨어 그룹 설명, [48–50](#page-47-0) 크기, [49](#page-48-0)

## **커**

커버로스 구성할 정보, [63,](#page-62-0) [71](#page-70-0)

# **코**

코어 시스템 지원 소프트웨어 그룹 설명, [48–50](#page-47-0) 크기, [49](#page-48-0)

## **키**

키보드, 언어 구성, 새로운 기능, [25](#page-24-0)

## **패**

패치, [78](#page-77-0)

## **하**

하위 미러, **참조** RAID-0 볼륨 참조